# RENESAS

# **RA Family IEC 60730/60335 Self Test Library for RA MCU** Rev.1.01 **(RA4\_CM33)**

R01AN5901EJ0101 Rev.1.01

# **Introduction**

Today, as automatic electronic controls systems continue to expand into many diverse applications, the requirement of reliability and safety are becoming an ever increasing factor in system design.

For example, the introduction of the IEC60730 safety standard for household appliances requires manufactures to design automatic electronic controls that ensure safe and reliable operation of their products.

The IEC60730 standard covers all aspects of product design but Annex H is of key importance for design of Microcontroller based control systems. This provides three software classifications for automatic electronic controls:

- 1. Class A: Control functions, which are not intended to be relied upon for the safety of the equipment.
	- Examples: Room thermostats, humidity controls, lighting controls, timers, and switches.
- 2. Class B: Control functions, which are intended to prevent unsafe operation of the controlled equipment. Examples: Thermal cut-offs and door locks for laundry equipment.
- 3. Class C: Control functions, which are intended to prevent special hazards

Examples: Automatic burner controls and thermal cut-outs for closed.

Appliances such as washing machines, dishwashers, dryers, refrigerators, freezers, and Cookers/Stoves will tend to fall under the classification of Class B.

This Application Note provides guidelines of how to use flexible sample software routines to assist with compliance with IEC60730 class B safety standards. These routines have been certified by VDE Test and Certification Institute GmbH and a copy of the Test Certificate is available in the download package for this Application Note (See Note 1 below).

Although these routines were developed using IEC60730 compliance as a basis, they can be implemented in any system for self testing of Renesas MCUs.

The software routines provided are to be used after reset and also during the program execution. The end user has the flexibility of how to integrate these routines into their overall system design but this document and the accompanying sample code provide an example of how to do this.

It is worth noting that the definition of error handling routines is demanded to the user as well as interrupt handler routines. Since errors that are covered by the software routines are very critical (e.g. PC failure) and the correct SW functionality cannot be assured it is strongly recommended to the user to not only rely on SW error handling, but to also use HW safety mechanisms, e.g. the utilization of the Independent Watchdog (IWDT).

Note 1. This document is based on the European Norm EN60335-1:2002/A1:2004 Annex R, in which the Norm IEC 60730-1 (EN60730-1:2000) is used in some points. The *Annex R* of the mentioned Norm contains just a single sheet that jumps to the IEC 60730-1 for definitions, information and applicable paragraphs.

# **Target**

- Device:
	- Renesas RA Family (Arm® Cortex®-M33) \* See next page for series and groups.
- Development environment (one of the following):
	- $<$ RA6M4 $>$
	- GNU-GCC ARM Embedded 9.2.1.20191025 / e2 studio 2020-10
	- IAR / EWARM Version 8.50.1

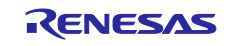

- $<$ RA4M3 $>$
- GNU-GCC ARM Embedded 9.2.1.20191025 / e2 studio 2020-10
- IAR / EWARM Version 8.50.9

The term "RA MCU" used in this document refers to the following products.

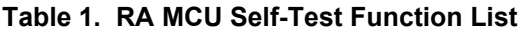

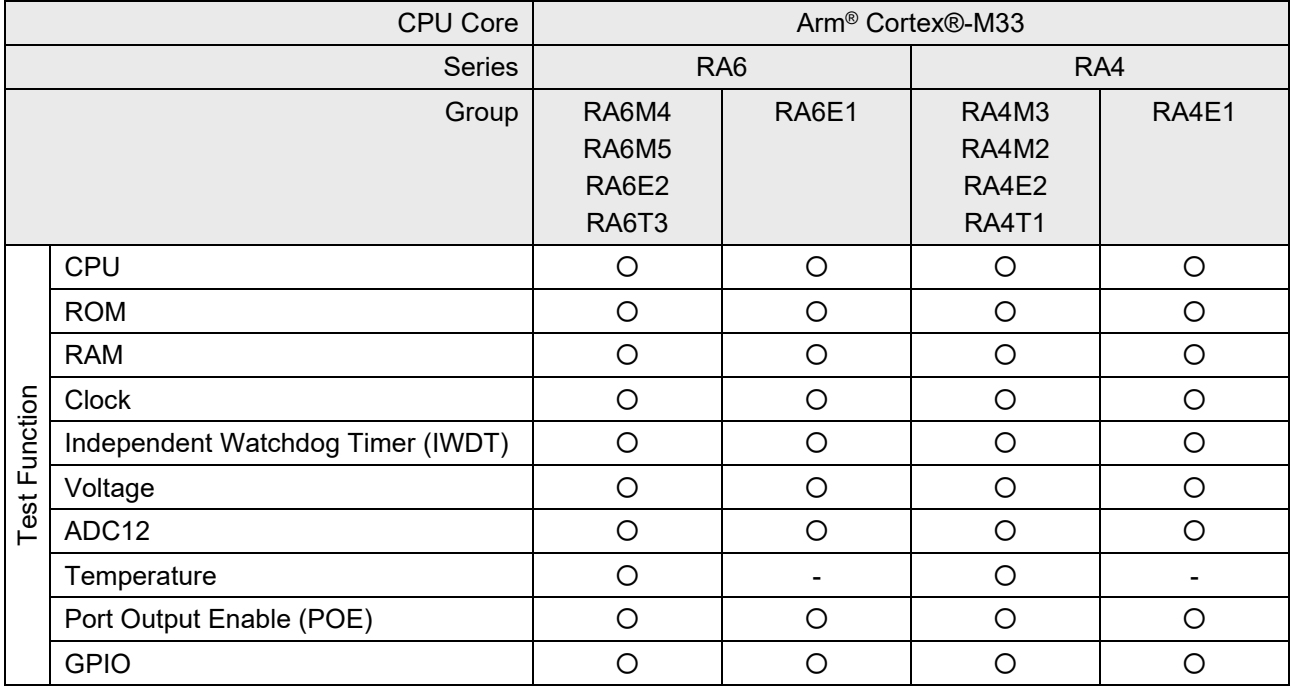

# **Support for Arm® TrustZone®**

This self-test library is assumed to be executed in the secure region of Arm® TrustZone®. The operation has been confirmed using a "flat project" by RA Project Generator (PG)\*.

\*: For more information on RA Project Generator, see the RA FSP (Flexible Software Package) documentation.

# **Precautions Regarding Secure Settings of Clocks (Applicable only to RA6M4)**

Immediately after the reset, the clock-related module is set to non-secure mode by FSP (SC (Smart Configurator) when using IAR/EWARM) (bsp\_clock\_cfg.h file in the ra\_cfg folder).

In "Flat Project" (the whole project is a secure area), if the program is executed as it is, an error will occur. Therefore, be sure to switch this setting to secure mode before building the program.

This bsp\_clock\_cfg.h file is overwritten by the FSP or SC and must be modified each time the user presses the Generate Project Contents button. For the specific correction method, refer to "4. Appendix: How to correct the secure settings of clock-related modules".

This support may change in the future depending on the version of FSP and SC.

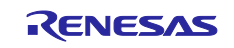

# **Table of Contents**

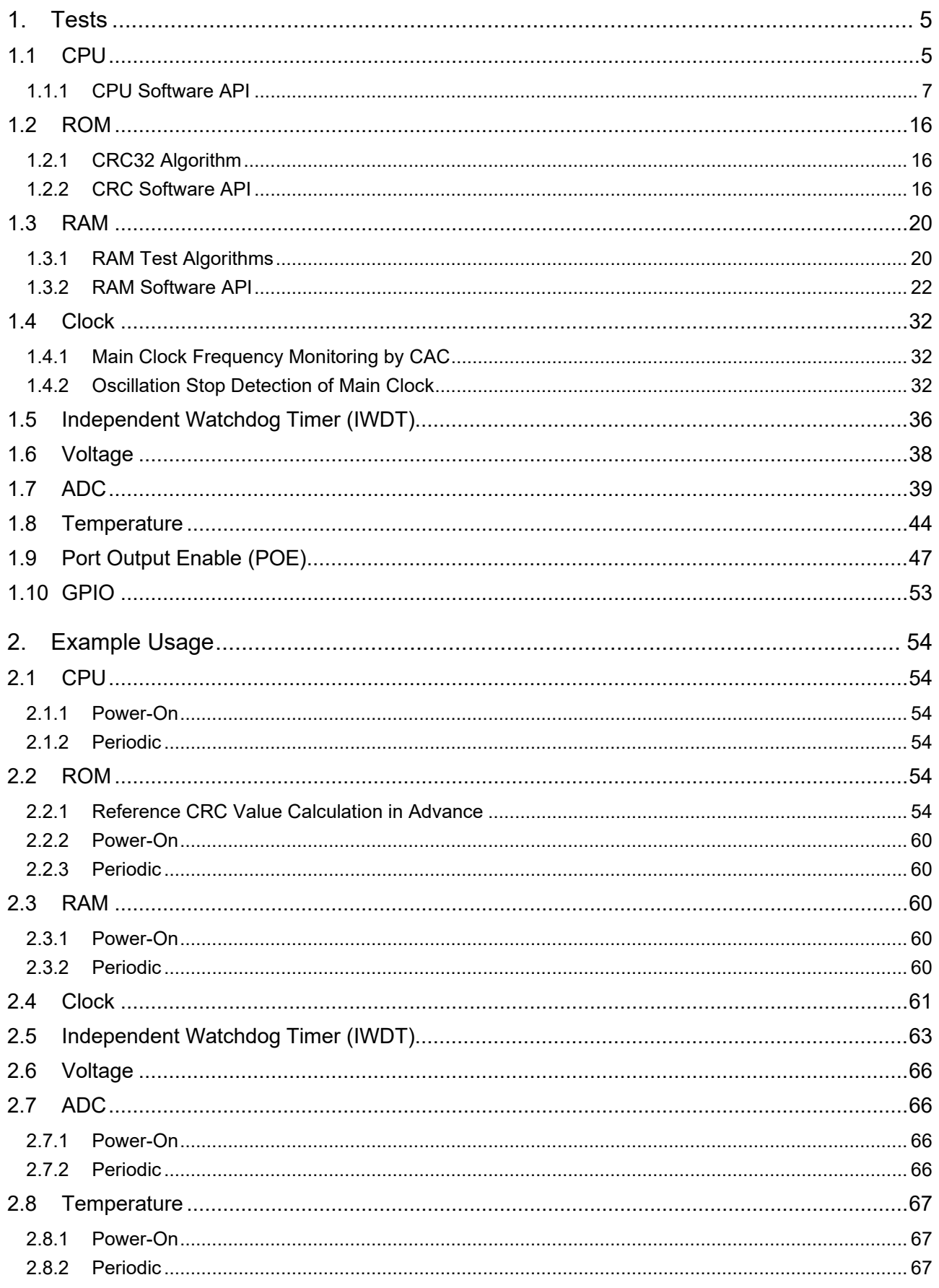

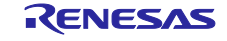

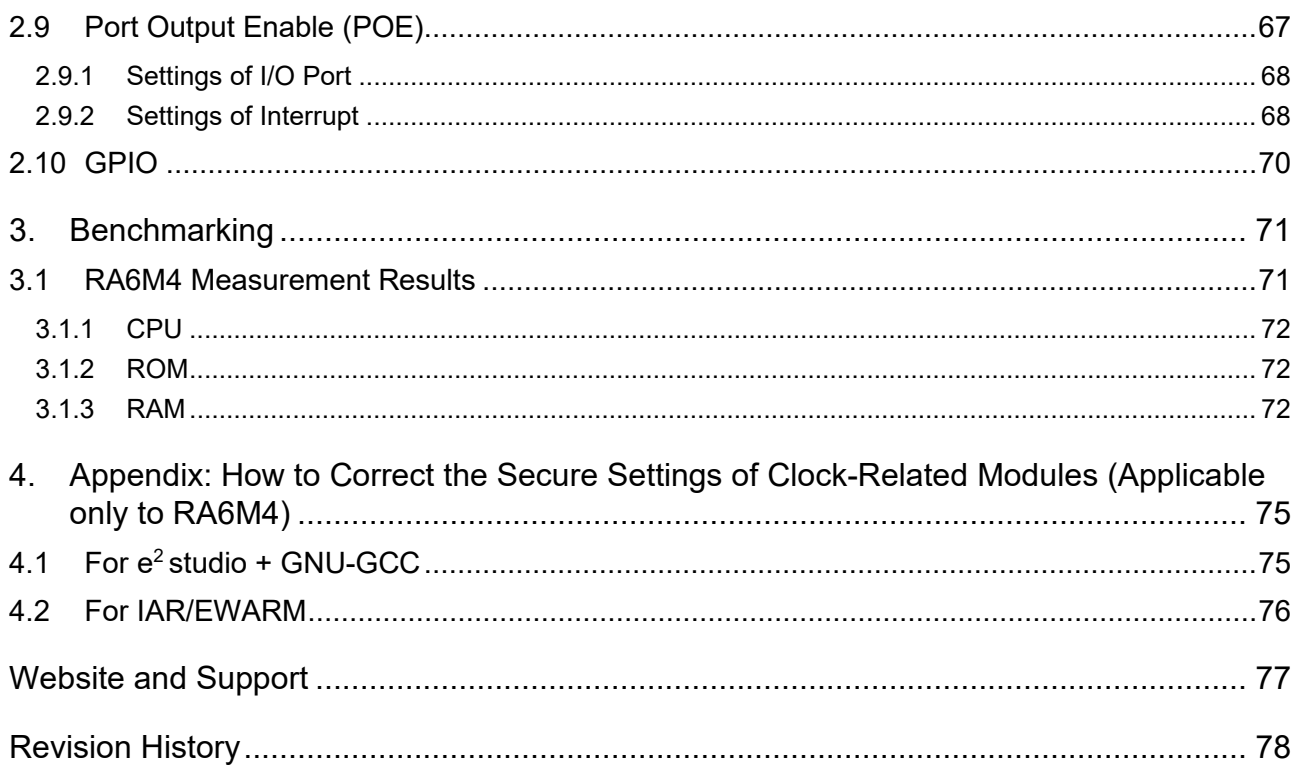

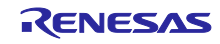

# <span id="page-4-0"></span>**1. Tests**

# <span id="page-4-1"></span>**1.1 CPU**

This section describes CPU tests routines. (Reference: *IEC 60730: 1999+A1:2003 Annex H - Table H.11.12.1 CPU*) This software tests the following CPU registers.

<span id="page-4-2"></span>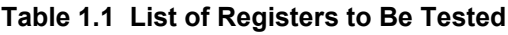

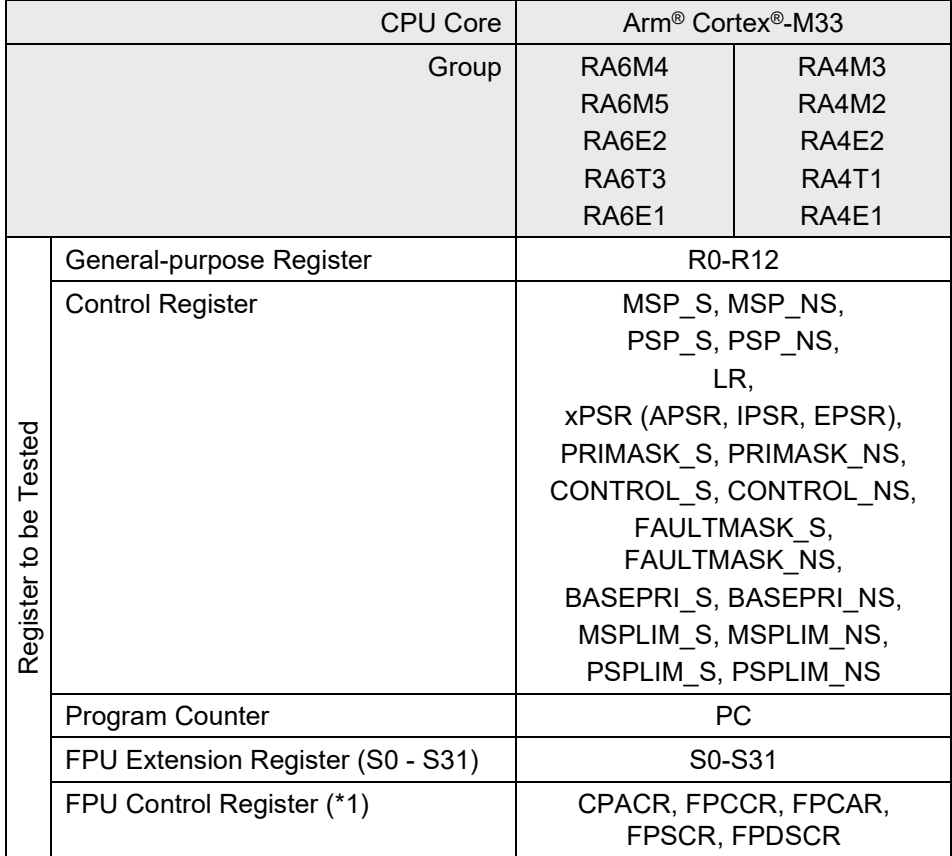

\*1: Even if the register names are the same, the bit field configuration may differ depending on the device.

The source file cpu\_test.c provides implementation of the CPU test using C language and relies on assembly language function to access the registers (that is, CPU\_Test\_Control). File cpu\_test\_coupling.c is also required to use the coupling test version of the General Purpose Registers. Coupling test relies on assembly language functions:

- TestGPRsCouplingStart\_A
- TestGPRsCouplingR1\_R3\_A
- TestGPRsCouplingR4\_R6\_A
- TestGPRsCouplingR7\_R9\_A
- TestGPRsCouplingR10\_R12\_A
- TestGPRsCouplingR0\_A
- TestGPRsCouplingStart\_B
- TestGPRsCouplingR1\_R3\_B
- TestGPRsCouplingR4\_R6\_B
- TestGPRsCouplingR7\_R9\_B
- TestGPRsCouplingR10\_R12\_B
- TestGPRsCouplingR0\_B
- TestGPRsCouplingEnd

Alternatively, CPU\_Test\_General\_Low, CPU\_Test\_General\_High assembly language functions are used to test General-purpose registers.

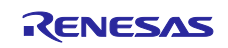

The cpu\_test.c source file relies also on FPU\_Control assembly language function to access the FPU control registers. File fpu test coupling.c is also required if using the coupling test version of the FPU extension registers.

- TestFPUCouplingStart\_A
- TestFPUCouplingS0\_S3\_A
- TestFPUCouplingS4\_S7\_A
- TestFPUCouplingS8\_S11\_A
- TestFPUCouplingS12\_S15\_A
- TestFPUCouplingS16\_S19\_A
- TestFPUCouplingS20\_S23\_A
- TestFPUCouplingS24\_S27\_A<br>• TestFPUCouplingS28\_S31\_A
- TestFPUCouplingS28\_S31\_A
- TestFPUCouplingStart\_B
- TestFPUCouplingS0\_S3\_B
- TestFPUCouplingS4\_S7\_B
- TestFPUCouplingS8\_S11\_B
- TestFPUCouplingS12\_S15\_B
- TestFPUCouplingS16\_S19\_B
- TestFPUCouplingS20\_S23\_B
- TestFPUCouplingS24\_S27\_B
- TestFPUCouplingS28 S31 B
- TestFPUCouplingEnd

Alternatively, FPU\_Exten assembly language function is used to test FPU extension registers.

The header file cpu\_test.h header file provides the interface to the CPU tests.

These tests are testing such fundamental aspects of the CPU operation; the API functions do not have return values to indicate the result of a test. Instead the user of these tests must create an error handling function with the following declaration:

extern void CPU\_Test\_ErrorHandler(void);

The CPU test will jump to this function if an error is detected. This function must not return.

All the test functions follow the rules of register preservation following a C function call. Therefore the user can call these functions like any normal C function without any additional responsibilities for saving register values beforehand.

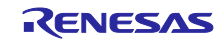

# <span id="page-6-0"></span>**1.1.1 CPU Software API**

#### **Table 1.2 Software API Source Files**

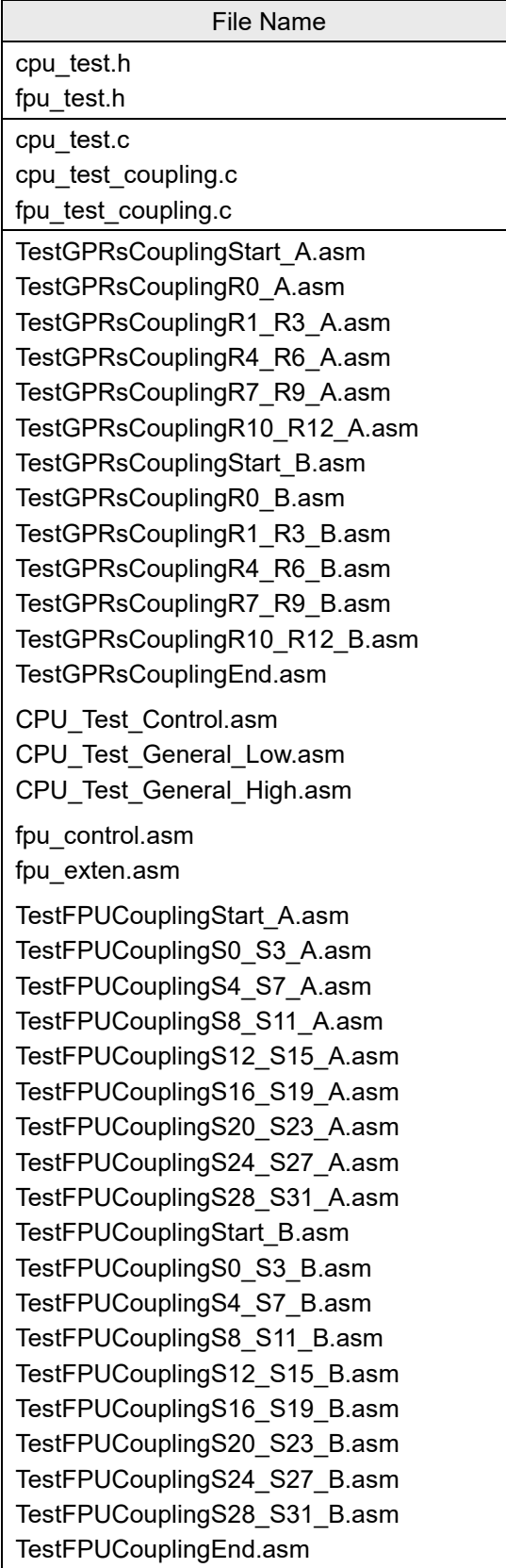

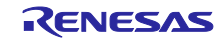

#### cpu test.c File

#### **Syntax**

void CPU\_Test\_All(void)

#### **Description**

Runs through all the tests detailed below in the following order:

1. If using Coupling General Purpose Registers tests (\*1. see below):

CPU\_Test\_GPRsCouplingPartA CPU\_Test\_GPRsCouplingPartB

2. If not using Coupling General Purpose Registers test:

CPU\_Test\_General\_Low CPU\_Test\_General\_High

- 3. CPU\_Test\_Control
- 4. CPU\_Test\_PC
- 5. If using Coupling FPU extension registers tests (\*2. see below):

FPU Test FPUCouplingPartA FPU Test FPUCouplingPartB

6. If not using Coupling FPU extension registers test:

FPU\_Exten

7. FPU\_Control

It is the calling function's responsibility to ensure that the processor is in Privileged Mode. If this function is called in unprivileged mode, the test will fail as some of the register bits are not accessible in unprivileged mode.

The CPU Test Control function tests the stack pointer registers (MSP and PSP), so monitoring of the stack pointer by the MSPLIM and PSPLIM registers is temporarily disabled during the test.

It is the calling function's responsibility to ensure no interrupts occur during this test.

If an error is detected then external function CPU\_Test\_ErrorHandler will be called.

See the individual tests for a full description.

- \*1. A #define USE\_TEST\_GPRS\_COUPLING in the code is used to select which functions will be used to test the General Purpose Registers.
- \*2. A #define USE\_TEST\_FPU\_COUPLING in the code is used to select which functions will be used to test the FPU extension registers.

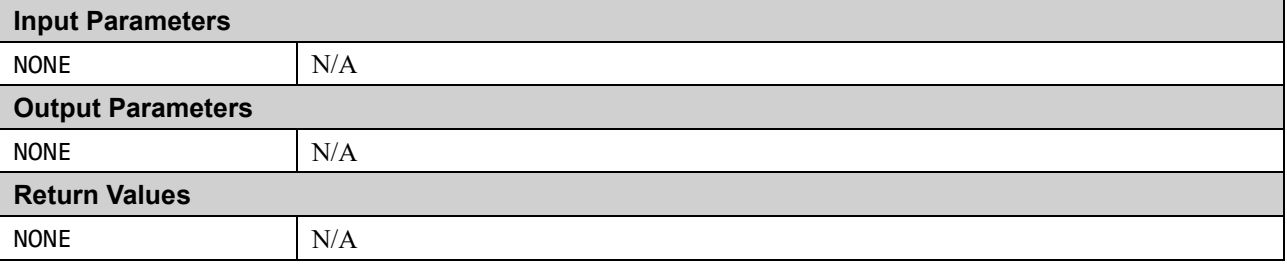

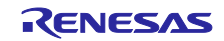

#### **Syntax**

void CPU\_Test\_PC(void)

#### **Description**

This function tests the Program Counter (PC) register.

This provides a confidence check that the PC is working.

It tests that the PC is working by calling a function that is located in its own section so that it can be located away from this function, so that when it is called more of the PC Register bits are required for it to work.

So that this function can be sure that the function has actually been executed it returns the inverse of the supplied parameter. This return value is checked for correctness.

If an error is detected then external function CPU\_Test\_ErrorHandler will be called.

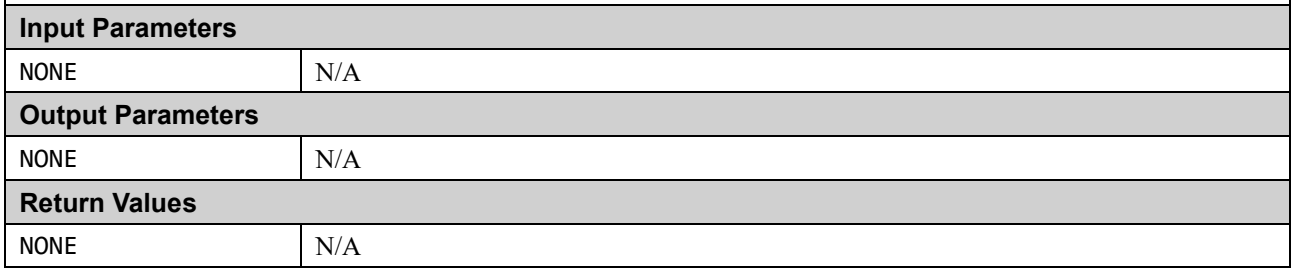

#### ■ CPU\_Test\_General\_Low.asm File

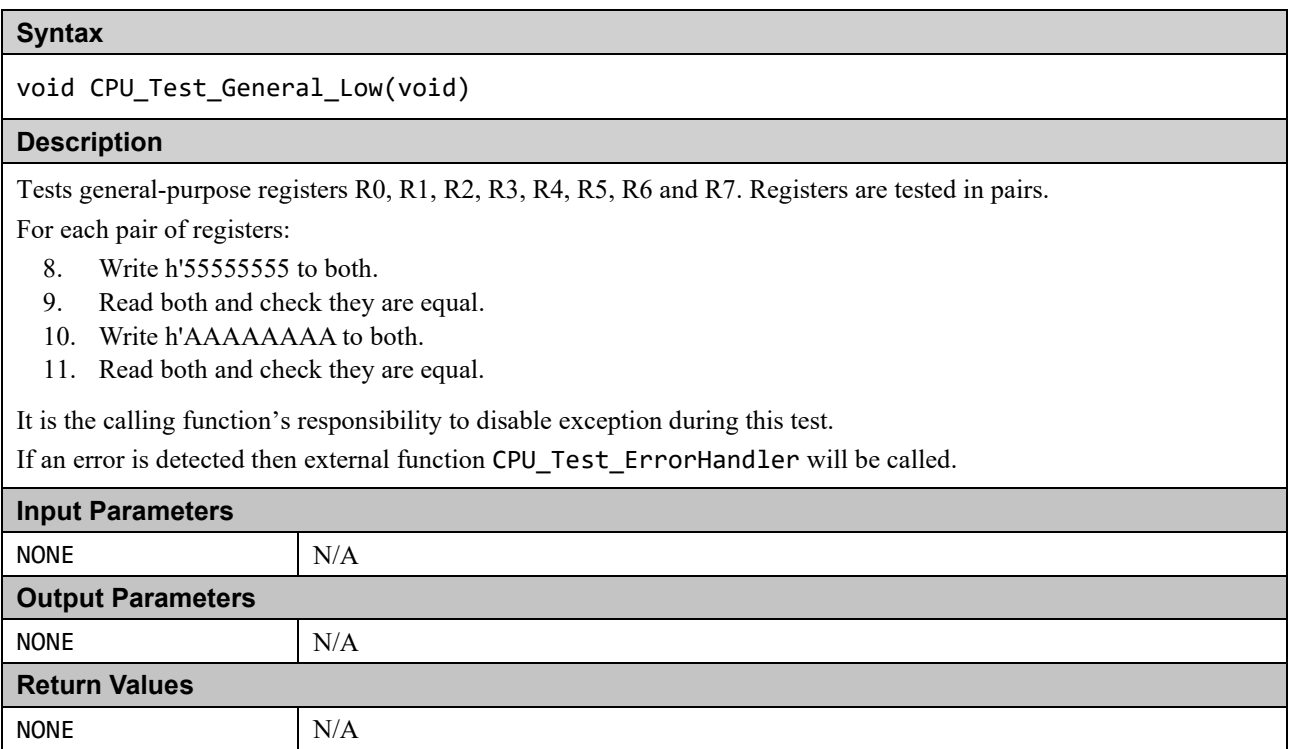

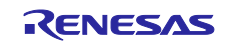

■ CPU\_Test\_General\_High.asm File

#### **Syntax**

void CPU\_Test\_General\_High(void)

#### **Description**

Tests general-purpose registers R8, R9, R10, R11 and R12. These are the general purpose registers. Registers are tested in pairs.

For each pair of registers:

- 1. Write h'55555555 to both.
- 2. Read both and check they are equal.
- 3. Write h'AAAAAAAA to both.
- 4. Read both and check they are equal.

It is the calling function's responsibility to disable exceptions during this test.

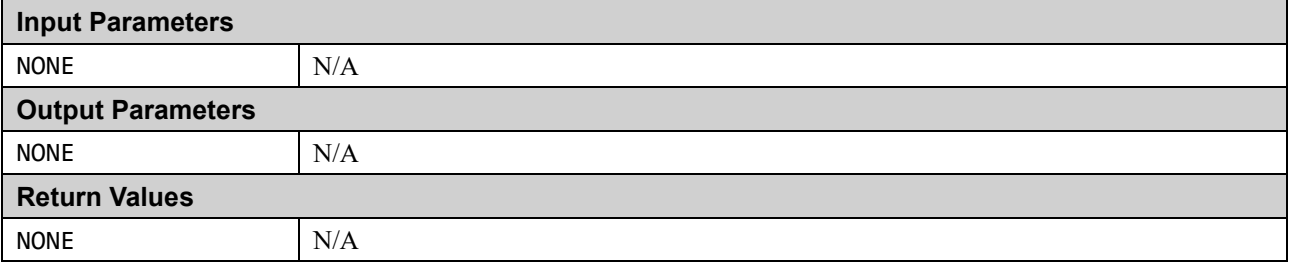

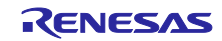

#### CPU Test Control.asm File

#### **Syntax**

void CPU\_Test\_Control(void)

#### **Description**

Tests control registers (Refer to ["Table 1.1 List of Registers to](#page-4-2) Be Tested" because it depends on the device). This test assumes registers R1 to R4 are working.

Generally the test procedure for each register is as follows.

For each register:

- 1. Write h'55555555 to.
- 2. Read back and check value equals h'55555555.
- 3. Write h'AAAAAAAA to.
- 4. Read back and check value equals h'AAAAAAAA.

Note however that there are some cases where restrictions on specific bits within a register do not allow this procedure. For these cases other test values have been chosen.

It is the calling function's responsibility to ensure that the processor is in Privileged Mode. If this function is called in Unprivileged Mode the test will fail as some of the register bits are not accessible in Unprivileged Mode. It is also the calling function's responsibility to disable exceptions during this test.

Note: FAULTMASK and PRIMASK are not tested since this test requires exceptions be disabled. Thus they are not activated during the test modifying FAULTMASK and PRIMASK.

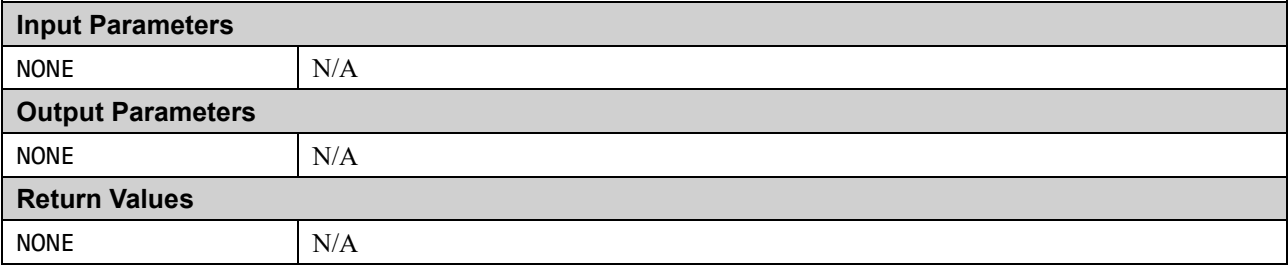

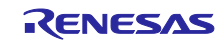

#### cpu test coupling.c File

#### **Syntax**

void CPU\_Test\_GPRsCouplingPartA(void)

#### **Description**

Tests general-purpose registers R0 to R12. Coupling faults between the registers are detected.

The general-purpose register test consists of Part A and Part B, and this function is Part A.

It is the calling function's responsibility to ensure no interrupts occur during this test.

If an error is detected then external function CPU\_Test\_ErrorHandler will be called.

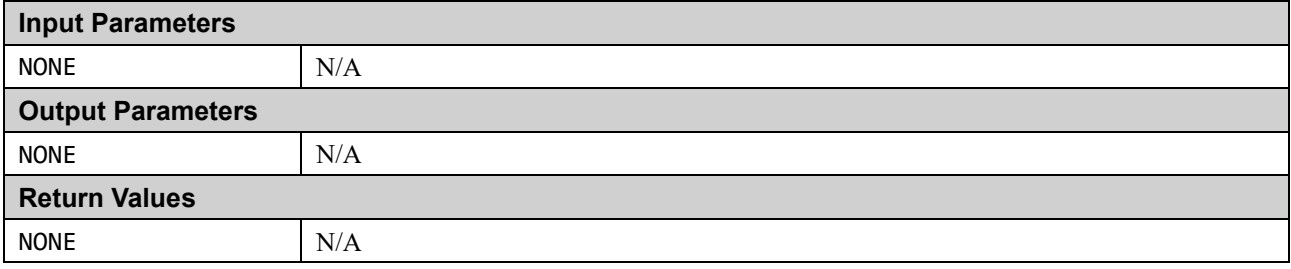

#### **Syntax**

void CPU\_Test\_GPRsCouplingPartB(void)

#### **Description**

Tests general-purpose registers R0 to R12. Coupling faults between the registers are detected.

The general-purpose register test consists of Part A and Part B, and this function is Part B.

It is the calling function's responsibility to ensure no interrupts occur during this test.

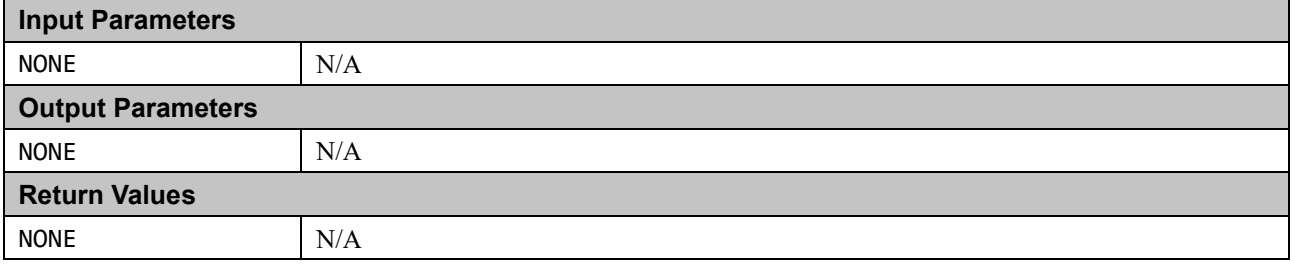

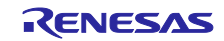

#### **fpu** test coupling.c File

#### **Syntax**

void FPU\_Test\_FPUCouplingPartA (void)

#### **Description**

Tests FPU extension registers S0 to S31. Coupling faults between the registers are detected.

The FPU extension registers test consists of Part A and Part B, and this function is Part A.

It is the calling function's responsibility to ensure no interrupts occur during this test.

If an error is detected then external function CPU\_Test\_ErrorHandler will be called.

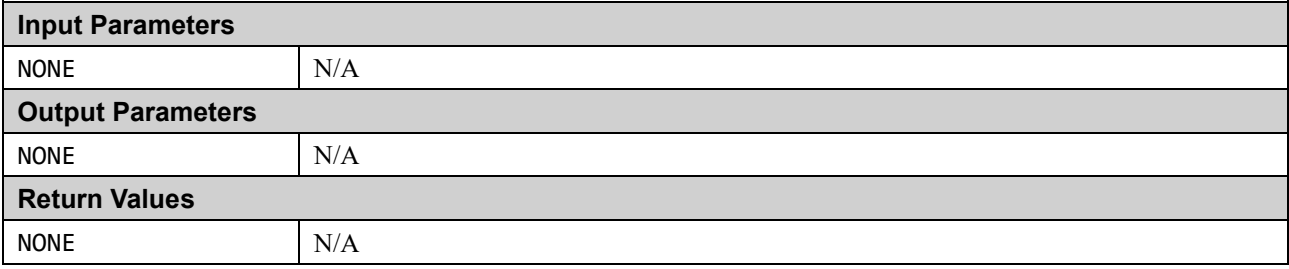

#### **Syntax**

void FPU\_Test\_FPUCouplingPartB(void)

#### **Description**

Tests FPU extension registers S0 to S31. Coupling faults between the registers are detected.

The FPU extension registers test consists of Part A and Part B, and this function is Part B.

It is the calling function's responsibility to ensure no interrupts occur during this test.

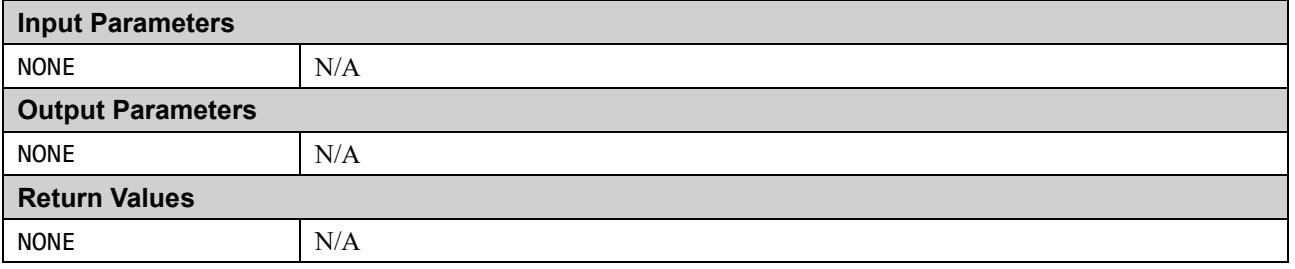

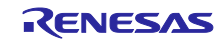

#### ■ fpu\_exten.asm File

#### **Syntax**

void FPU\_Exten(void)

#### **Description**

Test FPU extension registers S0 to S31. Registers are tested in pairs.

For each pair of registers:

- 1. Write h'55555555 to both.
- 2. Read both and check they are equal.
- 3. Write h'AAAAAAAA to both.
- 4. Read both and check they are equal.

It is the calling function's responsibility to disable exception during this test.

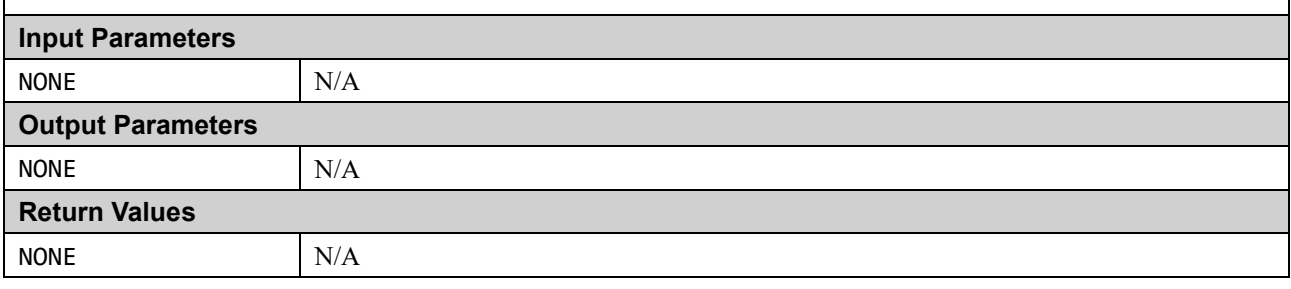

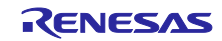

#### **film** fpu control.asm File

#### **Syntax**

void FPU\_Control(void)

#### **Description**

Tests FPU control registers (Refer to ["Table 1.1 List of Registers to](#page-4-2) Be Tested" because it depends on the device). This test assumes registers R1 to R10 are working.

Generally the test procedure for each register is as follows.

For each register:

- 5. Write h'55555555 to.
- 6. Read back and check value equals h'55555555.
- 7. Write h'AAAAAAAA to.
- 8. Read back and check value equals h'AAAAAAAA.

Note however that there are some cases where restrictions on specific bits within a register do not allow this procedure. For these cases other test values have been chosen.

It is the calling function's responsibility to ensure that the processor is in Privileged Mode. If this function is called in Unprivileged Mode the test will fail as some of the register bits are not accessible in Unprivileged Mode. It is also the calling function's responsibility to disable exceptions during this test.

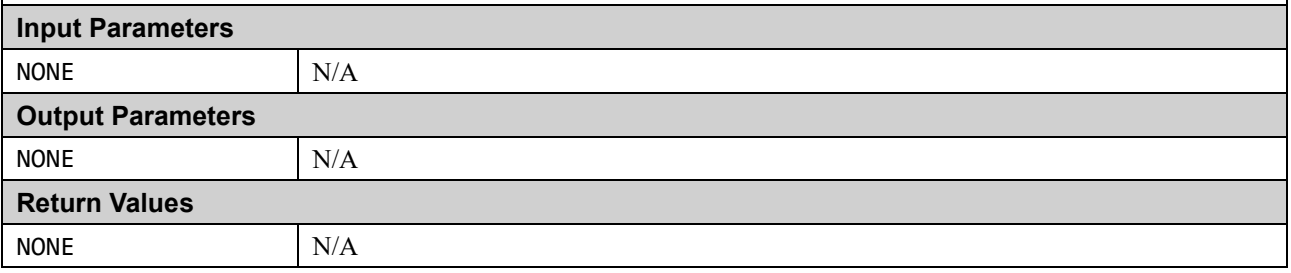

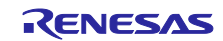

# <span id="page-15-0"></span>**1.2 ROM**

This section describes the ROM/Flash memory test using CRC routines. (Reference: *IEC 60730: 1999+A1:2003 Annex H – H2.19.4.1 CRC – Single Word*)

CRC is a fault/error control technique which generates a single word or checksum to represent the contents of memory. A CRC checksum is the remainder of a binary division with no bit carry (XOR used instead of subtraction) of the message bit stream, by a predefined (short) bit stream of length  $n + 1$ . which represents the coefficients of a polynomial with degree n. Before the division, n zeros are appended to the message stream. CRCs are often used because they are simple to implement in binary hardware and are easy to analyze mathematically.

The ROM test can be achieved by generating a CRC value for the contents of the ROM and saving it.

During the memory self-test, the same CRC algorithm is used to generate another CRC value, which is compared with the saved CRC value. The technique recognizes all one-bit errors and a high percentage of multi-bit errors.

The complicated part of using CRCs is if you need to generate a CRC value that will then be compared with other CRC values produced by other CRC generators. This proves difficult because there are a number of factors that can change the resulting CRC value even if the basic CRC algorithm is the same. This includes the combination of the order that the data is supplied to the algorithm, the assumed bit order in any look-up table used and the required order of the bits of the actual CRC value. This complication has arisen because big- and little-endian systems were developed to work together that employed serial data transfers where bit order became important. Also, some debuggers implement a software break on ROM, in which case the contents of ROM may be rewritten during debugging.

The method of calculating the reference CRC value depends on the toolchain used. For the detailed procedure, refer to Section [2.2](#page-53-4) [ROM](#page-53-4) in [2.Example Usage](#page-53-0)

# <span id="page-15-1"></span>**1.2.1 CRC32 Algorithm**

The RA MCU includes a CRC module that includes support for the CRC32. This software set the CRC module to produce a 32-bit CRC32.

- Polynomial = 0x04C11DB7  $(x^{32} + x^{26} + x^{23} + x^{22} + x^{16} + x^{12} + x^{11} + x^{10} + x^8 + x^7 + x^5 + x^4 + x^2 + x + 1)$
- Width  $= 32$  bits
- Initial value  $= 0x$ FFFFFFFFF
- XOR with h'FFFFFFFF is performed on the output CRC

# <span id="page-15-2"></span>**1.2.2 CRC Software API**

The functions in the reminder of this section are used to calculate a CRC value and verify its correctness against a value stored in ROM.

All software is written in ANSI C. The renesas.h header file includes definition of RA MCU registers.

#### **Table 1.3 CRC Software API Source Files**

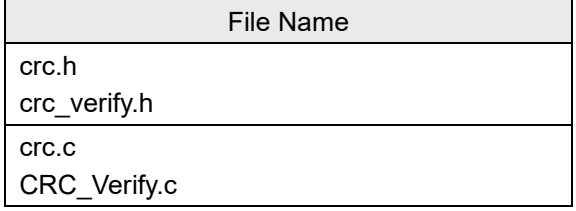

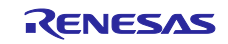

# ■ CRC\_Verify.c File

#### **Syntax**

bool\_t CRC\_Verify(const uint32\_t ui32\_NewCRCValue, const uint32\_t ui32\_AddrRefCRC)

# **Description** This function compares a new CRC value with a reference CRC by supplying address where reference CRC is stored. **Input Parameters** const uint32\_t ui32\_NewCRCValue Value of calculated new CRC value. const uint32\_t ui32\_AddrRefCRC Address where 32 bit reference CRC value is stored. **Output Parameters** NONE N/A **Return Values** bool\_t True = Passed, False = Failed

#### crc.c File

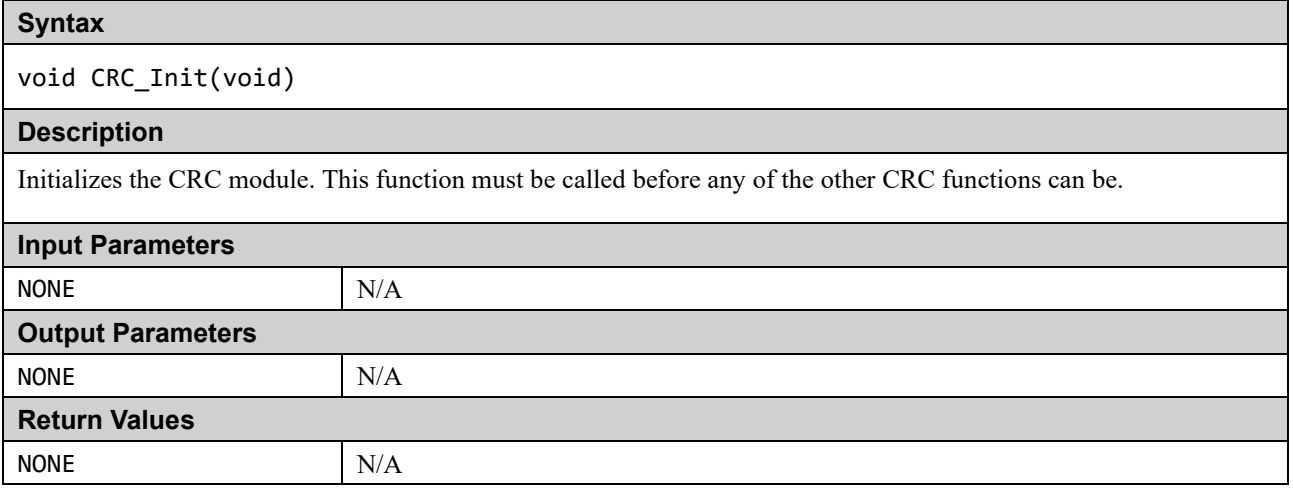

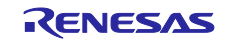

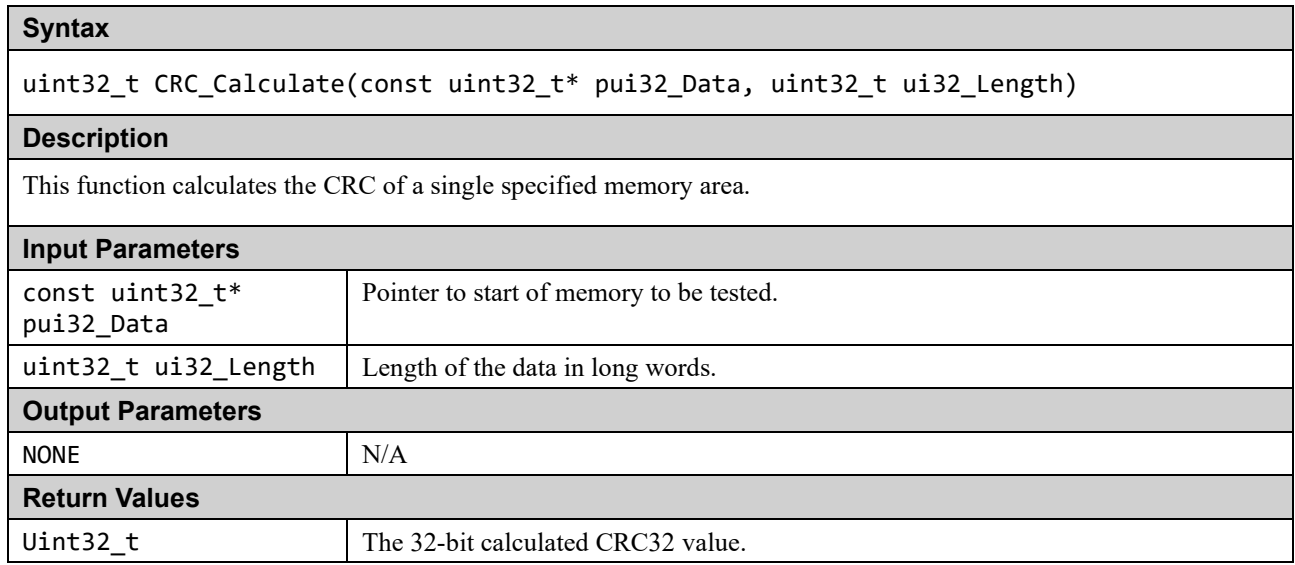

The following functions are used when the memory area cannot simply be specified by a start address and length. They provide a way of adding memory areas in ranges/sections. This can also be used if function CRC\_Calculate takes too long in a single function call.

#### crc.c File

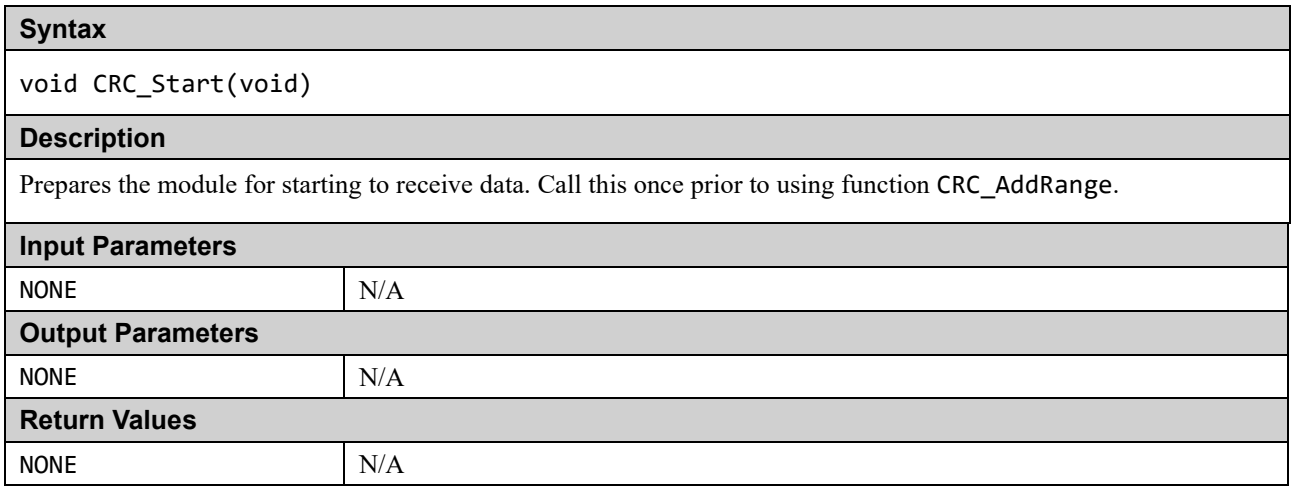

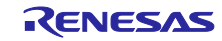

### **Syntax**

void CRC\_AddRange( const uint32\_t\* pui32\_Data, uint32\_t ui32\_Length)

#### **Description**

Use this function rather than CRC\_Calculate to calculate the CRC on data made up of more than one address range. Call CRC\_Start first then CRC\_AddRange for each address range required and then call CRC\_Result to get the CRC value.

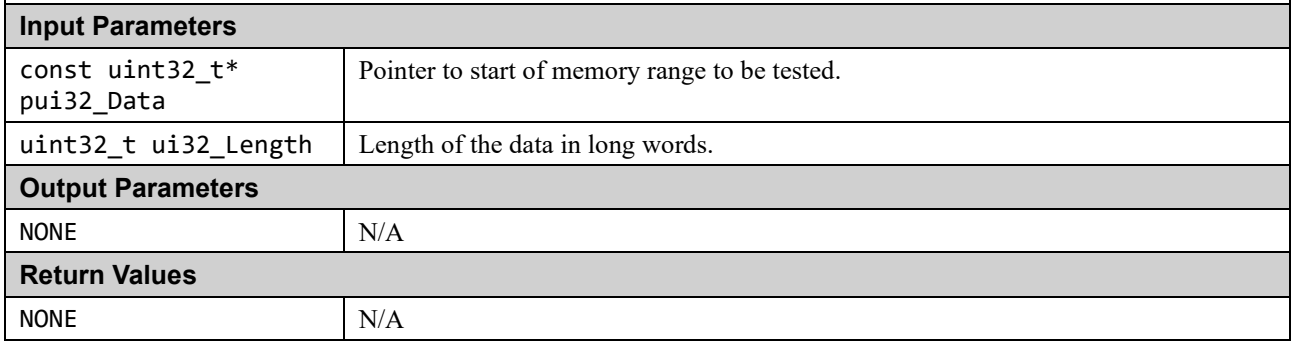

#### **Syntax**

uint32\_t CRC\_Result(void)

#### **Description**

Calculates the CRC value for all the memory ranges added using function CRC\_AddRange since CRC\_Start was called.

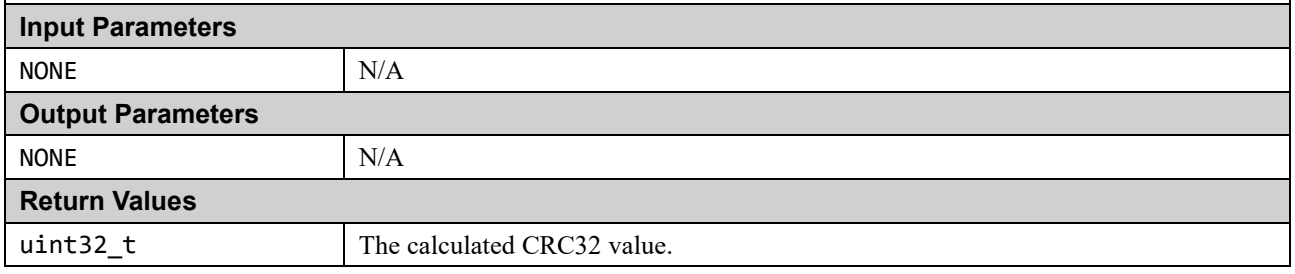

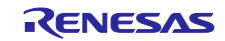

# <span id="page-19-0"></span>**1.3 RAM**

March tests are a family of tests that are well recognized as an effective way of testing RAM.

A March test consists of a finite sequence of March elements. A March element is a finite sequence of operations applied to every cell in the memory array before proceeding to the next cell.

In general, the more March elements the algorithm consists of, the better its fault coverage will be but at the expense of a slower execution time.

The algorithms themselves are destructive (they do not preserve the current RAM values) but the supplied test functions provide a non-destructive option so that memory contents can be preserved. This is achieved by copying the memory to a supplied buffer before running the actual algorithm and then restoring the memory from the buffer at the end of the test. The API includes an option for automatically testing the buffer as well as the RAM test area.

The area of RAM being tested cannot be used for anything else while it is being tested. This makes the testing of RAM used for the stack particularly difficult. To help with this problem the API includes functions which can be used for testing the stack.

The following section introduces the specific March Tests. Following that is the specification of the software APIs.

# <span id="page-19-1"></span>**1.3.1 RAM Test Algorithms**

### **(1) March C**

The March C algorithm (van de Goor 1991) consists of 6 March elements with a total of 10 operations. It detects the following faults.

- 1. Stuck-At Faults (SAF)
	- The logic value of a cell or a line is always 0 or 1.
- 2. Transition Faults (TF)
	- A cell or a line that fails to undergo a  $0 \rightarrow 1$  or a  $1 \rightarrow 0$  transition.
- 3. Coupling Faults (CF)
	- A write operation to one cell changes the content of a second cell.
- 4. Address Decoder Faults (AF)

Any fault that affects the address decoder.

- With a certain address, no cell will be accessed.
- A certain cell is never accessed.
- With a certain address, multiple cells are accessed simultaneously.
- A certain cell can be accessed by multiple addresses.

These are the 6 March elements.

- 1. Write all zeros to array.
- 2. Starting at lowest address, read zeros, write ones, increment up array bit by bit.
- 3. Starting at lowest address, read ones, write zeros, increment up array bit by bit.
- 4. Starting at highest address, read zeros, write ones, decrement down array bit by bit.
- 5. Starting at highest address, read ones, write zeros, decrement down array bit by bit.
- 6. Read all zeros from array.

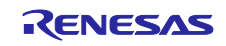

## **(2) March X**

Note: This algorithm has not been implemented for the RA MCU and is only presented here for information as it relates to the March X WOM version below.

The March X algorithm consists of 4 March elements with a total of 6 operations. It detects the following faults.

- 1. Stuck-At Faults (SAF)
- 2. Transition Faults (TF)
- 3. Inversion Coupling Faults (CFin)
- 4. Address Decoder Faults (AF)

These are the 4 March elements.

- 
- 1. Write all zeros to array.<br>2. Starting at lowest address Starting at lowest address, read zeros, write ones, increment up array bit by bit.
- 3. Starting at highest address, read ones, write zeros, decrement down array bit by bit.
- 4. Read all zeros from array.

# **(3) March X (Word-Oriented Memory Version)**

The March X Word-Oriented Memory (WOM) algorithm has been created from a standard March X algorithm in two stages. First, the standard March X is converted from using a single-bit data pattern to using a data pattern equal to the memory access width. At this stage the test is primarily detecting inter-word faults including Address Decoder faults. The second stage is to add an additional two March elements. The first uses a data pattern of alternating high/low bits then the second uses the inverse. The addition of these elements is to detect intra-word coupling faults.

These are the 6 March elements.

- 1. Write all zeros to array.
- 2. Starting at lowest address, read zeros, write ones, increment up array word by word.
- 3. Starting at highest address, read ones, write zeros, decrement down word by word.
- 4. Starting at lowest address, read zeros, write h'AAs, increment up array word by word.
- 5. Starting at highest address, read h'AAs, write h'55s, decrement down word by word.
- 6. Read all h'55s from array.

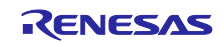

### <span id="page-21-0"></span>**1.3.2 RAM Software API**

Two implementations of the RAM tests are available.

(a) Standard implementation.

(b) HW (Hardware) implementation: This version uses the DOC (Data Operation Circuit) and optionally a DTC (Data Transfer Controller) to help perform the tests.

Both implementations share the same core API but the 'HW' implementation has some additional functions. Please see details in Section [1.3.2](#page-21-0) [\(3\).](#page-25-0)

# **(1) March C API**

This test can be configured to use 8-, 16- or 32-bit RAM accesses.

This is achieved by #defining RAMTEST\_MARCH\_C\_ACCESS\_SIZE in the header file to be one of the following.

- 1. RAMTEST\_MARCH\_C\_ACCESS\_SIZE\_8BIT
- 2. RAMTEST\_MARCH\_C\_ACCESS\_SIZE\_16BIT
- 3. RAMTEST\_MARCH\_C\_ACCESS\_SIZE\_32BIT

Sometimes limiting the maximum size of RAM that can be tested with a single function call can speed the test up as well as reducing stack and code size. This is done by limiting the size of the variable used to hold the number of 'words' that the test area contains. The 'word' size is the selected access width.

This is achieved by #defining RAMTEST\_MARCH\_C\_MAX\_WORDS in the header file to be one of the following.

- 1. RAMTEST MARCH C MAX WORDS 8BIT (Max words in test area is 0xFF)
- 2. RAMTEST\_MARCH\_C\_MAX\_WORDS\_16BIT (Max words in test area is 0xFFFF)
- 3. RAMTEST\_MARCH\_C\_MAX\_WORDS\_32BIT (Max words in test area is 0xFFFFFFFF)

#### **Table 1.4 March C API Source Files**

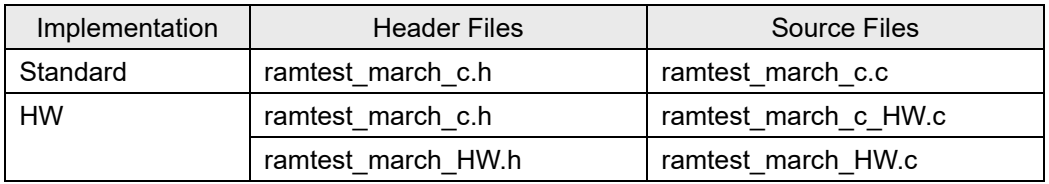

Select either the standard implementation or the HW implementation fileset for the compiler build target.

The source is written in ANSI C and uses renesas.h header file to access peripheral registers.

Note: The API allows just a single word to be tested with a function call. However, for coupling faults to be tested between words, it is important to use the functions to test a data range bigger than one word.

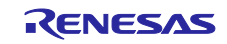

### ■ ramtest\_march\_c.c File

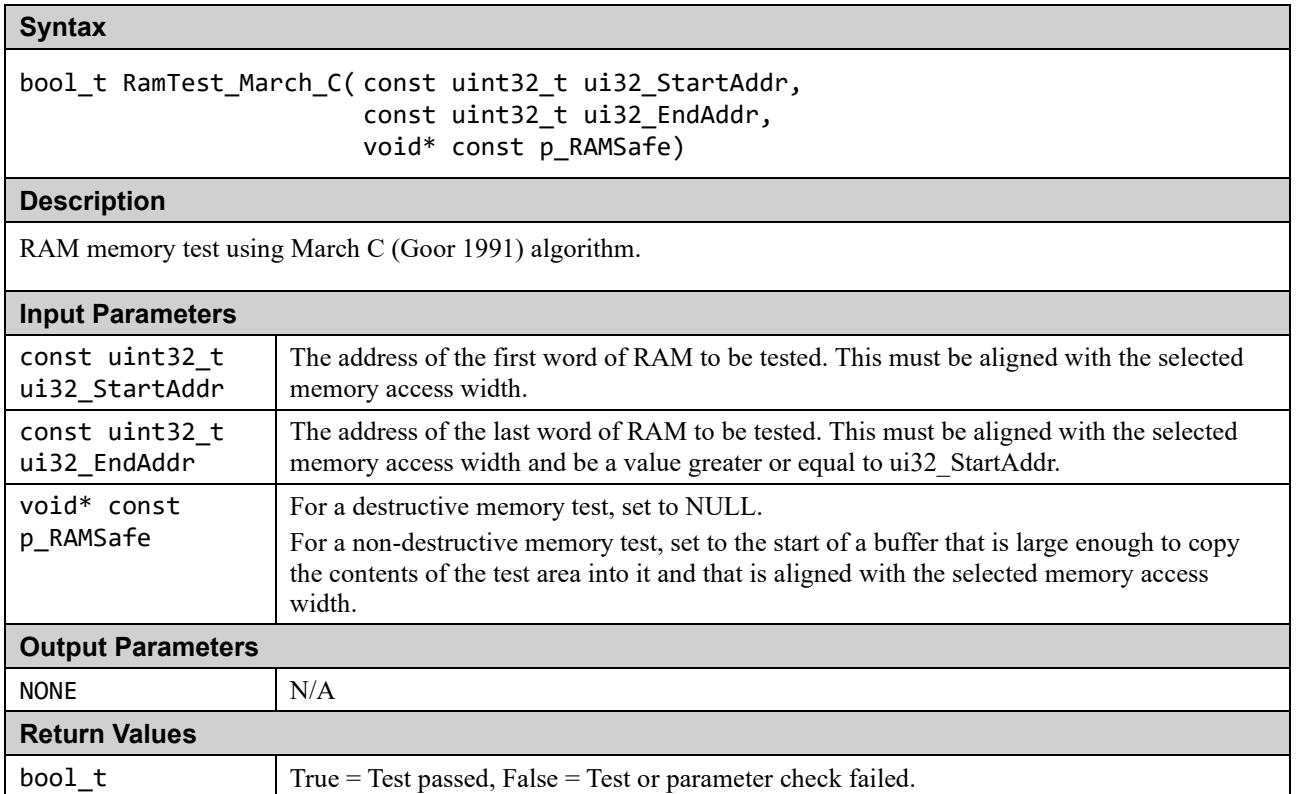

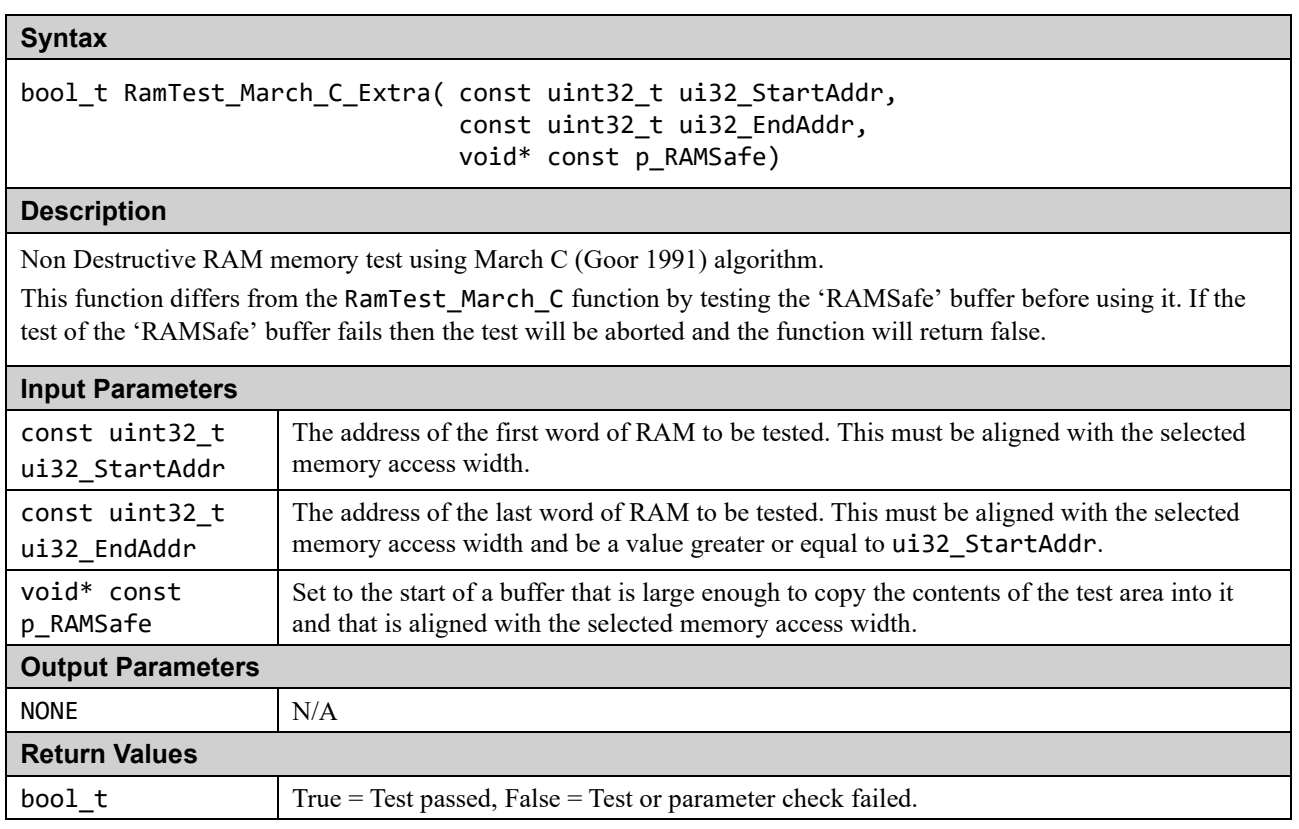

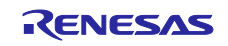

### **(2) March X WOM API**

This test can be configured to use 8-, 16- or 32-bit RAM accesses.

This is achieved by #defining RAMTEST\_MARCH\_X\_WOM\_ACCESS\_SIZE in the header file to be one of the following.

- RAMTEST\_MARCH\_X\_WOM\_ACCESS\_SIZE\_8BIT
- RAMTEST\_MARCH\_X\_WOM\_ACCESS\_SIZE\_16BIT
- RAMTEST MARCH X WOM ACCESS SIZE 32BIT

In order to speed up the run time of the test you can choose to limit the maximum size of RAM that can be tested with a single function call. This is done by limiting the size of the variable used to hold the number of 'words' that the test area contains. The 'word' size is the same as the selected access width.

This is achieved by #defining RAMTEST\_MARCH\_X\_WOM\_MAX\_WORDS in the header file to be one of the following.

- RAMTEST\_MARCH\_X\_WOM\_MAX\_WORDS\_8BIT (Max words in test area is 0xFF)
- RAMTEST\_MARCH\_X\_WOM\_MAX\_WORDS\_16BIT (Max words in test area is 0xFFFF)<br>• PAMTEST\_MARCH\_X\_WOM\_MAX\_WORDS\_32RTT (Max words in test area is 0xFFFFF
	-
	- RAMTEST\_MARCH\_X\_WOM\_MAX\_WORDS\_32BIT (Max words in test area is 0xFFFFFFFF)

**Table 1.5 March X WOM Source Files**

| Implementation | <b>Header Files</b>   | Source Files             |
|----------------|-----------------------|--------------------------|
| Standard       | ramtest march x wom.h | ramtest march x wom.c    |
| <b>HW</b>      | ramtest march x wom.h | ramtest march x wom HW.c |
|                | ramtest march HW.h    | ramtest march HW.c       |

Select either the standard implementation or the HW implementation fileset for the compiler build target.

The source is written in ANSI C and uses renesas.h header file to access peripheral registers.

Note: The API allows just a single word to be tested with a function call. However, for coupling faults to be tested between words it is important to use the functions to test a data range bigger than one word.

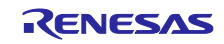

■ ramtest\_march\_x\_wom.c File

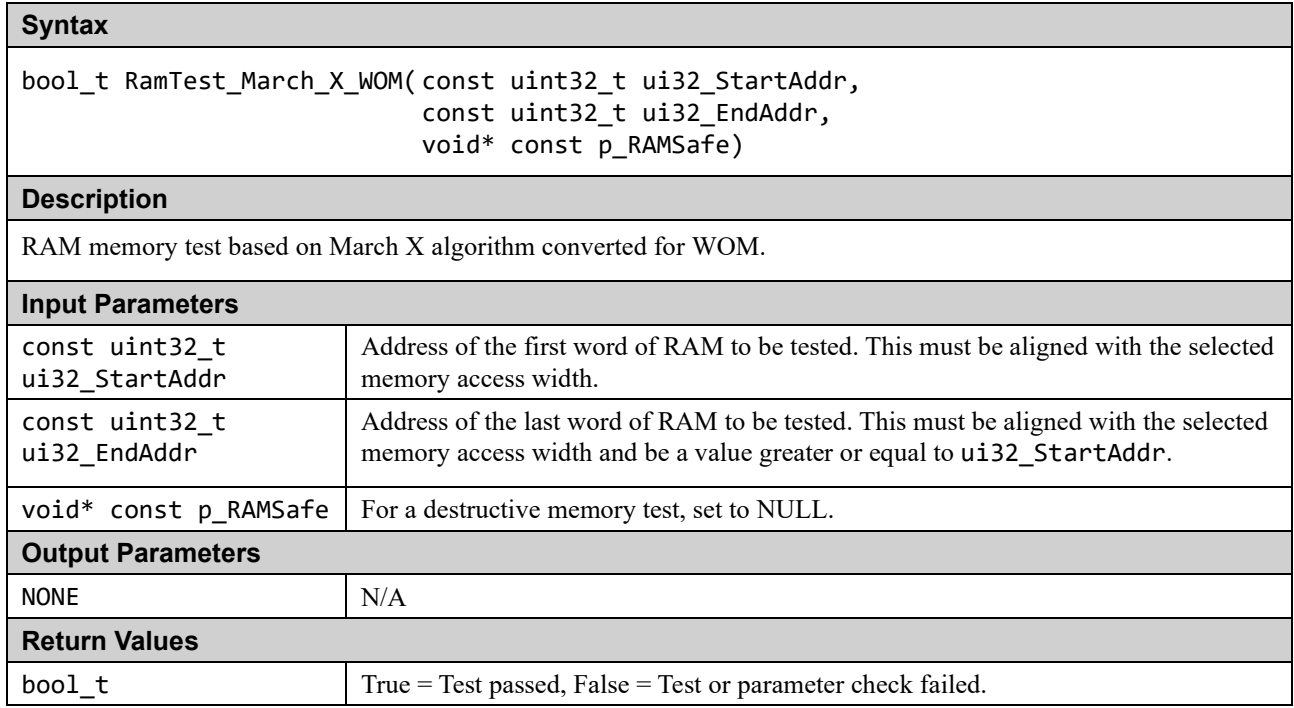

#### **Syntax**

bool\_t RamTest\_March\_X\_WOM\_Extra( const uint32\_t ui32\_StartAddr, const uint32 t ui32 EndAddr, void\* const p\_RAMSafe)

#### **Description**

Non-Destructive RAM memory test based on March X algorithm converted for WOM.

This function differs from the RamTest\_March\_X\_WOM function by testing the 'RAMSafe' buffer before using it. If the test of the 'RAMSafe' buffer fails then the test will be aborted and the function will return false.

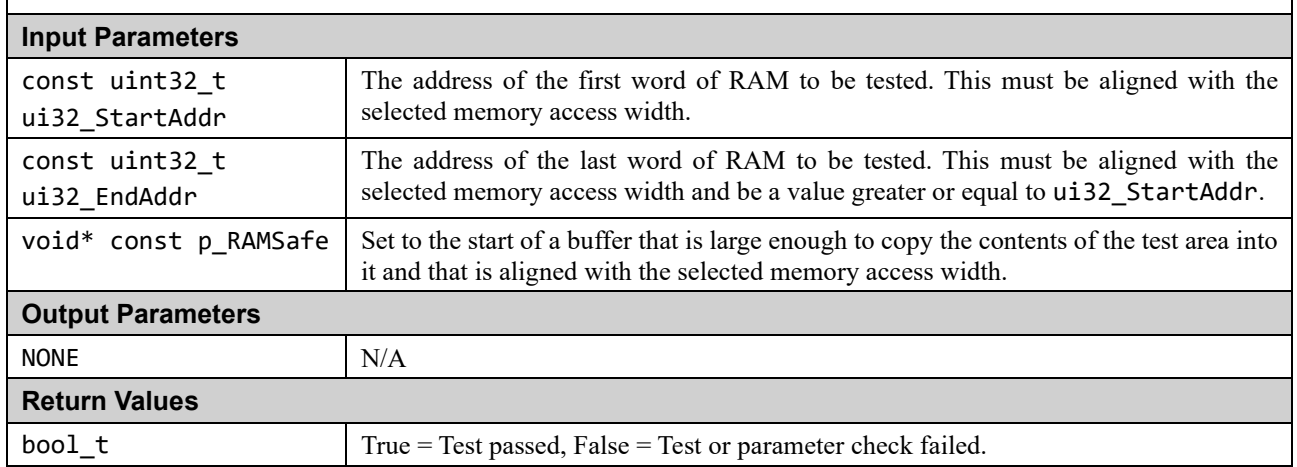

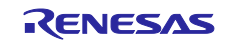

#### <span id="page-25-0"></span>**(3) March C and March X WOM HW Implementation Specific API.**

The 'HW' implementations of the March C and the March X WOM tests use the DOC (Data Operation Circuit) and optionally a DTC to help perform the tests. The DTC is used to initialize the RAM under test and the DOC is used to compare values read back from RAM with expected values.

It is the user's responsibility to ensure that nothing else accesses the DOC or chosen DTC during the RAM tests.

#### **Table 1.6 HW Implementation Files**

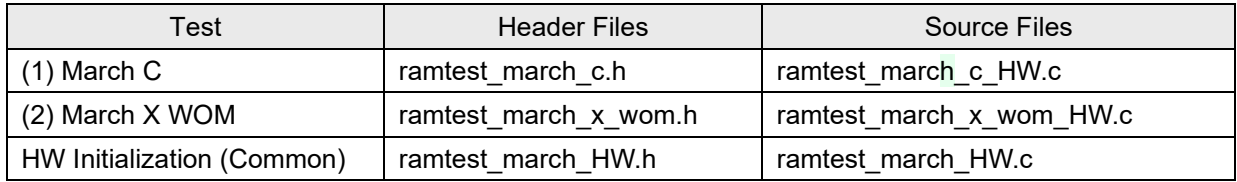

The optional use of the DTC is controlled using the following #defines.

#### **Table 1.7 Defining DTC Options**

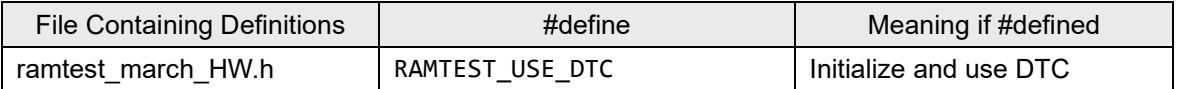

#### ■ ramtest\_march\_HW.c File (Initialization)

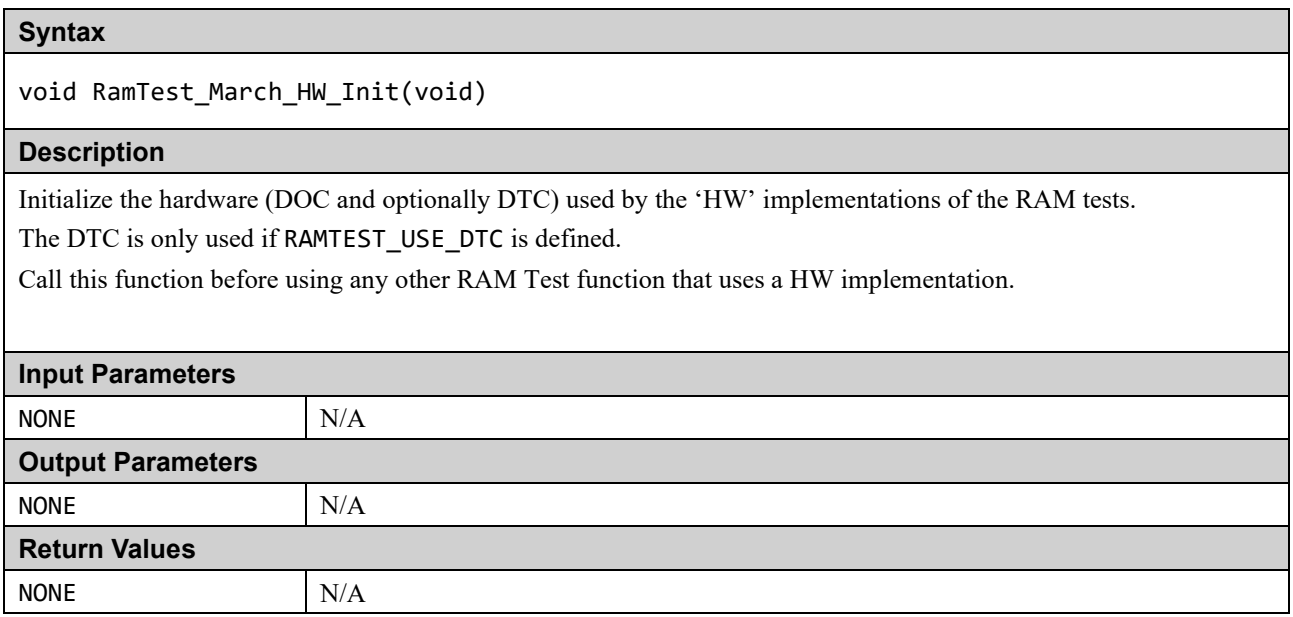

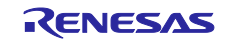

#### **Syntax**

bool\_t RamTest\_March\_HW\_PreTest(void)

#### **Description**

This may be used to check if the hardware (DOC and DTC) are functioning correctly before using. A quick functional test of the DOC and (if RAMTEST\_USE\_DTC is defined) the DTC is performed.

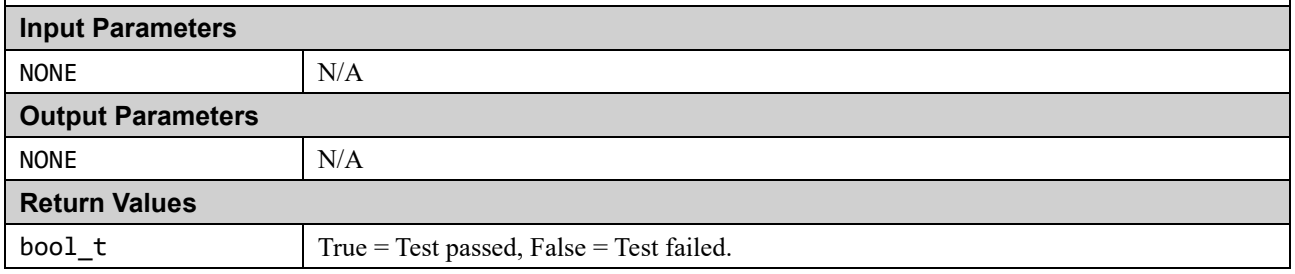

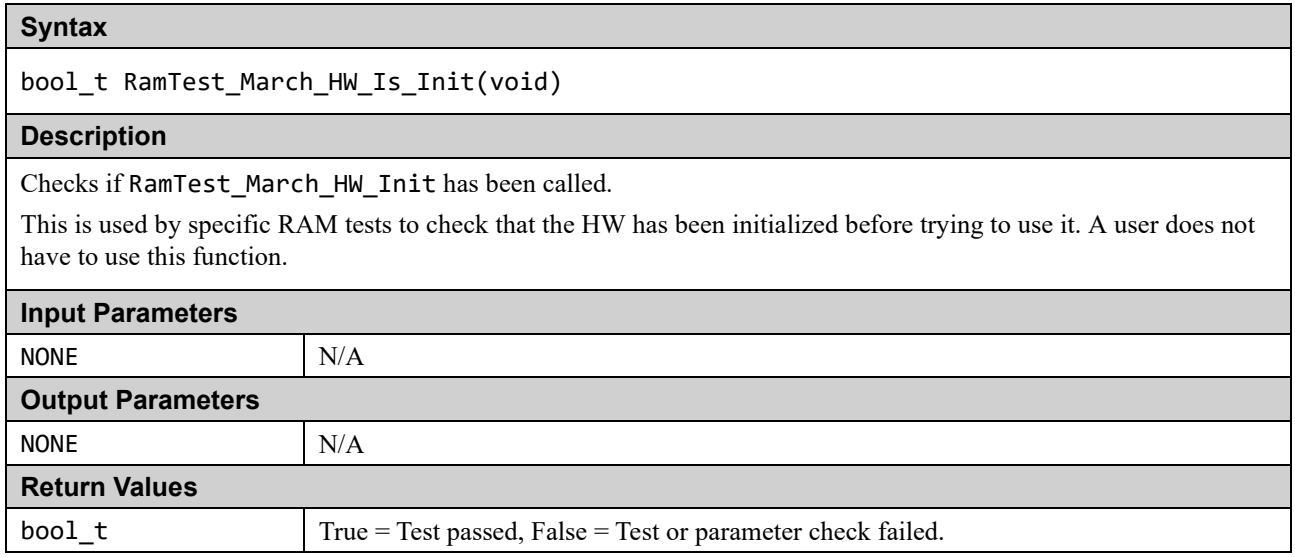

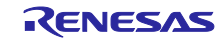

■ ramtest\_march\_c\_HW.c File

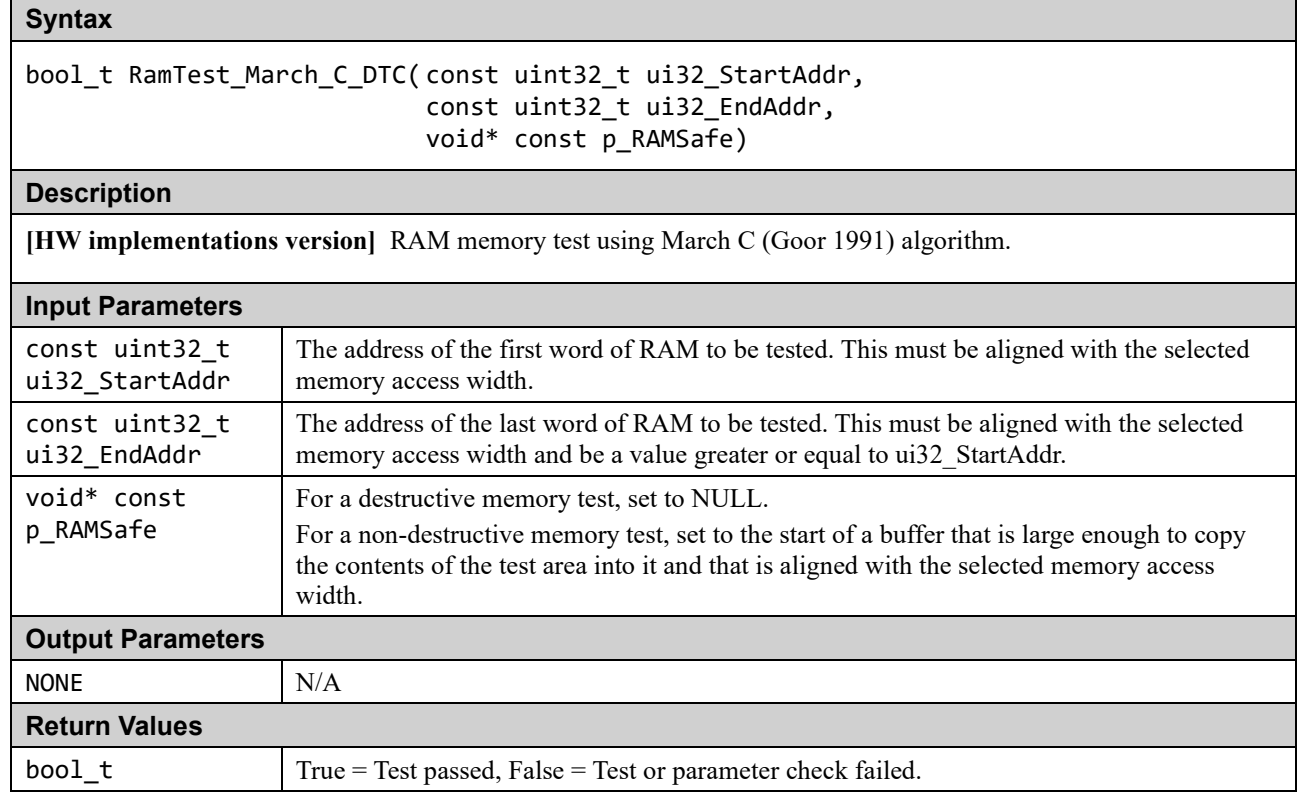

# ■ ramtest\_march\_x\_won\_HW.c File

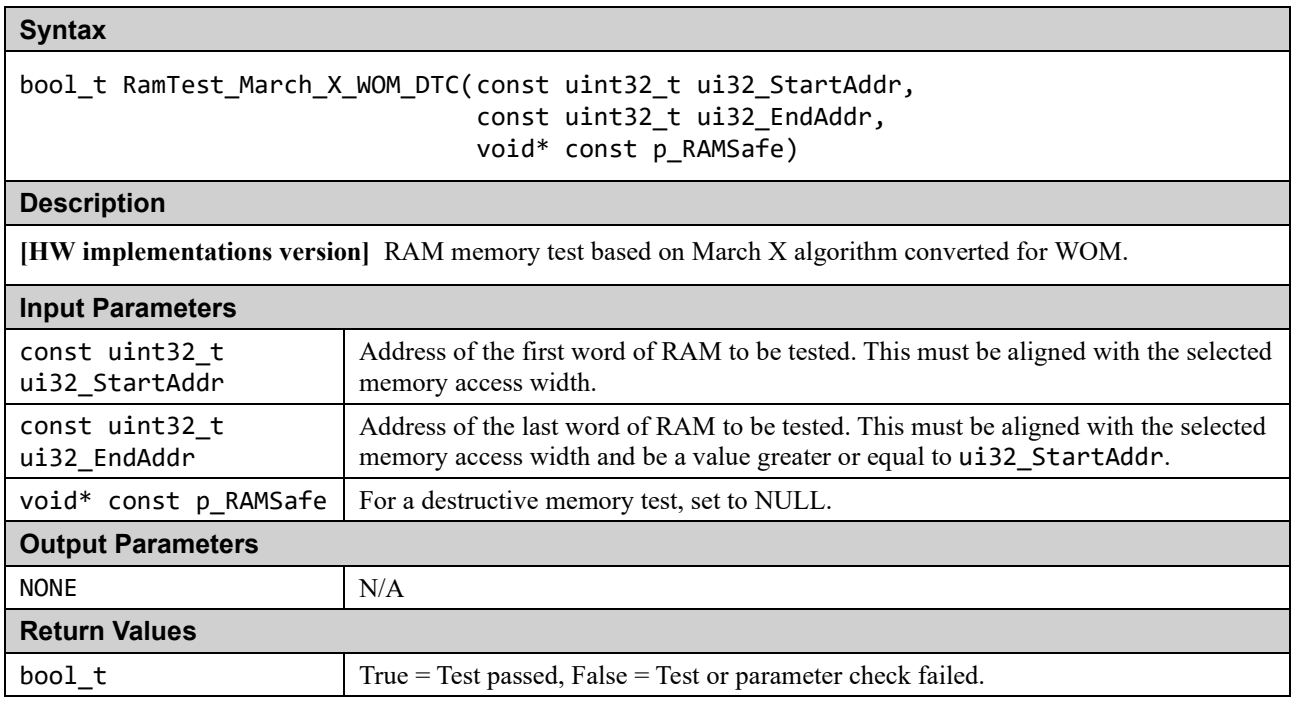

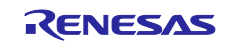

### **(4) RAM Test Stack API**

This API enables a RAM test to be performed on an area of RAM that includes the stack. As the function that performs the RAM test requires a stack these functions will, re-locate the stack to a supplied new RAM area allowing the original stack area to be tested. Three functions are provided that can be called depending upon which stack (Main or Process) is in the test area or if both are.

It is the calling function's responsibility to ensure that the processor is in Privileged Mode. If this function is called in unprivileged mode the test will fail as some of the register bits are not accessible in unprivileged mode.

Note: The stack testing functions make use of one of the March RAM tests presented previously by passing it in as a function pointer. If using a test that requires initialization before use it is the user's responsibility to ensure this has been done before trying to use the test by calling one of these functions.

#### **Table 1.8 RAM Test Stack API Source Files**

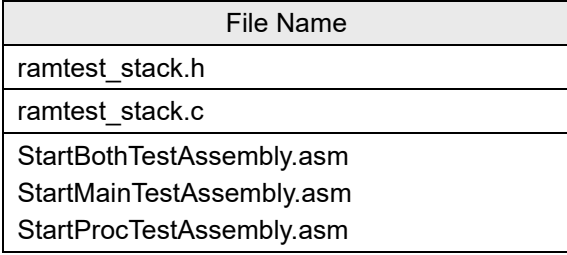

#### ■ ramtest\_stack.c File

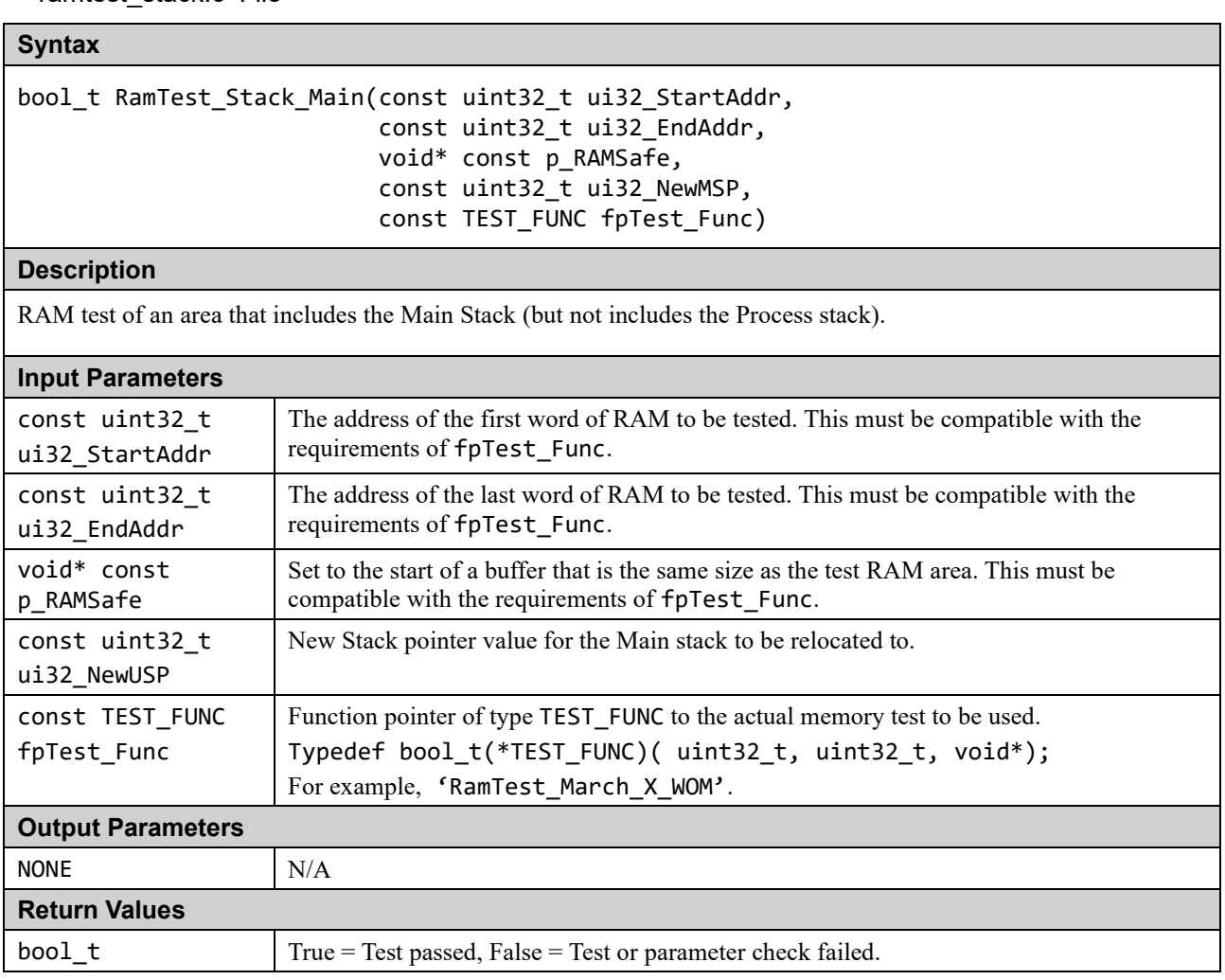

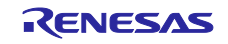

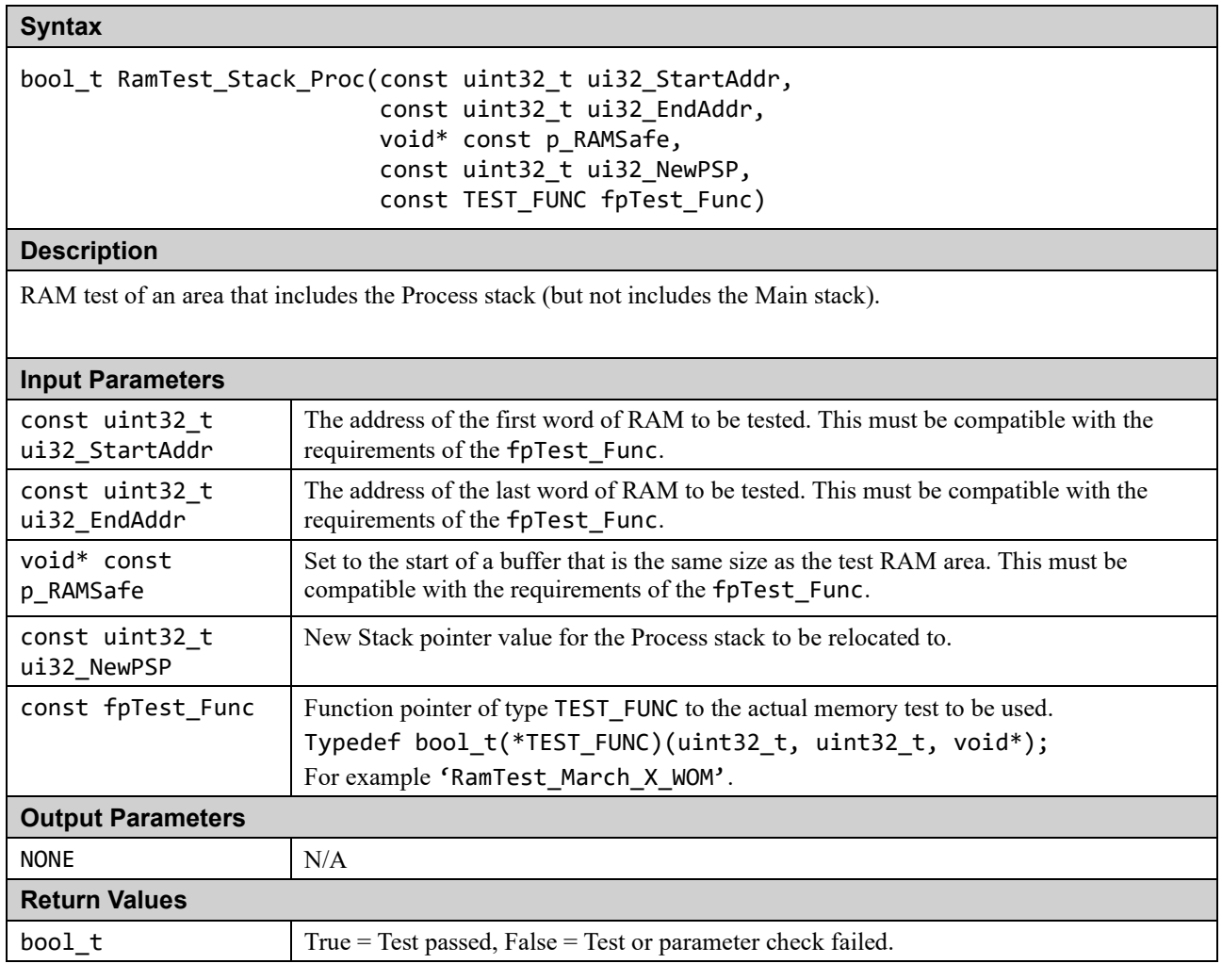

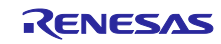

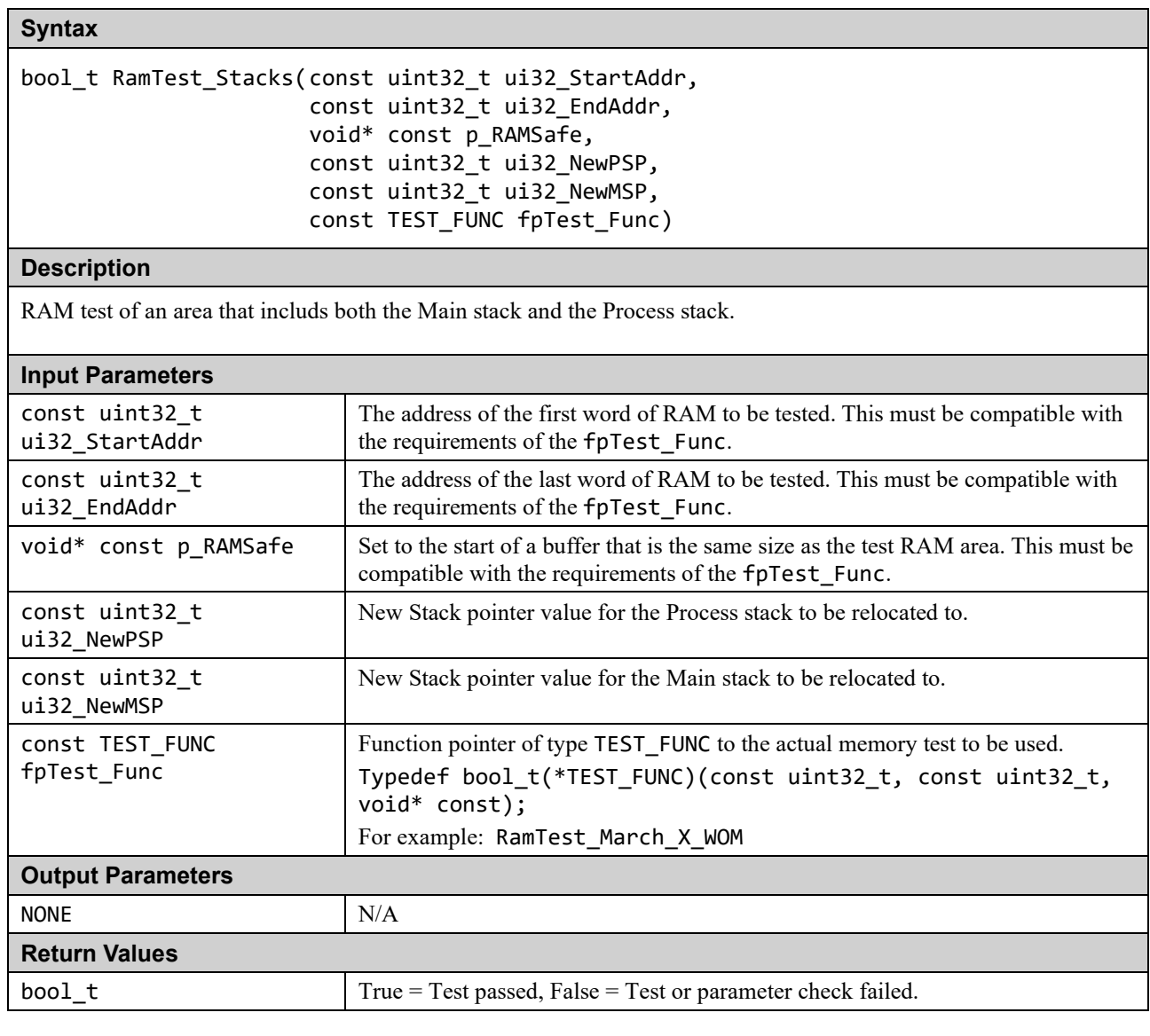

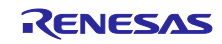

# <span id="page-31-0"></span>**1.4 Clock**

The RA MCU has a Clock Frequency Accuracy Measurement Circuit (CAC). The CAC counts the pulses of the target clock within the time generated by the reference clock and generates an interrupt request if the number of pulses is outside the acceptable range.

The main clock oscillator also has an oscillation stop detection circuit.

# <span id="page-31-1"></span>**1.4.1 Main Clock Frequency Monitoring by CAC**

Either one of Main, SUB\_CLOCK, HOCO, MOCO, LOCO, IWDTCLK, and PCLKB or an External clock on the CACREF pin can be used as a reference clock source.

- (a) When using an external reference clock:
	- #define CLOCK\_MONITOR\_USE\_EXTERNAL\_REFERENCE\_CLOCK in clock\_monitor.h file.
	- Be sure to provide target and reference clocks frequency in Hz.

(b) When using one of the internal clock source:

- Ensure CLOCK\_MONITOR\_USE\_EXTERNAL\_REFERENCE\_CLOCK is not defined.
- Be sure to select the reference clock (through ref\_clock input parameter).
- Be sure to provide target and reference clocks frequency in Hz.

If the frequency of the main clock deviates during runtime from a configured range, two types of interrupt can be generated: frequency error interrupt or an overflow interrupt. The user of this module must enable these two kinds of interrupt and handle them. See Section 2.4 for an example of interrupt activation. The allowable frequency range can be adjusted using.

#### /\* Percentage tolerance of main clock allowed before an error is reported.\*/ #define CLOCK TOLERANCE PERCENT 10

When using the internal clock as the reference clock, the reference clock division ratio in the CAC circuit (RCDS [1: 0] in the CACR2 register) is fixed at 1/128 in the test function.

The division ratio of the target clock (TCSS [1: 0] in the CACR1 register) is selected from 1/1, 1/4, 1/8, 1/32 by calculation in the test function based on the input parameters. However, no matter which division ratio is applied, an error occurs if the calculation result is not within the range that can be set in the 16-bit wide "CAC Upper-Limit and Lower-Limit Value Setting Register".

# <span id="page-31-2"></span>**1.4.2 Oscillation Stop Detection of Main Clock**

The main clock oscillator of the RA MCU has an oscillation stop detection circuit. If the main clock stops, the Middle-Speed On-Chip oscillator (MOCO) will automatically be used instead and an NMI interrupt will be generated.

In the ClockMonitor Init function, when the main clock oscillator stop bit (MOSTP) in the main clock oscillator control register (MOSCCR) is 0 (main clock oscillator operation), oscillation stop detection and NMI is enabled as follows.

- Oscillation stop detection control register (OSTDCR)
	- Oscillation stop detection function enable bit (OSTDE): Enable
	- Oscillation stop detection interrupt enable bit (OSTDIE): Enable
- ICU non-maskable interrupt enable register (NMIER)
	- Oscillation stop detection interrupt enable bit (OSTEN): Enable

The user of this module must handle the NMI interrupt and check the NMISR.OSTST (Oscillation Stop Detection Interrupt Status Flag) bit.

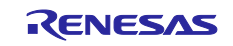

#### **Table 1.9 Clock Source Files**

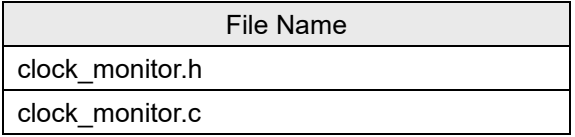

The test module relies on the renesas.h header file to access to peripheral registers.

clock\_monitor.c File

There are two versions of the ClockMonitor\_Init function.

#### **(a) ClockMonitor\_Init Function When Using an External Reference Clock. (If CLOCK\_MONITOR\_USE\_EXTERNAL\_REFERENCE\_CLOCK Is Defined.)**

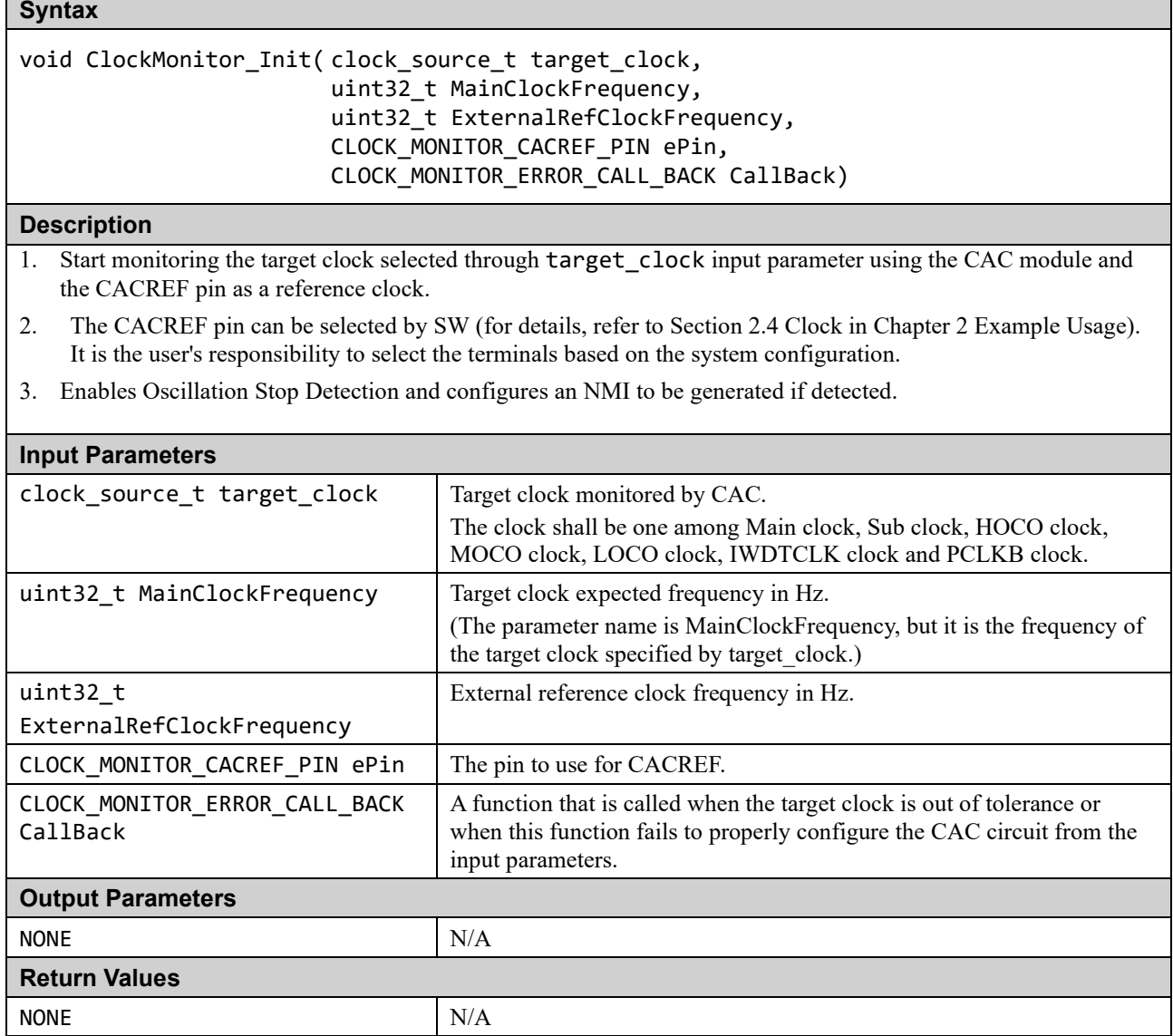

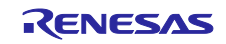

#### **(b) ClockMonitor\_Init Function When Using One of the Internal Clock Source for Reference Clock. (If CLOCK\_MONITOR\_USE\_EXTERNAL\_REFERENCE\_CLOCK Is Not Defined.)**

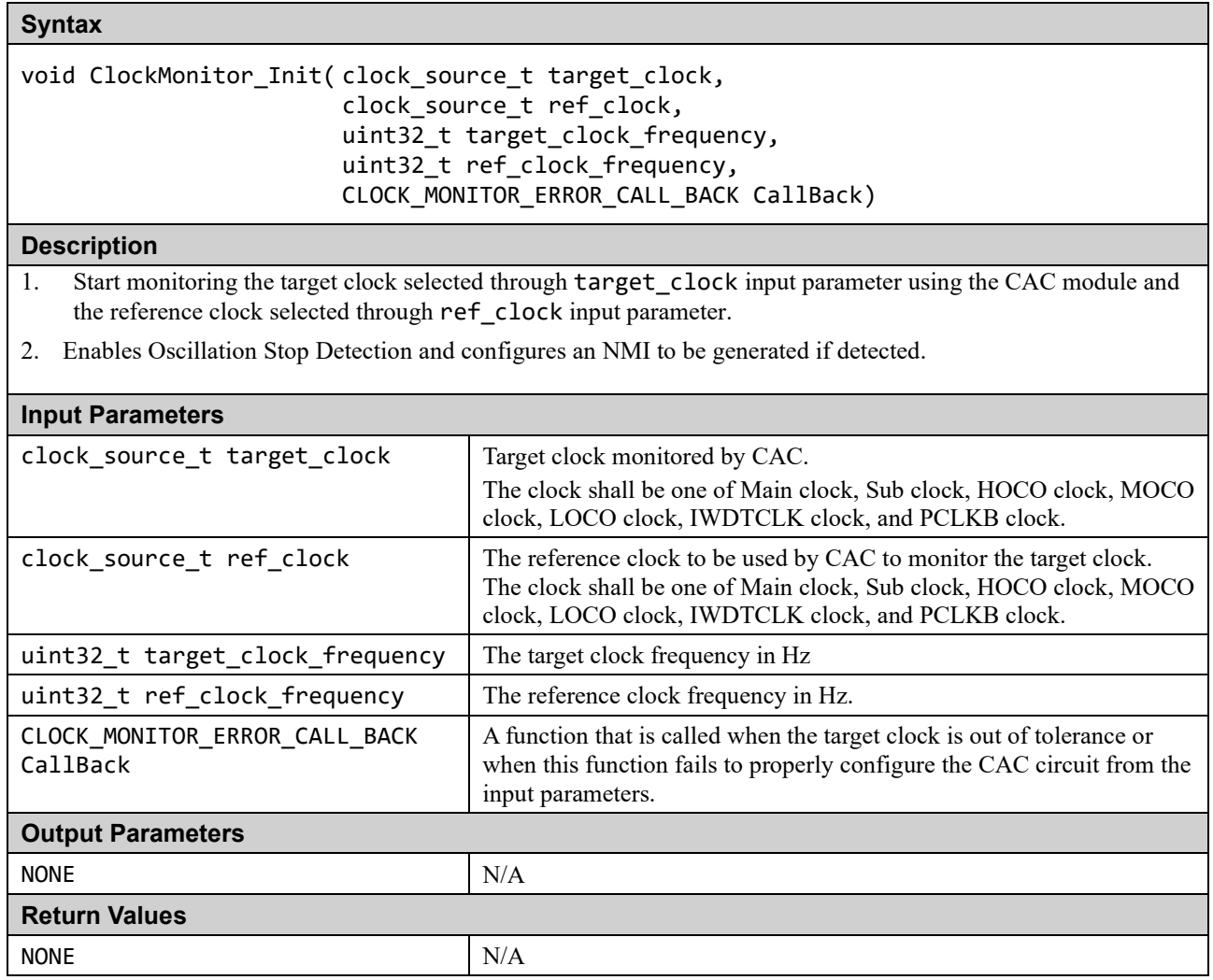

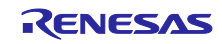

# **Syntax**

extern void cac\_ferrf\_isr(void)

#### **Description**

CAC frequency error interrupt handler.

This function calls the callback function registered by the ClockMonitor\_Init function.

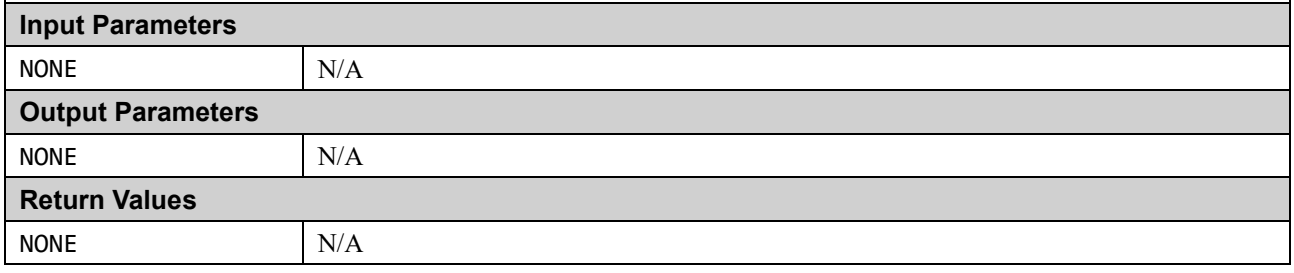

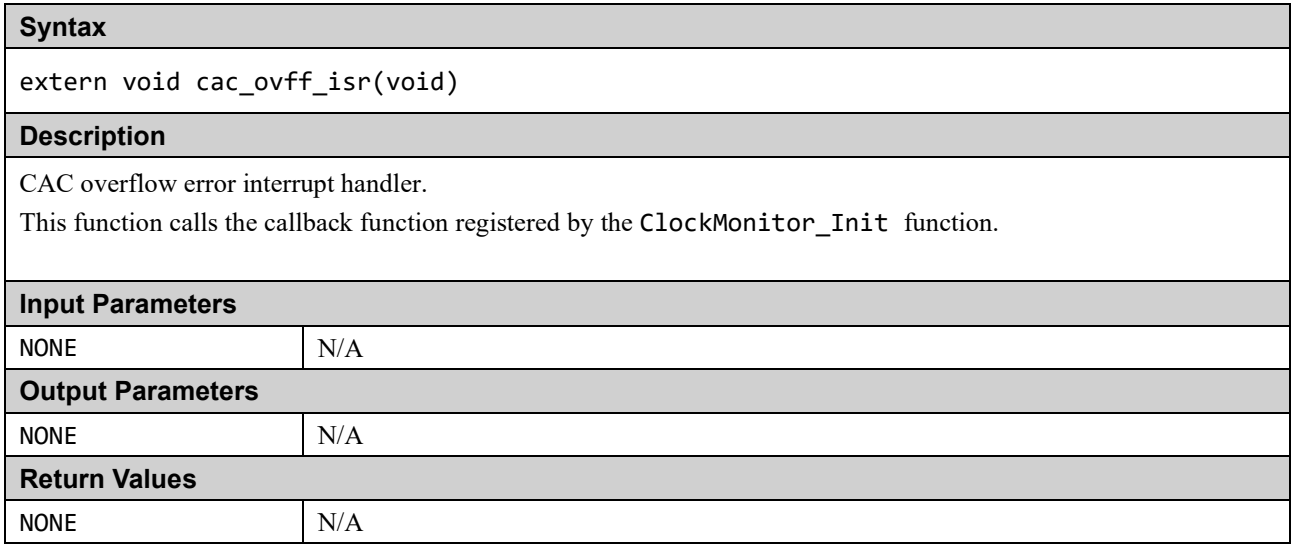

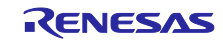

# <span id="page-35-0"></span>**1.5 Independent Watchdog Timer (IWDT)**

A watchdog timer is used to detect abnormal program execution. If a program is not running as expected, the watchdog timer will not be refreshed by software as required and will therefore detect an error.

The Independent Watchdog Timer (IWDT) module of the RA MCU is used for this. It includes a windowing feature so that the refresh must happen within a specified 'window' rather than just before a specified time. It can be configured to generate an internal reset or a NMI interrupt if an error is detected.

All the configurations for IWDT can be done through the Option Function Select Register 0 (OFS0) in Option-Setting Memory whose settings are controlled by the user (see Section [2.5](#page-62-0) for an example of configuration). The option setting memory is a series of registers that can be used to select the state of the microcontroller after reset and is located in the code flash area.

A function is provided to be used after a reset to decide if the IWDT has caused the reset.

The test module relies on the renesas.h header file to access to peripheral registers.

#### **Table 1.10 Independent Watchdog Timer Source Files**

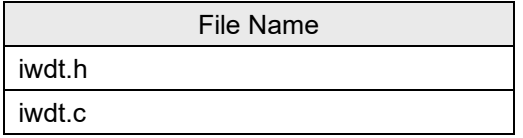

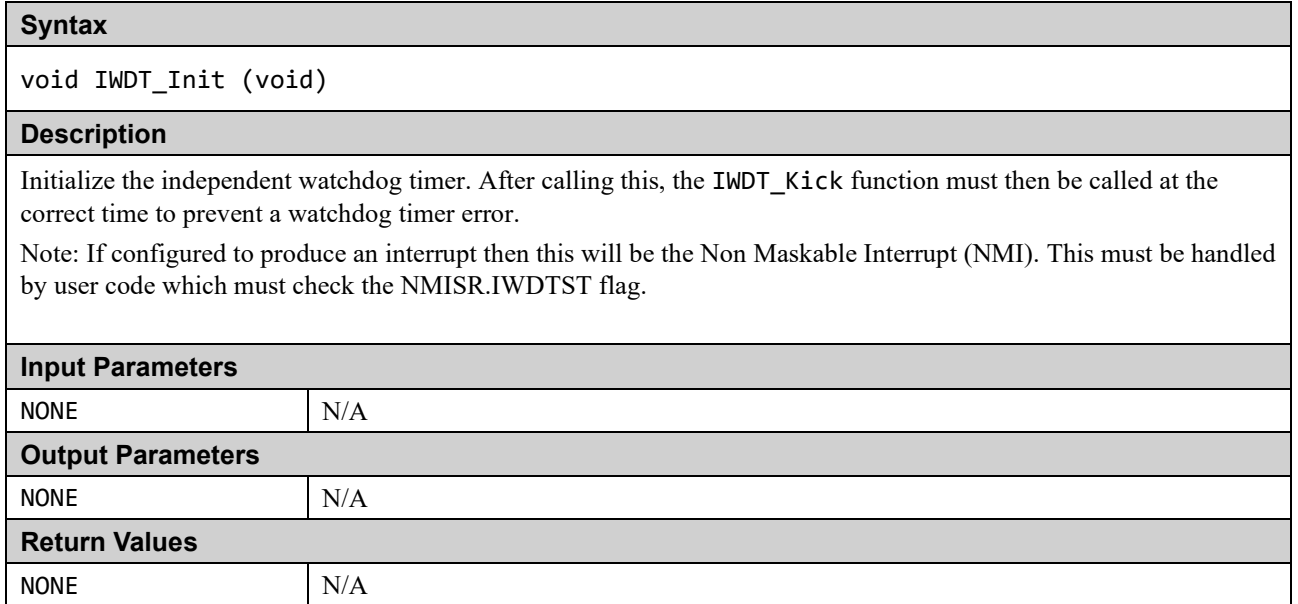

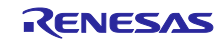
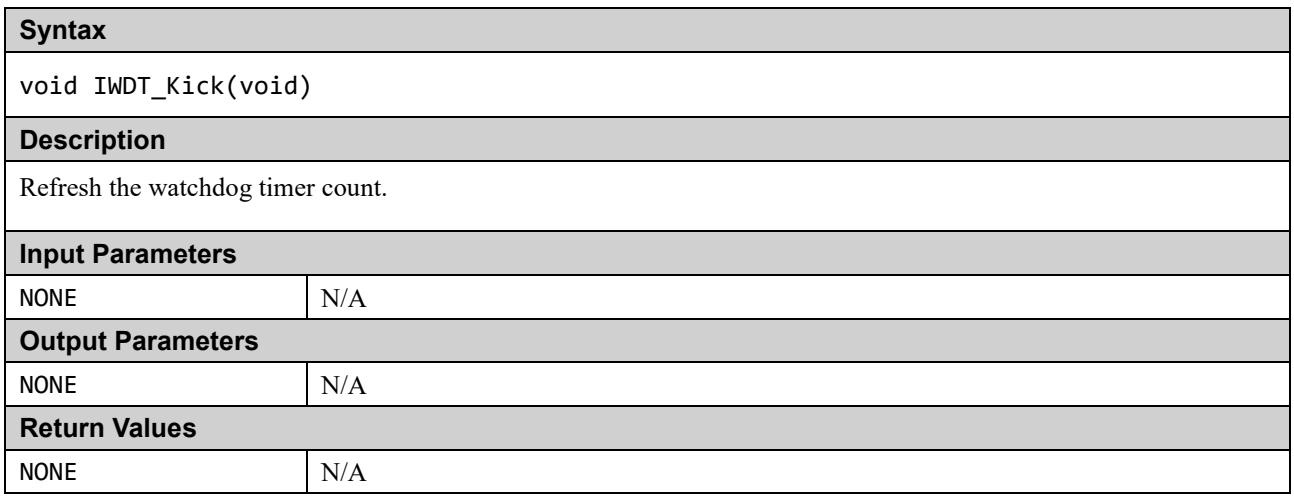

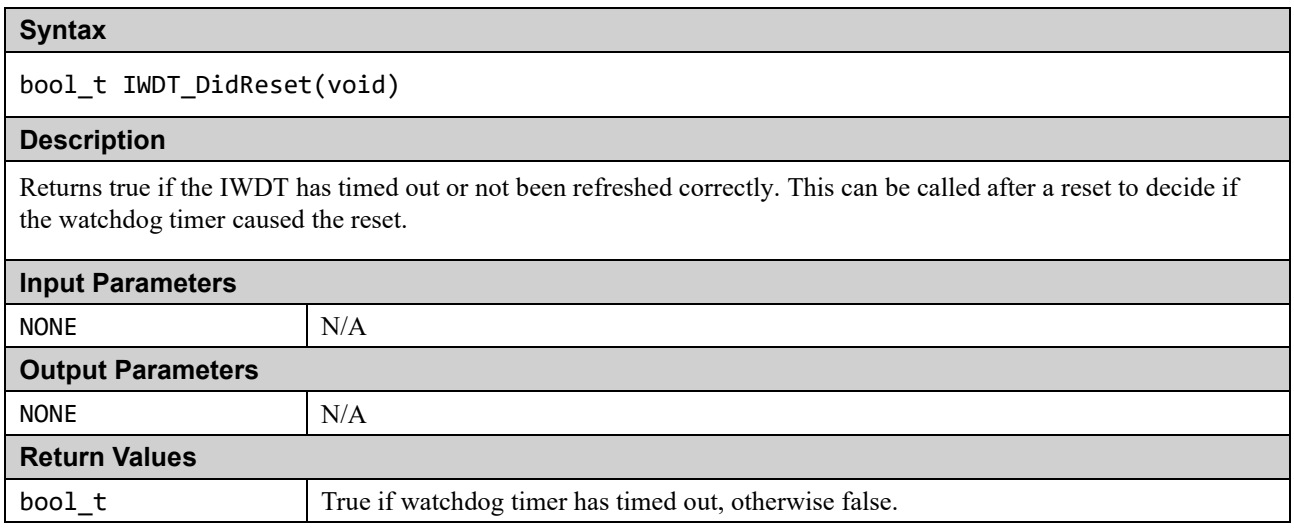

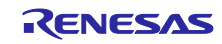

# **1.6 Voltage**

The RA MCU has a Low Voltage Detection (LVD) module. This can be used to detect the power supply voltage (VCC) falling below a specified voltage. The supplied sample code demonstrates using Voltage Detection Circuit 1 to generate a NMI interrupt when VCC drops below a specified level. The hardware is also capable of generating a reset but this behavior is not supported in the sample code.

The test module relies on the renesas.h header file to access to peripheral registers.

#### **Table 1.11 Voltage Source Files**

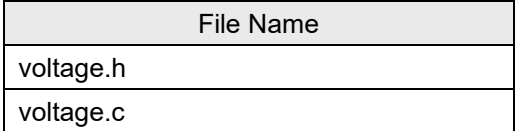

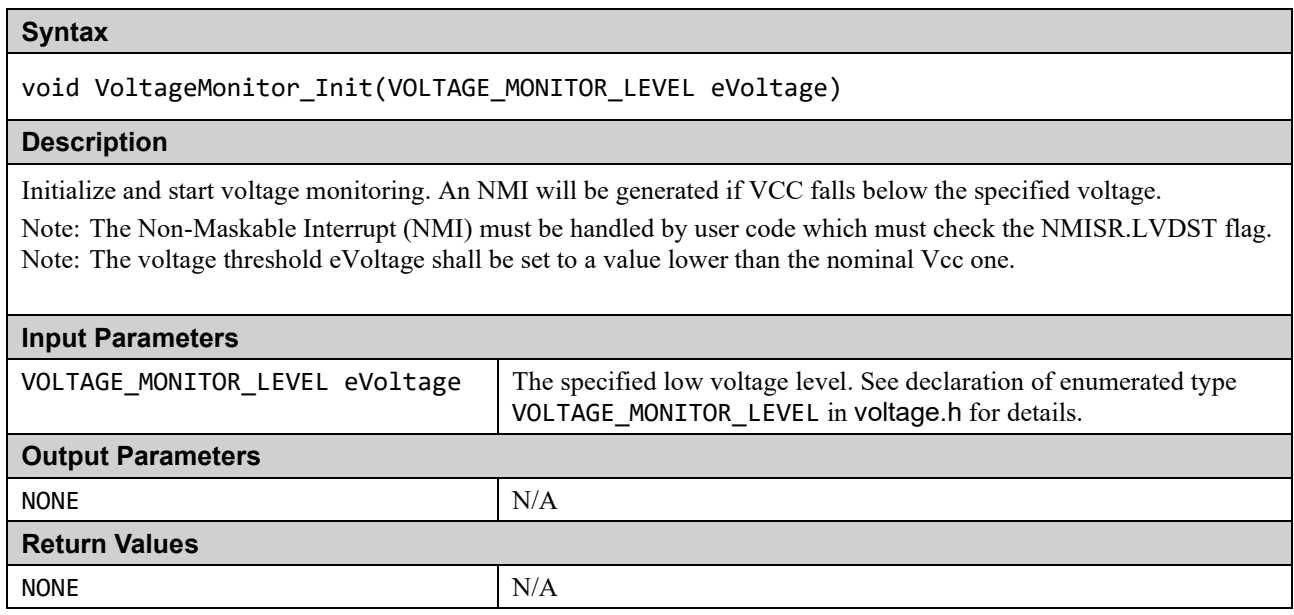

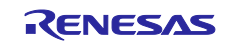

# **1.7 ADC**

The ADC has a diagnostic mode that can be used to test the ADC. The diagnostic mode can be configured so that a test is performed every time the ADC is used normally for a conversion. The diagnostic reference voltage and hence the expected result is automatically rotated between zero, half scale, and full scale.

The ADC (A/D converter) built into each RA microcomputer and the diagnostic reference voltage are shown below.

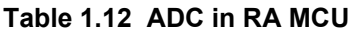

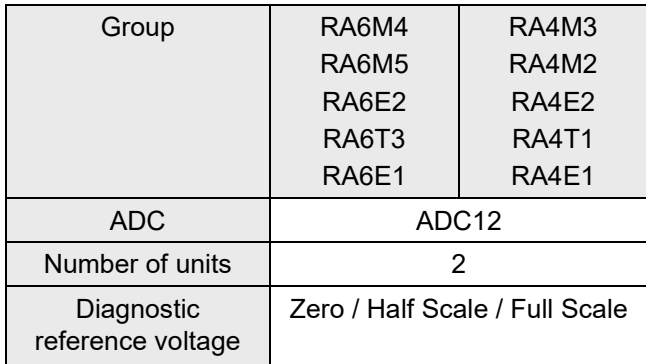

The diagnostic SW provides an AD conversion for the diagnostic reference voltage.

Since the ADC has 2 units (unit 0 and unit 1), use the function with "\_u1" when testing unit 1.

The test module relies on the renesas.h header file to access to peripheral registers.

#### **Table 1.13 ADC Source Files**

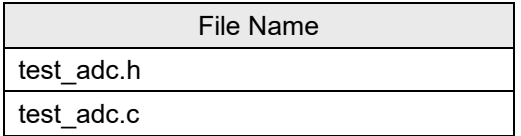

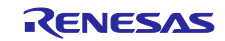

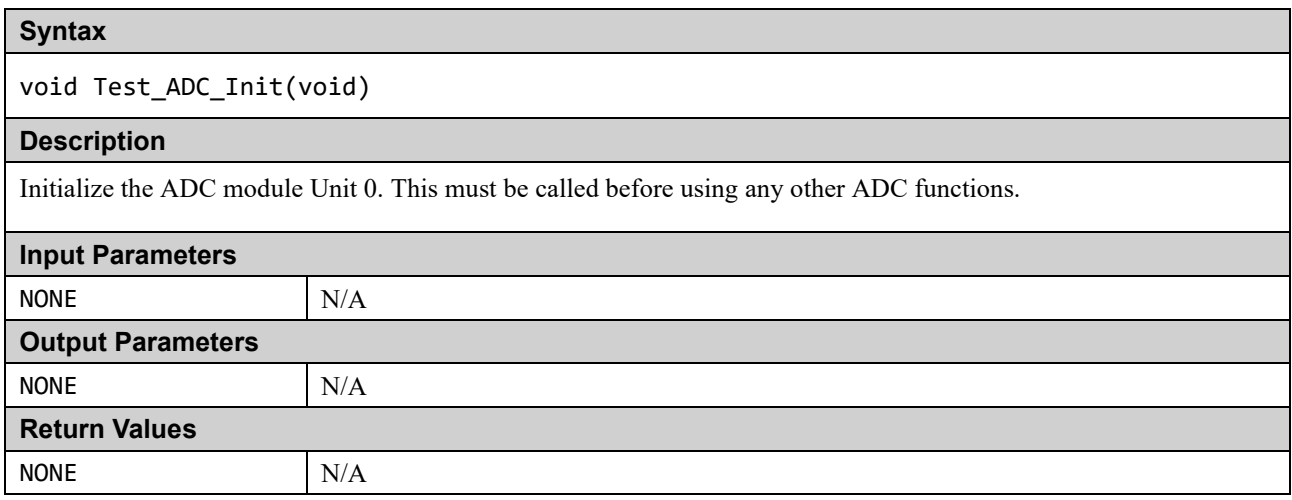

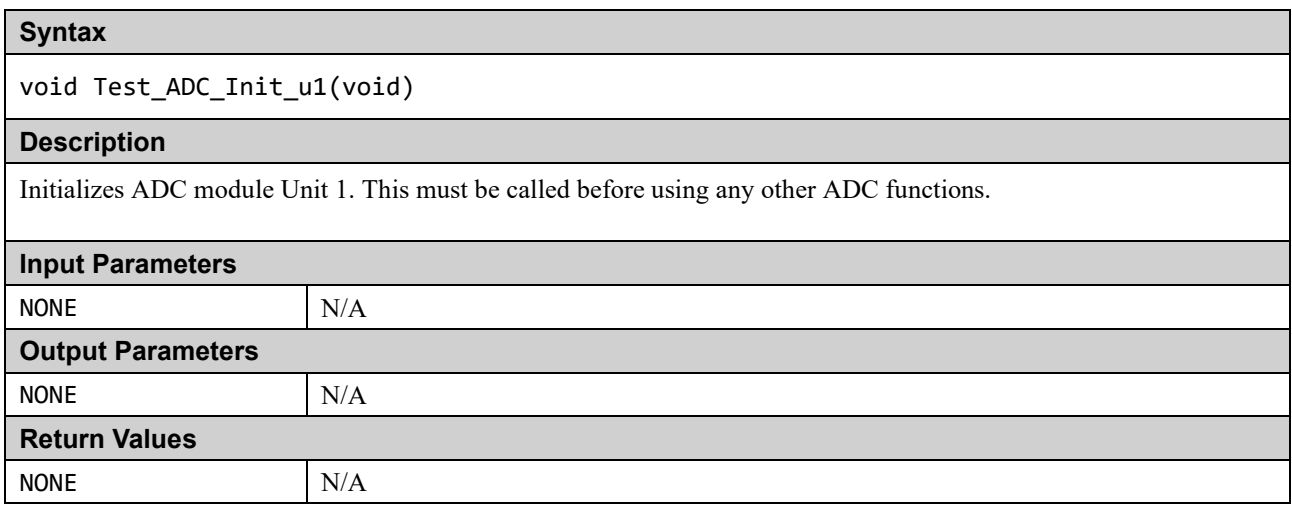

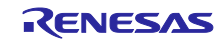

# bool\_t Test\_ADC\_Wait(void)

#### **Description**

This function waits while the AD conversion is being performed by the ADC module Unit 0. This test does not preserve ADC configuration and is therefore suitable as a power-on test rather than as a run-time periodic test.

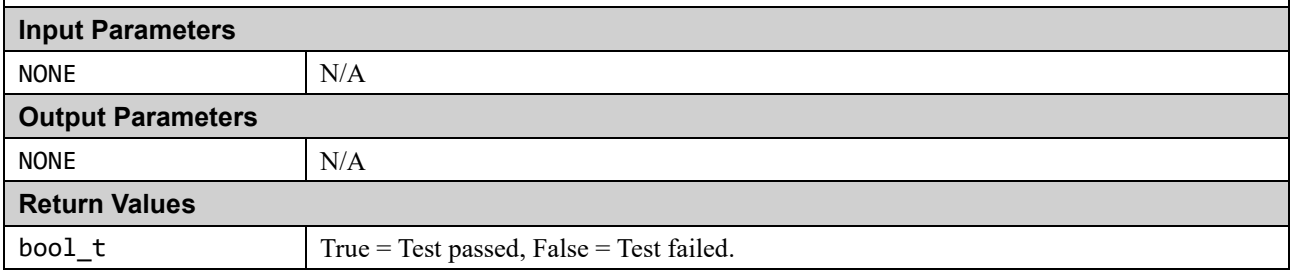

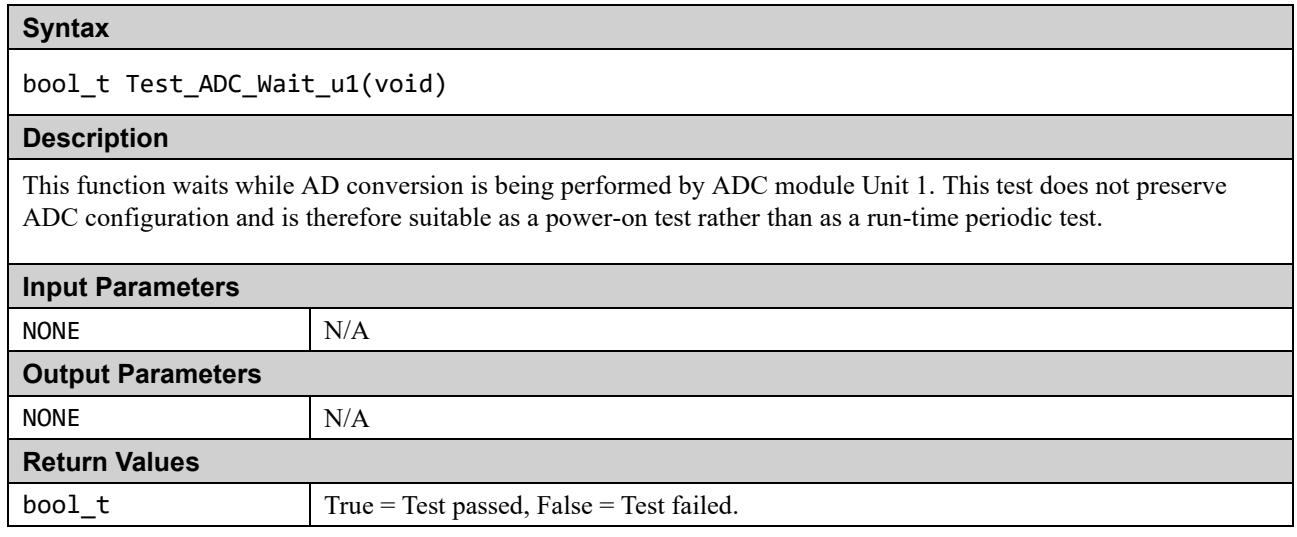

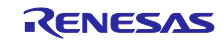

void Test\_ADC\_Start(const ADC\_ERROR\_CALL\_BACK Callback)

#### **Description**

Set up the ADC module Unit 0 so that diagnostic tests are performed each time the ADC is used. The diagnostic reference voltage automatically rotates at zero / half scale / full scale.

User code must now call the Test\_ADC\_CheckResult function either periodically or following every ADC completion to check the diagnostic result.

#### **Input Parameters**

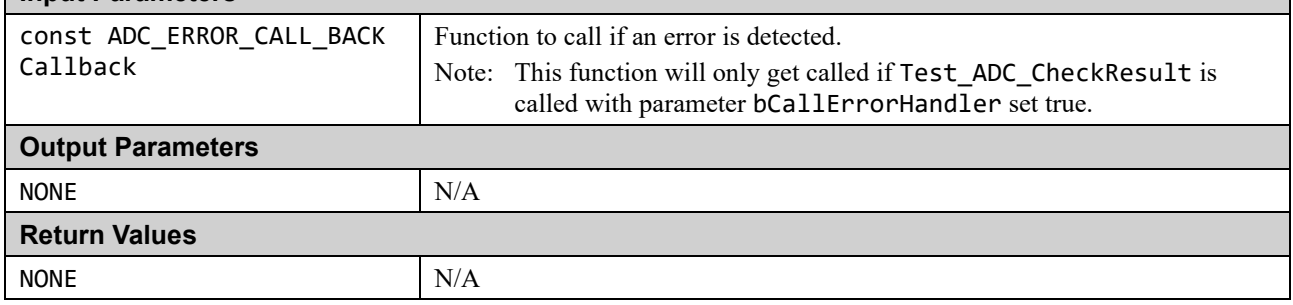

#### **Syntax**

void Test\_ADC\_Start\_u1(const ADC\_ERROR\_CALL\_BACK Callback)

#### **Description**

Set up ADC module Unit 1 so that diagnostic tests are performed each time the ADC is used. The diagnostic reference voltage automatically rotates at zero / half scale / full scale.

User code must now call the Test\_ADC\_CheckResult\_u1 function either periodically or following every ADC completion to check the diagnostic result.

# **Input Parameters**

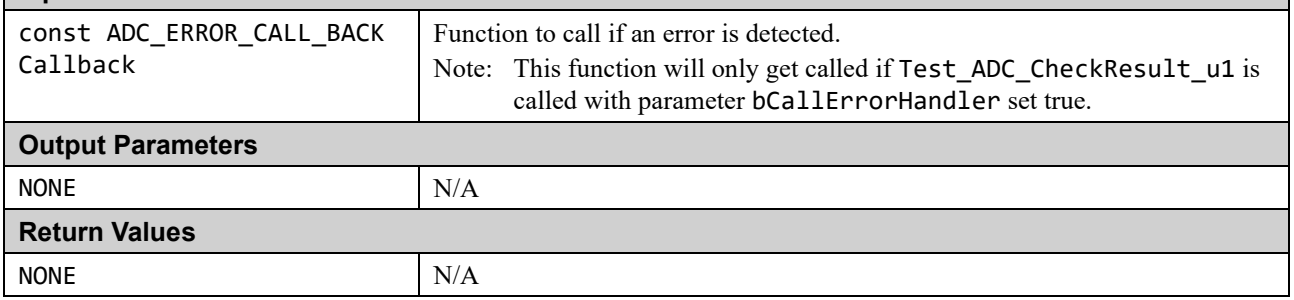

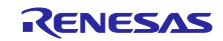

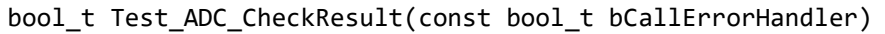

#### **Description**

Check that the ADC module (Unit 0) diagnostic result is as expected.

This must be called after Test\_ADC\_Start and then be called periodically or whenever an ADC conversion completes.

Note: The actual result is allowed to be with a certain tolerance of the expected result. See ADC\_TOLERANCE in test\_adc.c for details.

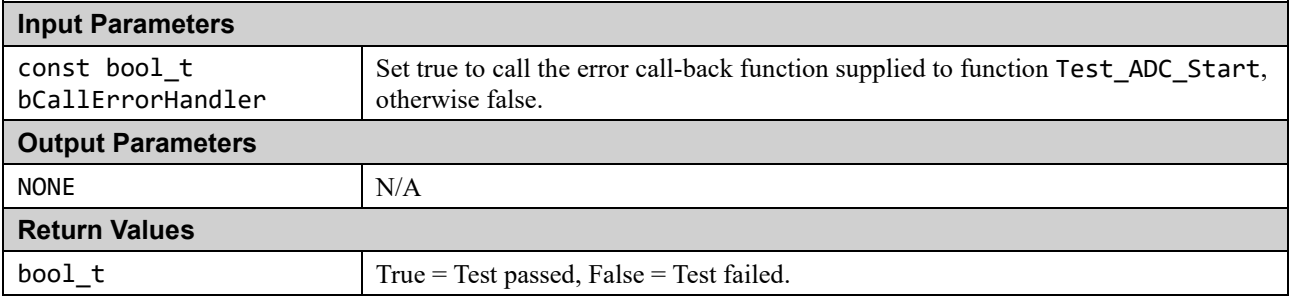

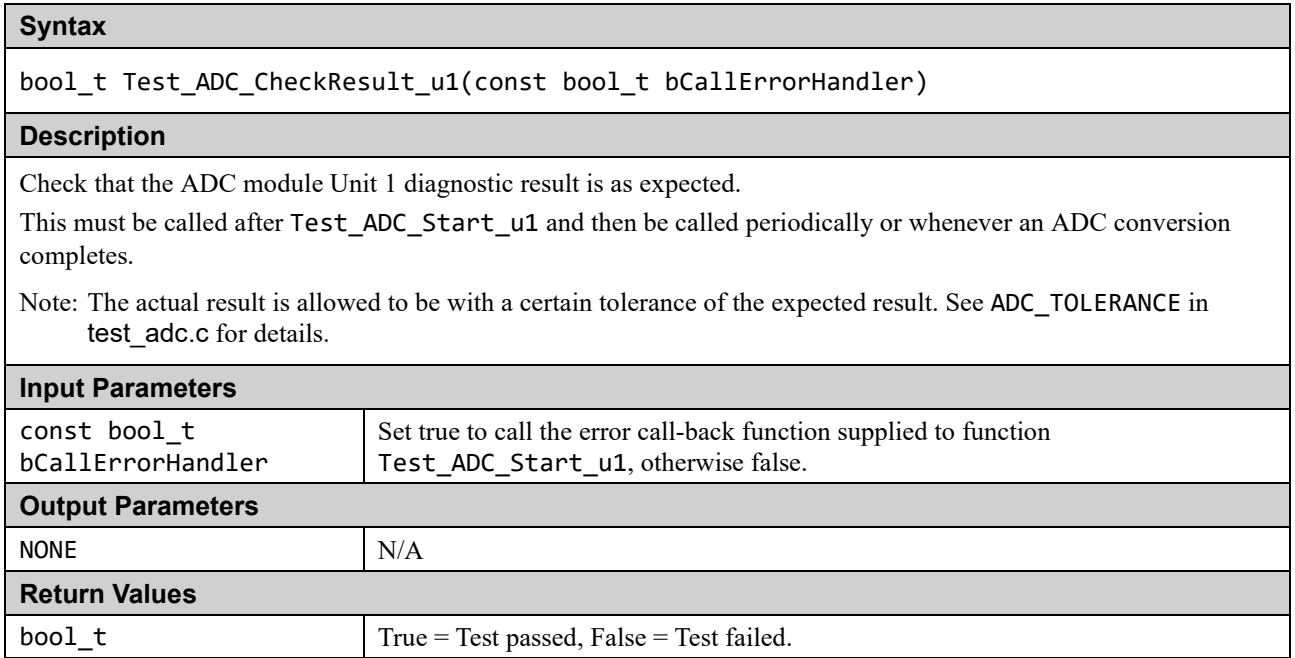

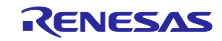

# **1.8 Temperature**

The RA MCU has a Temperature Sensor module that can monitor the MCU temperature. The ADC module unit 1 is also required in conjunction with the Temperature Sensor.

The test module relies on the renesas.h header file to access to peripheral registers.

#### **Table 1.14 Temperature Source Files**

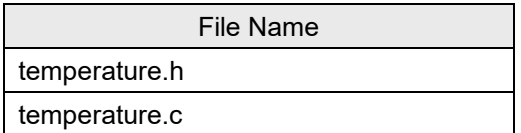

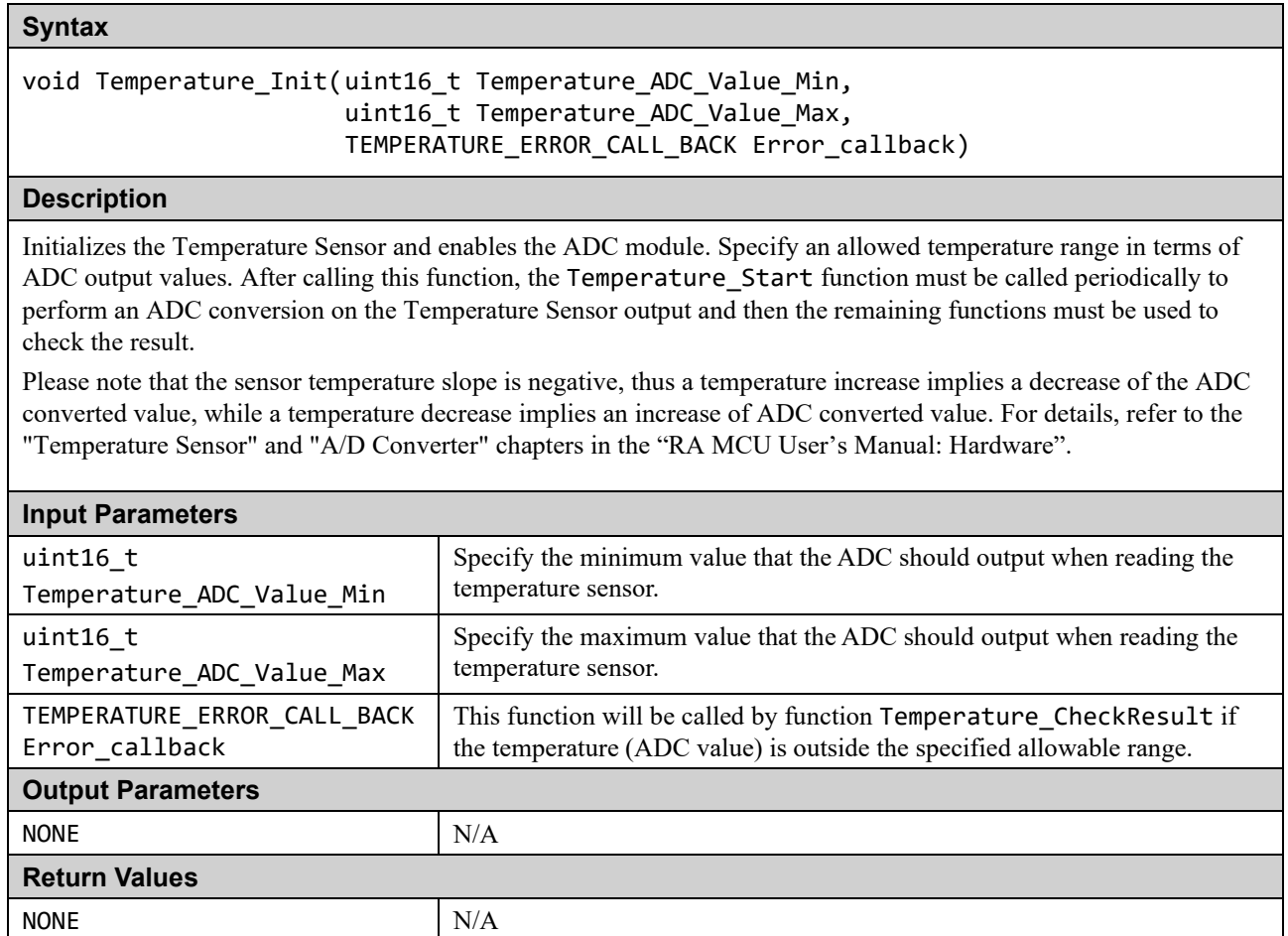

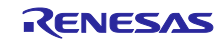

void Temperature\_Start(void)

#### **Description**

Starts an ADC conversion to read the temperature. This will use the ADC module, destroying its current settings. It is the user's responsibility to ensure this behavior is not a problem.

Following this function use function Temperature\_Read\_Wait or Temperature\_CheckResult.

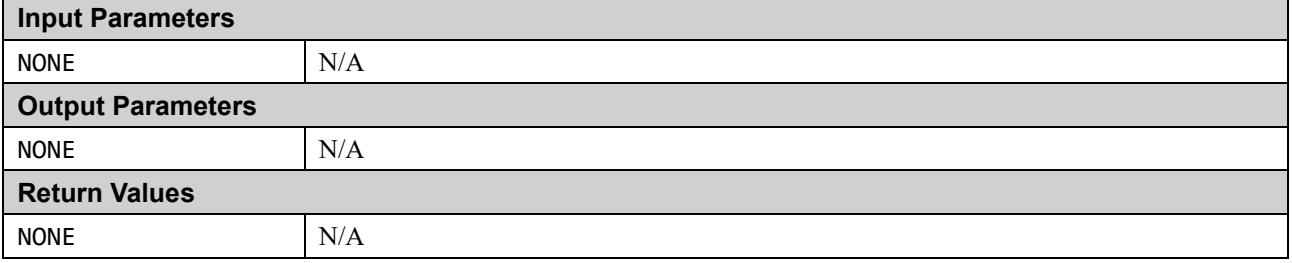

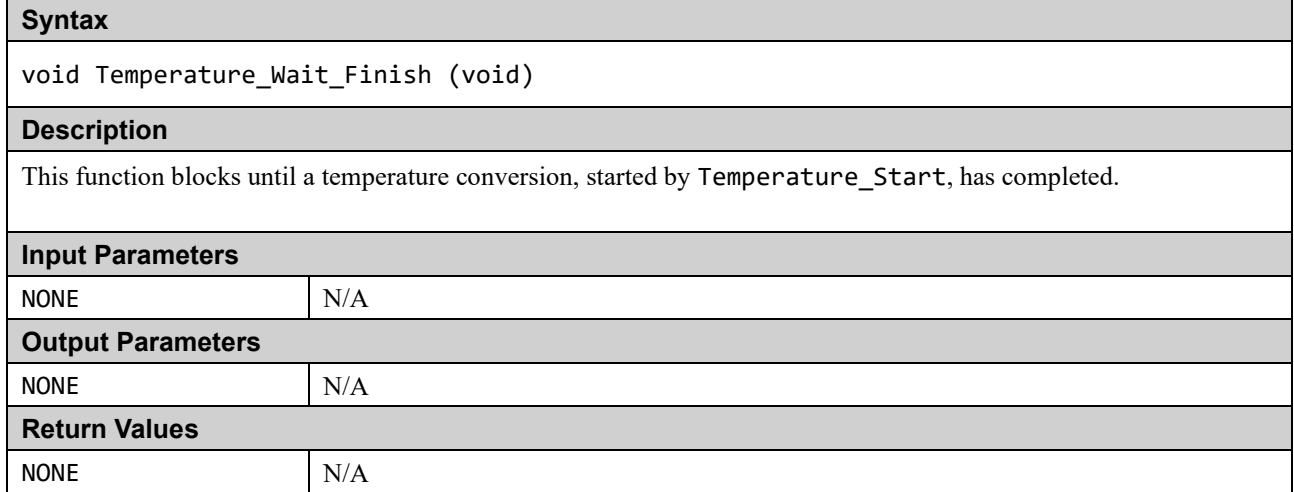

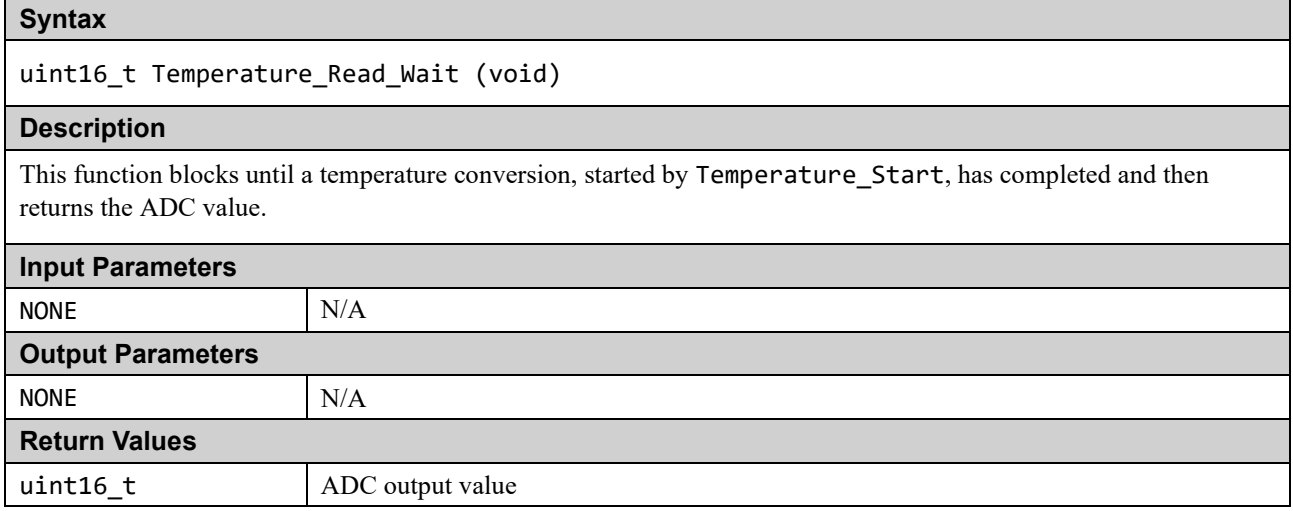

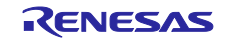

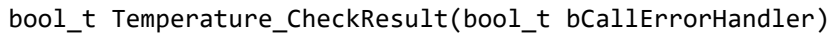

#### **Description**

This function blocks until a temperature conversion, started by Temperature\_Start, has completed and then checks if the ADC value is within the range specified in Temperature\_Init.

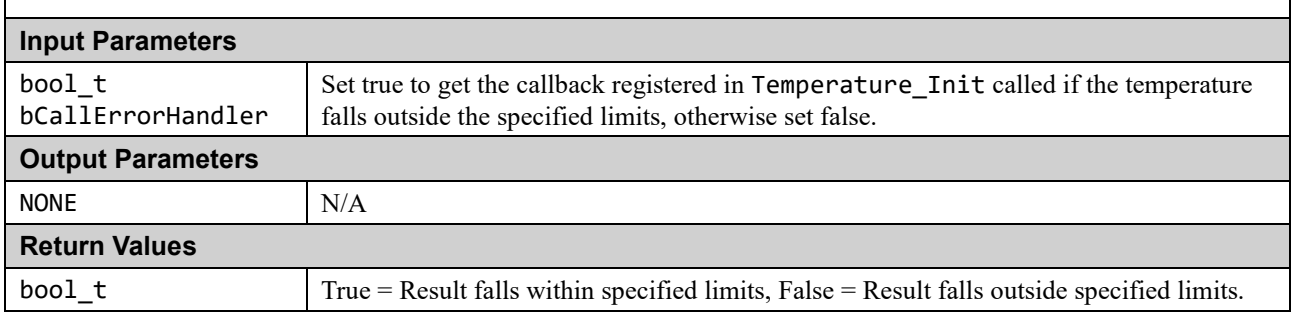

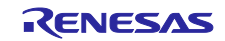

# <span id="page-46-0"></span>**1.9 Port Output Enable (POE)**

The Port Output Enable for the GPT (POEG) module can be used to place General PWM Timer (GPT) output pins in the output disable state in one of the following ways.

- Input level detection of the GTETRGn pins
- Output-disable request from the GPT
- Comparator interrupt request detection
- Oscillation stop detection of the clock generation circuit
- Register settings

This software provides the setting of certain pins (GTIOC0A and GTIOC0B) of GPT channel 0 into the high-impedance state when a rising edge on GTETRGn input pin is detected or when oscillation stop is detected in the above conditions.

The number of GTETR Gn input terminals (number of groups) of POEG varies depending on the device.

#### **Table 1.15 GTETRGn Pin Symbol 'n' in Each MCU**

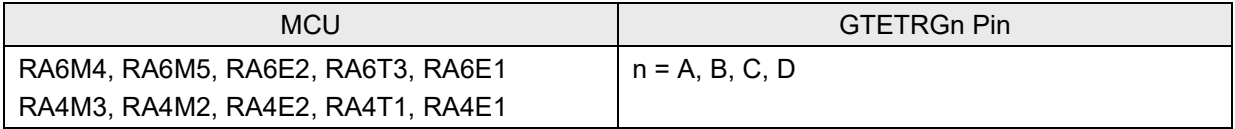

The POEG group is user-selected. The user should set the I/O port to be used as GTETRGn in the POE.h file according to the system configuration. Also, specify the selected POEG group in the input parameter "group" of the GPT\_Init function and POE\_Init function.

In addition, the user must enable handling of interrupts generated by POEG. See Section [2.9](#page-66-0) for more information on configuring the GTETRGn input pin and enabling POE interrupts.

In this software, only GPT channel 0 (GTIOC0A pin and GTIOC0B pin) is the target of output prohibition control of the General PWM Timer (GPT) by POEG.

#### **Table 1.16 GPT Channel Targeted for Output Prohibition Operation by This Software**

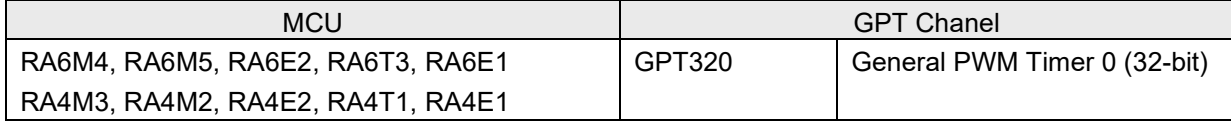

The test module relies on the renesas.h header file to access to peripheral registers.

#### **Table 1.17 Port Output Enable Source Files**

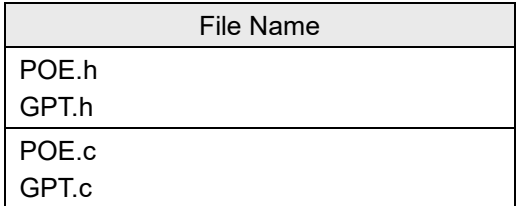

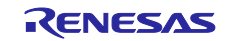

#### GPT.c File

#### **Syntax**

void GPT\_init(POE\_group\_t group)

## **Description**

This function configures GPT channel 0 output prohibition control in association with the POEG group specified by the input parameter 'group'.

Note: Describe the settings related to the PWM waveform output in the user software. (Example: Assignment of GTIOC0A pin and GTIOC0B pin to I/O port, selection of GTIOCA pin/GTIOCB pin disable value setting by General PWM Timer I/O Control Register (GTIOR), etc.)

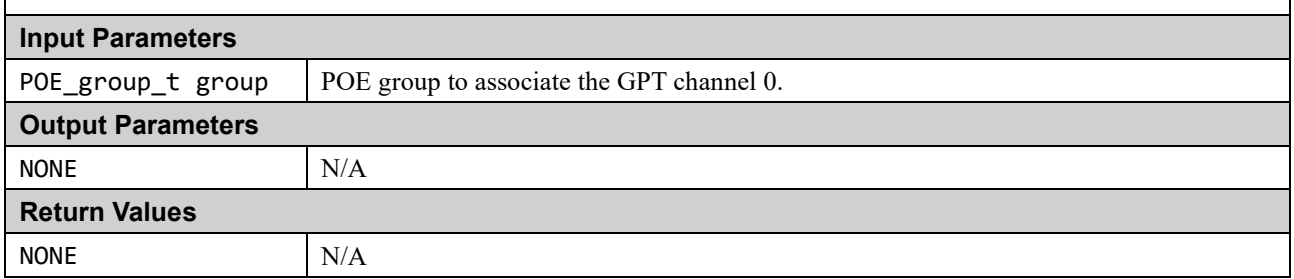

#### **POE.c** File

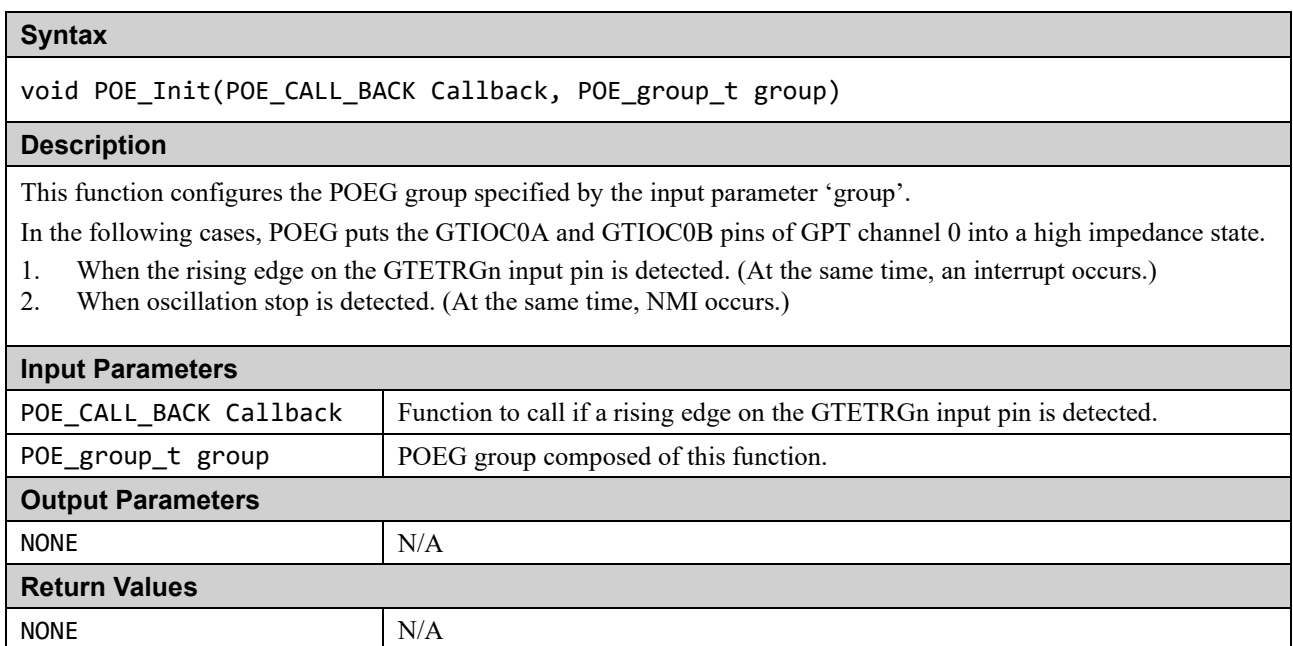

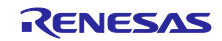

void POE\_ClearFlags\_ga(void)

#### **Description**

This function clears the Port Input Detection Flag (PIDF), the Detection Flag for GPT or ACMPHS Output-Disable Request (IOCF), the Oscillation Stop Detection Flag (OSTPF), and the Software stop flag(SSF) in the POEG Group A Setting Register (POEGGA).

This will release the pins from the high-impedance state.

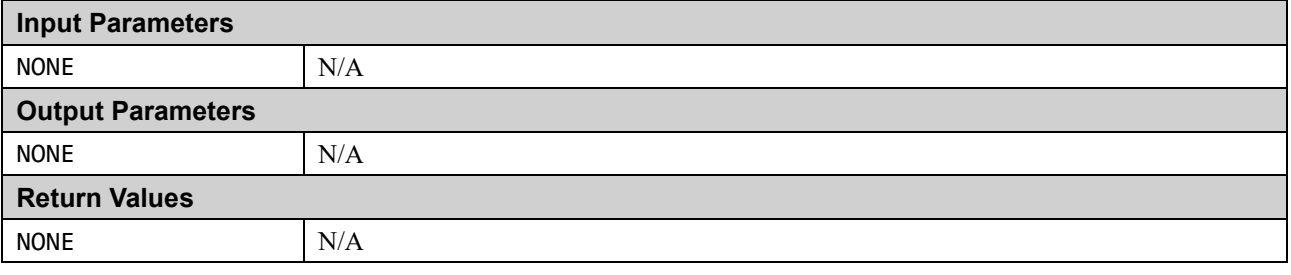

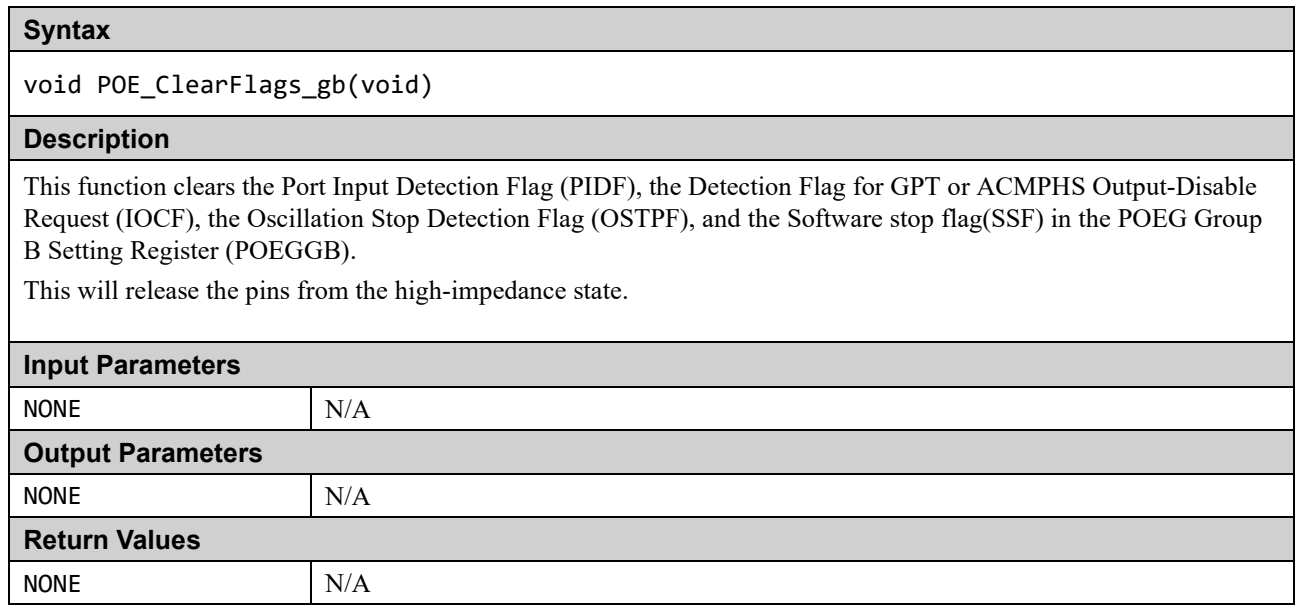

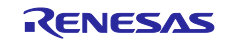

void POE\_ClearFlags\_gc(void)

#### **Description**

This function clears the Port Input Detection Flag (PIDF), the Detection Flag for GPT or ACMPHS Output-Disable Request (IOCF), the Oscillation Stop Detection Flag (OSTPF), and the Software stop flag(SSF) in the POEG Group C Setting Register (POEGGC).

This will release the pins from the high-impedance state.

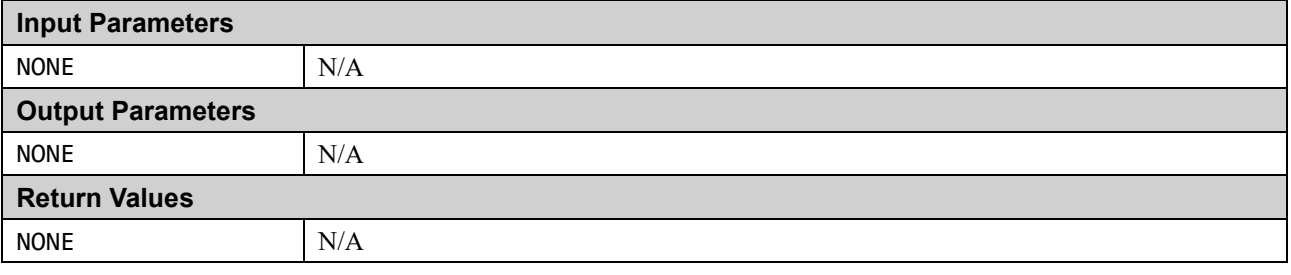

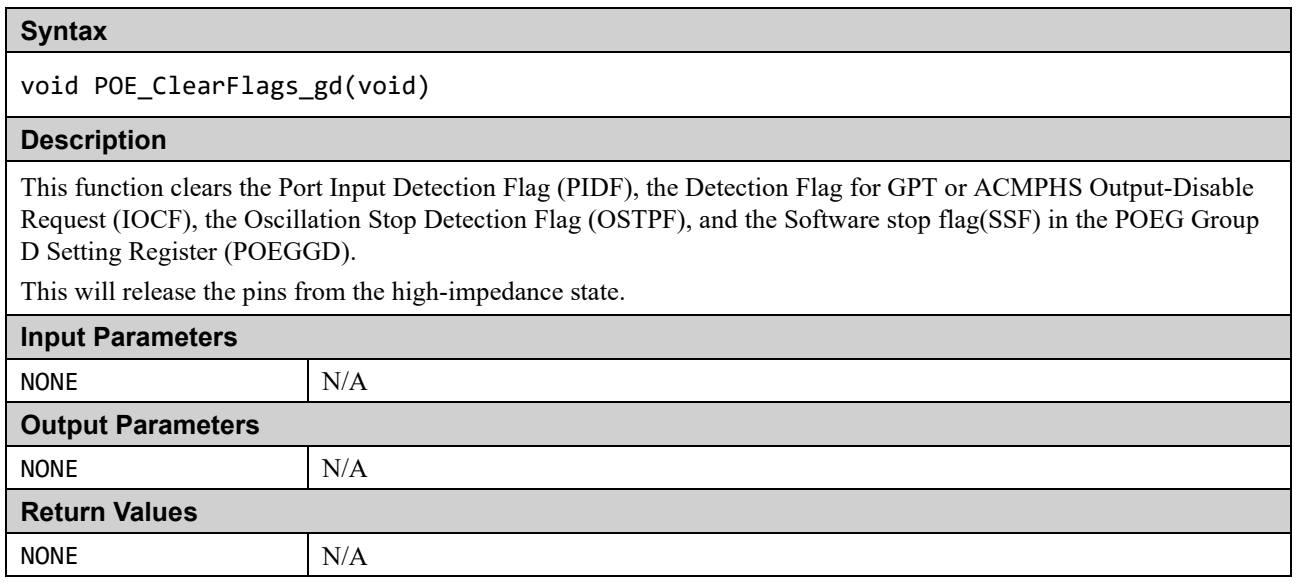

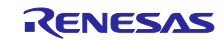

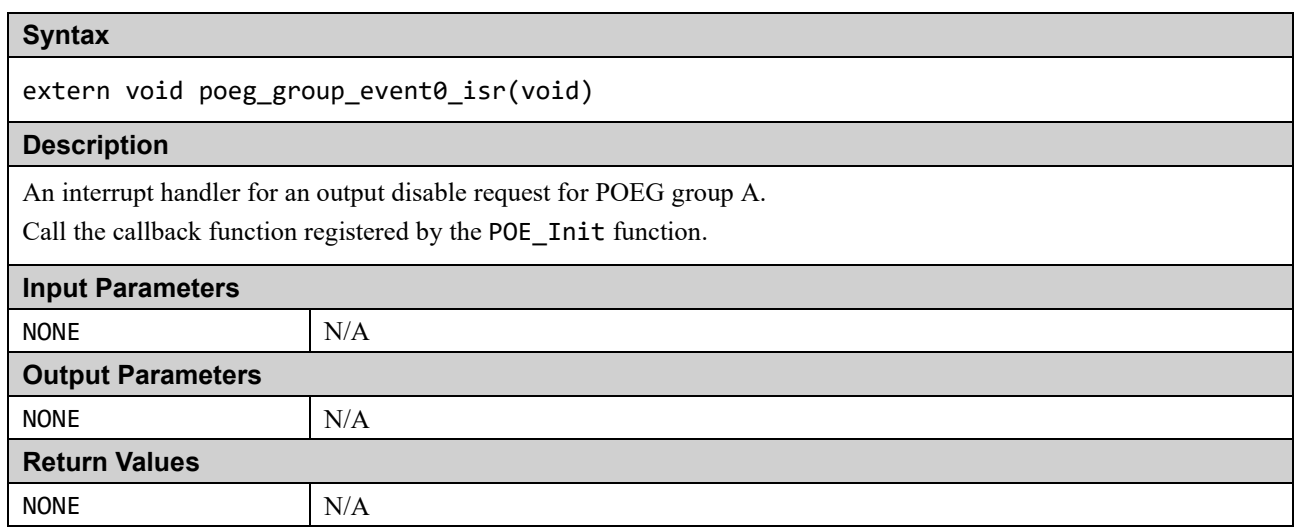

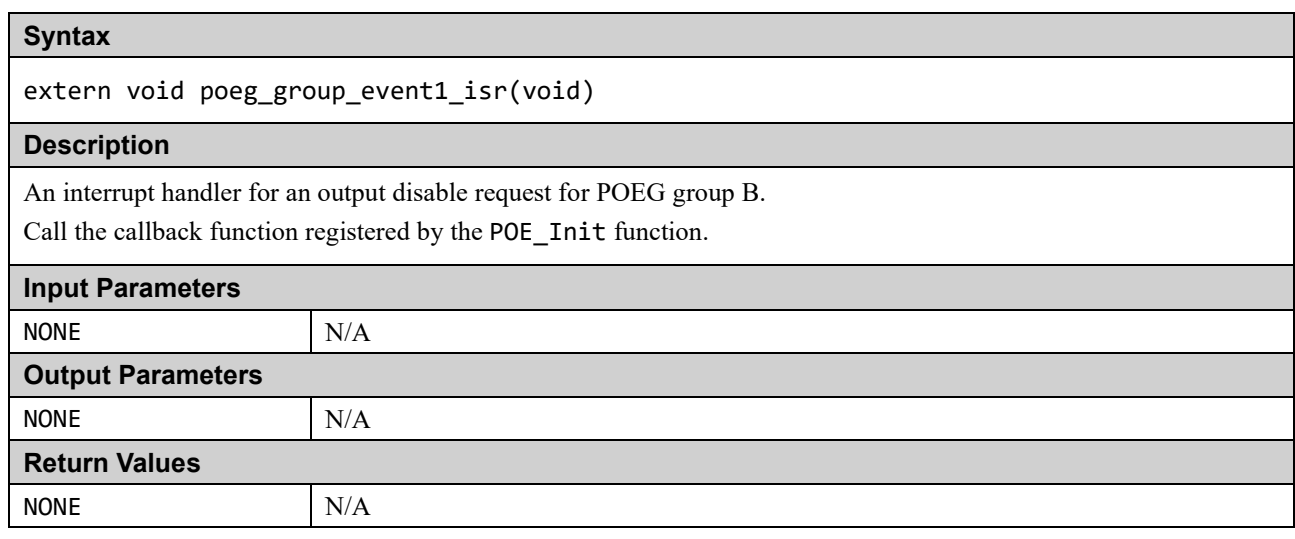

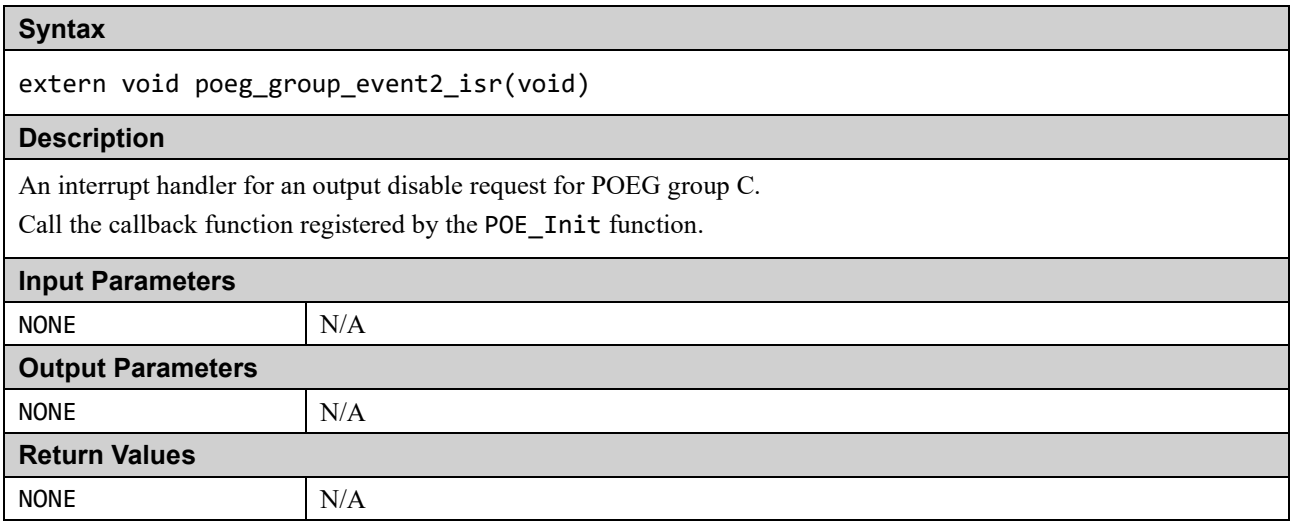

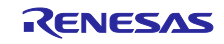

NONE N/A

# **Syntax** extern void poeg\_group\_event3\_isr(void) **Description** An interrupt handler for an output disable request for POEG group D. Call the callback function registered by the POE\_Init function. **Input Parameters** NONE N/A **Output Parameters** NONE N/A **Return Values**

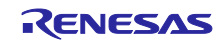

# **1.10 GPIO**

The GPIO readback level detection function is a function to read the digital output level of a pin when the port is in output mode. This makes it possible to diagnose defects in the terminals.

The GPIO readback level detection function checks the pins in the following procedure.

- 
- 1. In port control register 1 (PCNTR1), set the PDRn bit to 1 to set it as an output port.<br>2. In the port control register 3 (PCNTR3), setting the POSRn bit to 1 outputs High, an 2. In the port control register 3 (PCNTR3), setting the POSRn bit to 1 outputs High, and setting the PORRn bit to 1 outputs Low.
- 3. In port control register 2 (PCNTR2), read the state of the each pin with the PIDR bit.

The port to be tested is specified in the gpio\_config.h header file.

#### **Table 1.18 GPIO Source File**

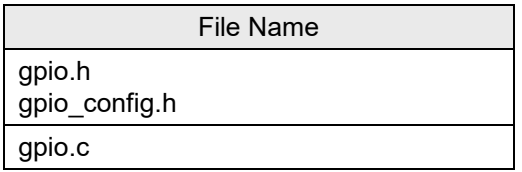

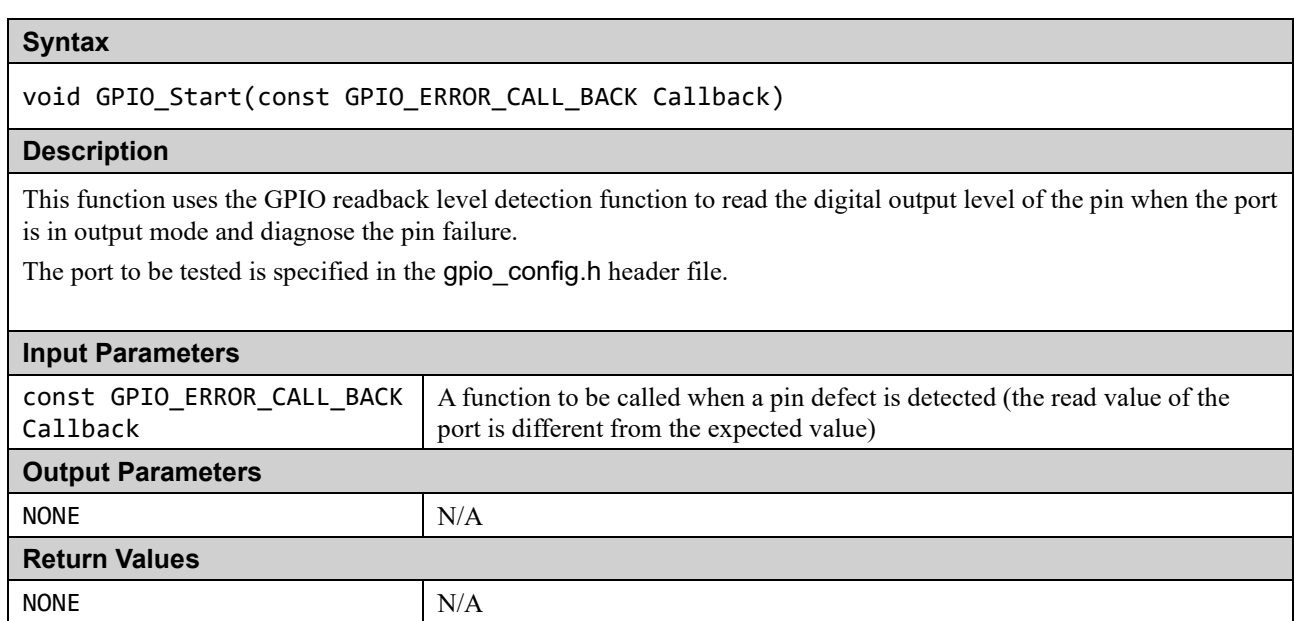

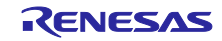

# **2. Example Usage**

This section gives to the user some useful suggestions about how to apply the released software.

Self testing can be divided into two patterns:

(a) Power-On Test

These are tests run once following a reset. They should be run as soon as possible but especially if start-up time is important it may be permissible to run some initialization code before running all the tests so that for example a faster main clock can be selected.

(b) Periodic Test

These are tests that are run regularly throughout normal program operation. This document does not provide a judgment of how often a particular test should be ran. How the scheduling of the periodic tests is performed is up to the user depending upon how their application is structured.

The following sections provide an example of how each test type should be used.

# **2.1 CPU**

If a fault is detected by any of the CPU tests then a user supplied function called CPU\_Test\_ErrorHandler will be called. As any error in the CPU is very serious the aim of this function should be to get to a safe state, where software execution is not relied upon, as soon as possible.

# **2.1.1 Power-On**

All the CPU tests should be run as soon as possible following a reset.

Note: The function must be called before the device is put in Unprivileged mode.

The function CPU\_Test\_All can be used to automatically run all the CPU tests.

## **2.1.2 Periodic**

To test the CPU periodically, the function CPU\_Test\_All can be used, as it is for the power-on tests, to automatically run all CPU tests. Alternatively, to reduce the amount of testing done in a single function call, the user can choose to call each of the individual CPU test functions in turn each time the CPU periodic test is scheduled.

# **2.2 ROM**

The ROM is tested by calculating a CRC value (CRC32) of its contents and comparing with a reference CRC value that must be added to a specific location in the ROM not included in the CRC calculation.

The CRC module must be initialized before use with a call to the CRC\_Init function.

Ensure that all ROM sections used are included in the CRC calculation that both IAR and the CRC Test code use so that the results will match.

# **2.2.1 Reference CRC Value Calculation in Advance**

## **(1) When Using GNU/e2 studio**

Since the GNU tool does not have a CRC calculation function, use the SRecord tool (\*1) introduced below to calculate the reference CRC value. The user uses this tool to write the CRC value for reference in ROM in advance, and compares it with this value in the self-test.

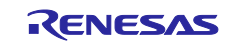

\*1: SRecord is an open source project on SourceForge. See below for details.

- SRecord Web Site (SRecord v1.64) <http://srecord.sourceforge.net/>
- CRC Checksum Generation with "SRecord" Tools for GNU and Eclips [https://gcc](https://gcc-renesas.com/wiki/index.php?title=CRC_Checksum_Generation_with_%E2%80%98SRecord%E2%80%99_Tools_for_GNU_and_Eclipse)[renesas.com/wiki/index.php?title=CRC\\_Checksum\\_Generation\\_with\\_%E2%80%98SRecord%E2%8](https://gcc-renesas.com/wiki/index.php?title=CRC_Checksum_Generation_with_%E2%80%98SRecord%E2%80%99_Tools_for_GNU_and_Eclipse) 0%99 Tools for GNU and Eclipse

After unzipping the downloaded ZIP file, the following folders will be expanded.

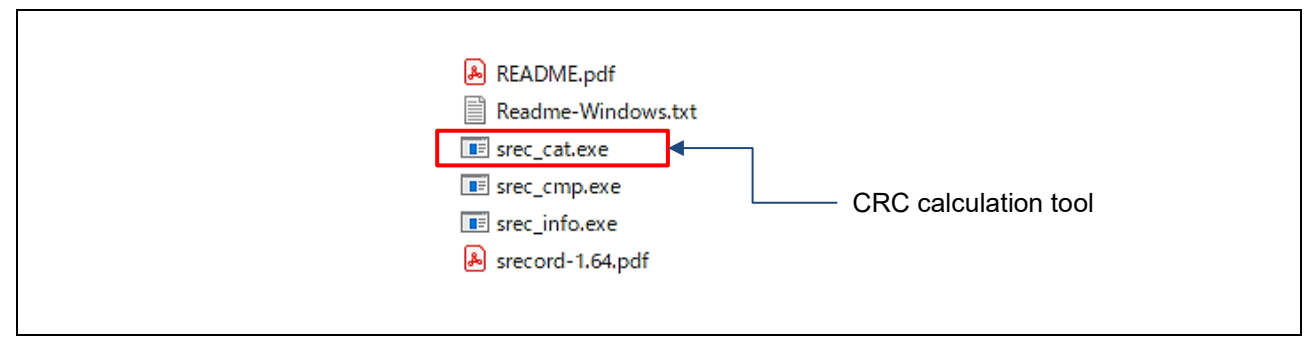

**Figure 2.1 SRecord Tool Contents**

An example of the folder structure of the project and SRecord tool is shown below.

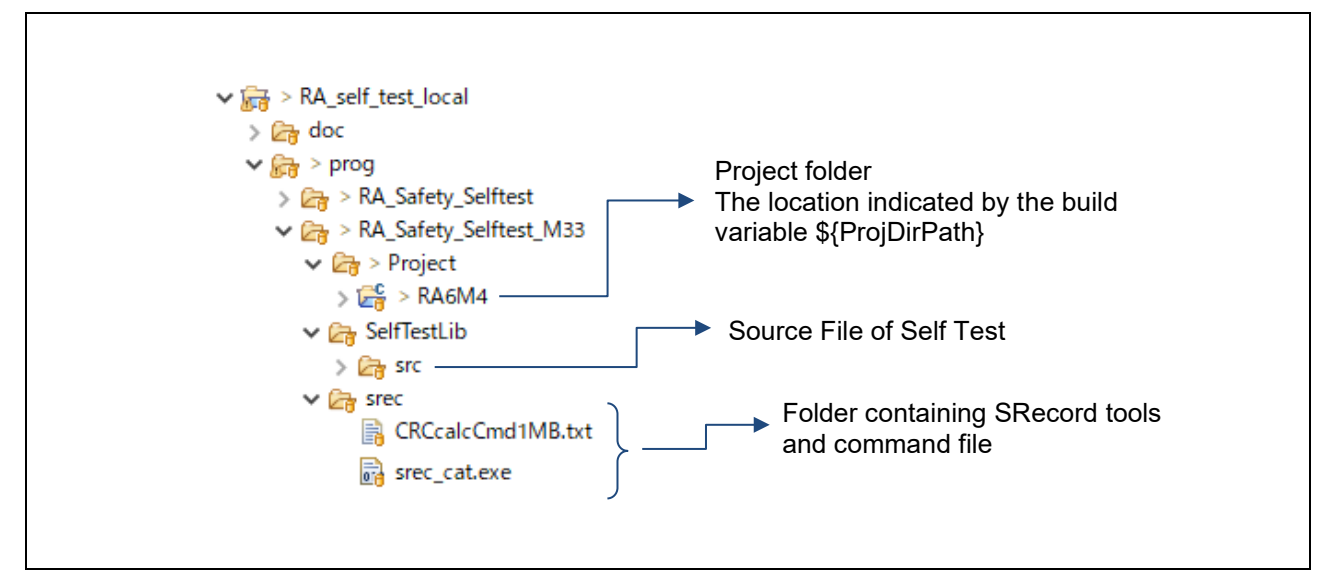

**Figure 2.2 Folder Configuration Example**

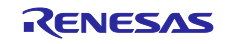

Open "project"  $\ge$  "property" of  $e^2$  studio, and use the "objcopy" command in the step after building to generate an S record file from the .elf file. Here, the converted file name is Original.srec. This file is the input for the SRecord tool.

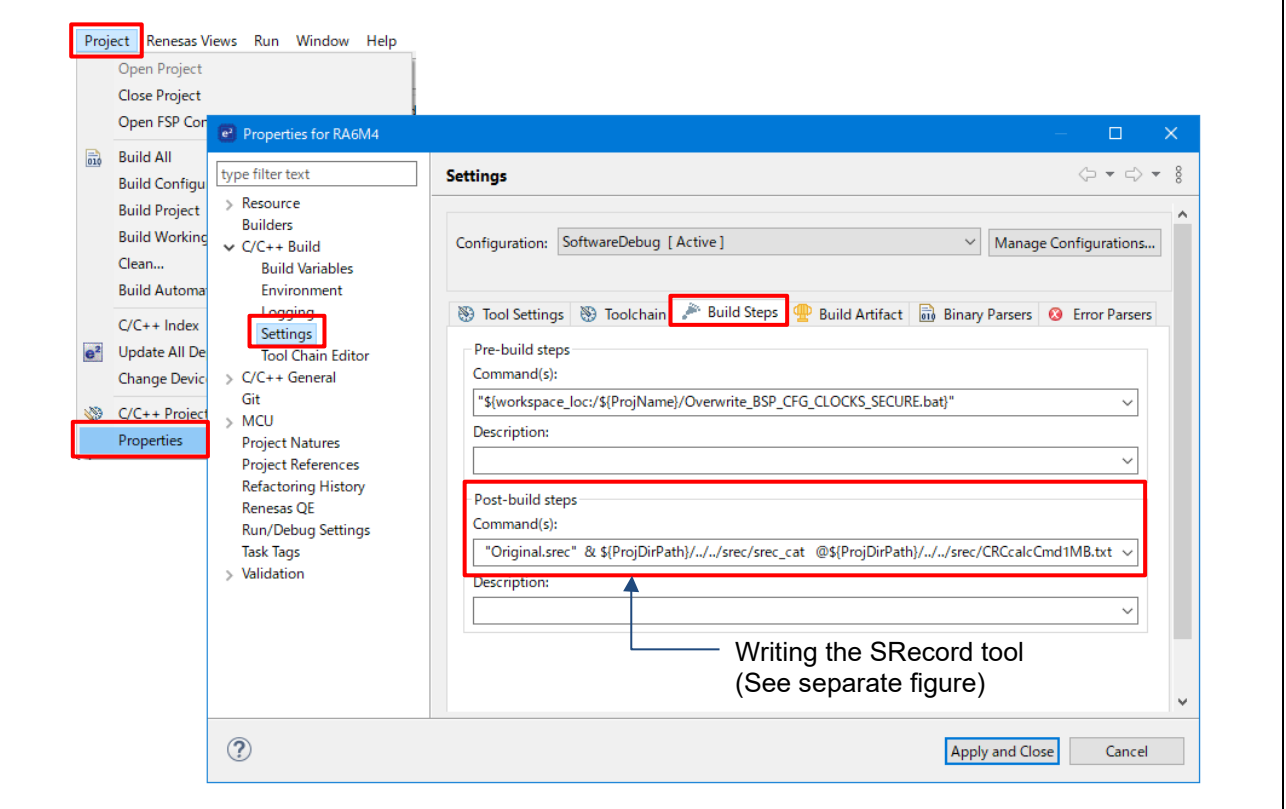

**Figure 2.3 Output SRecord File and Start SRecord Tool**

In the Build Steps tab in Figure 3, describe as follows.

■ Example of Command(s): entry (write on one line without line breaks)

```
arm-none-eabi-objcopy -O srec "${ProjName}.elf" "Original.srec" & 
${ProjDirPath}/../../srec/srec_cat @${ProjDirPath}/../../srec/CRCcalcCmd1MB.txt
```
The part before "&" on the first line indicates the generation of the S record file, and the description of "**srec\_cat @**command file" indicates the start of the srec\_cat tool.

An example of the description of "CRCcalcCmd1MB.txt" as a command file is shown below.

■ Contents of CRCcalcCmd1MB.txt file (example)

```
Original.srec # Read srec file<br>-fill 0xFF 0x00000 0x100000 # 1MB ROM fill by 0xFF
-fill 0xFF 0x00000 0x100000-crop 0x00000 0x0FFFFC # CRC calculate area
-STM32-le 0x0FFFFC # Calculate and output CRC value
-crop 0xFFFFC 0x100000 # Keep CRC area
Original.srec # Read srec file again
-fill 0xFF 0x000000 0x0FFFFC # -fill 0xFF from 0x0 to 0xFFFFC
-Output addcrc.srec # Output of S-record file including CRC value
```
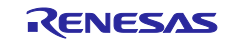

If the ROM capacity varies depending on the device, change the address setting according to the device.

Also, when debugging, some ROMs rewrite the contents of ROM due to a software break. In that case, it is necessary to set the operation target area to something other than the debug area.

With the above operation, addcrc.srec (S record file with CRC calculation result added to the end of program code) can be created in the build configuration folder under the project folder, so download it to the target board.

Right-click on the top of the project tree and select "Debug as"  $\rightarrow$  "Debug Configuration".

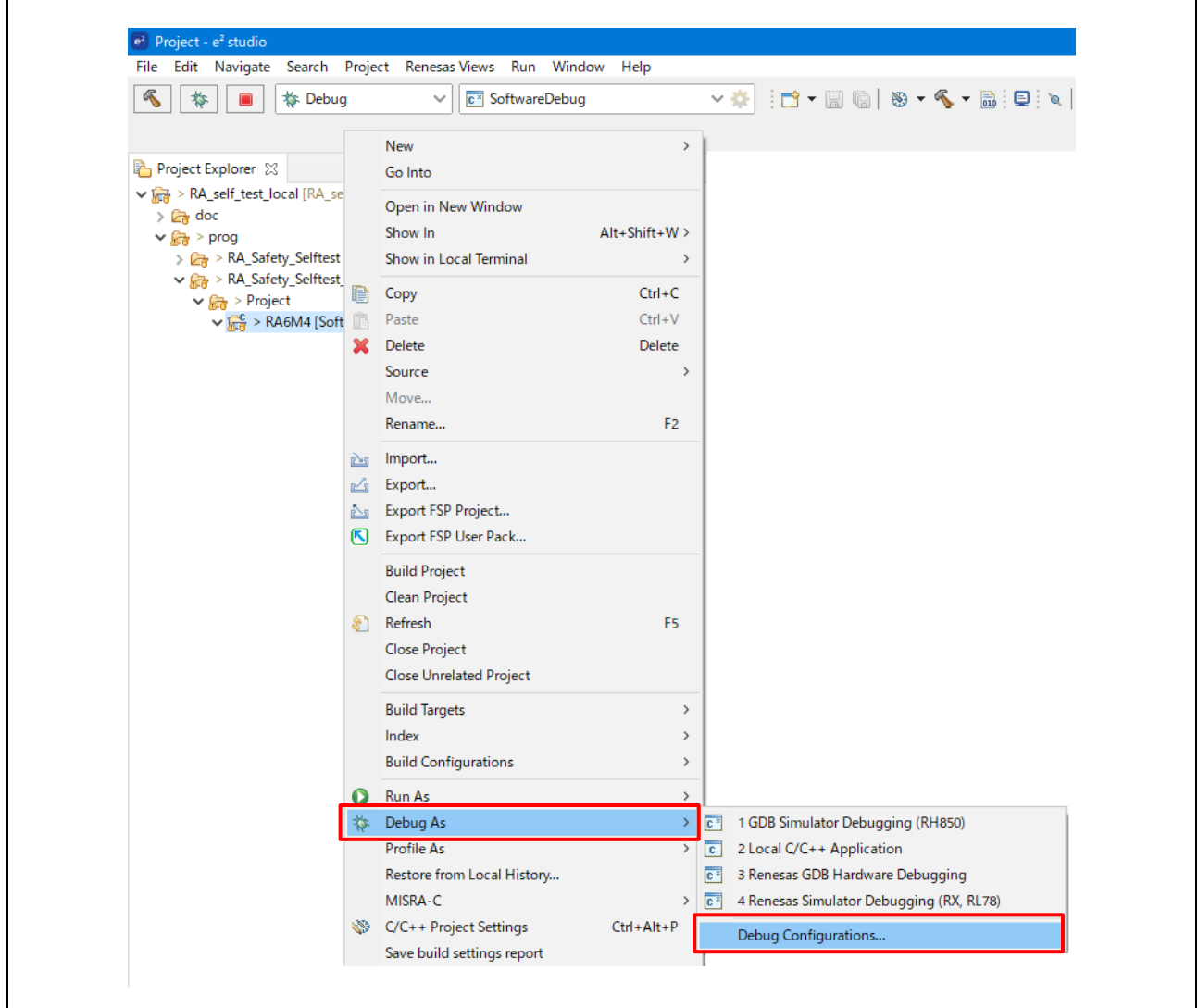

**Figure 2.4 Select Debug Configuration of the Project**

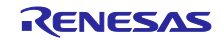

When the debug configuration dialog is displayed, select the "Startup" tab and select the build configuration to use. Only the symbol information is read from the ELF file, and the program image including the CRC calculation value is set to be read from addcrc.srec.

Click the "Debug" button to download the CRC calculation value to the target.

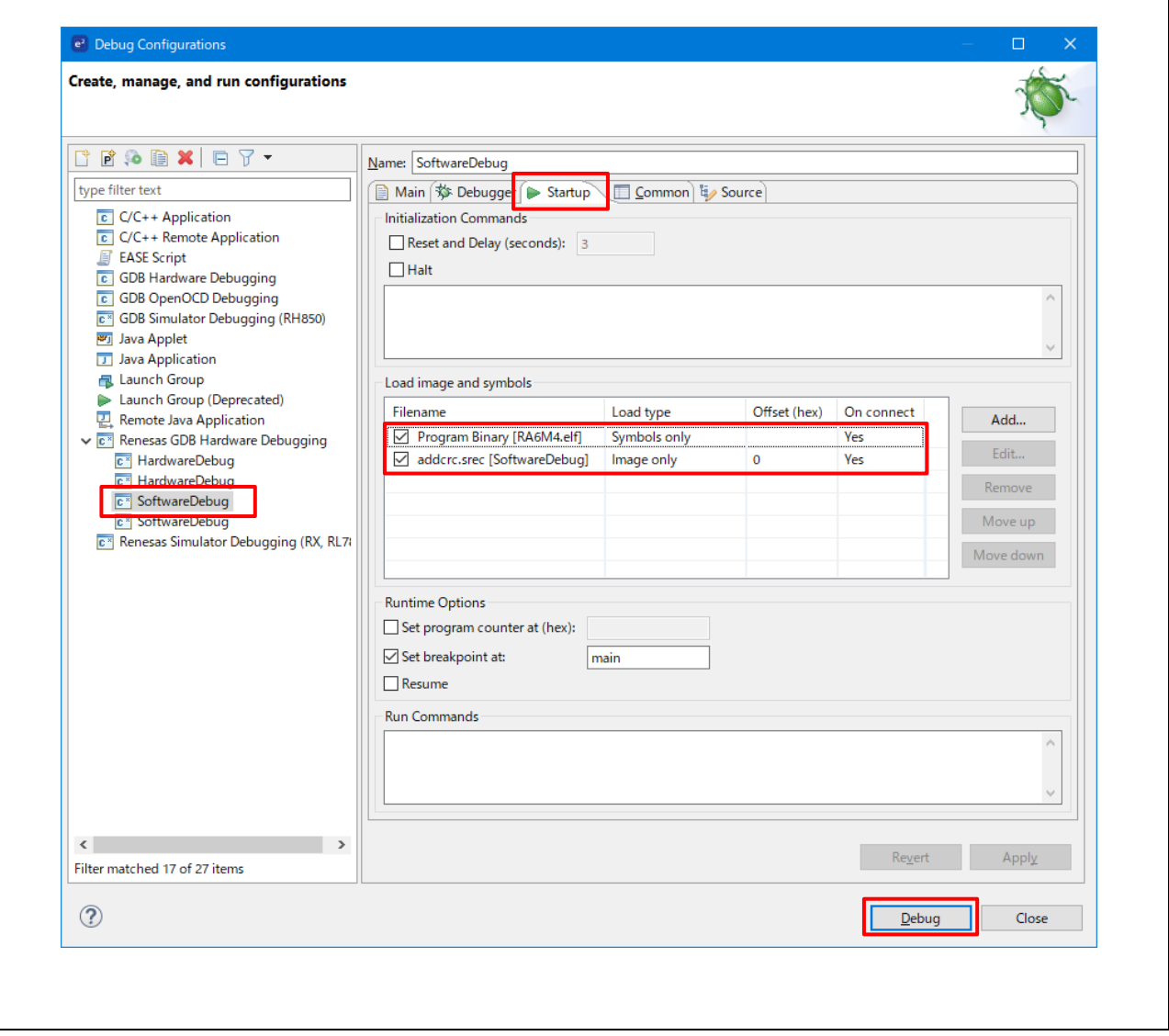

**Figure 2.5 Load Image and Symbol Setting Example**

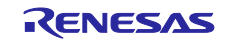

# **(2) When Using IAR/EWARM**

The IAR for ARM Toolchain can be used to calculate and add a CRC value to the built file at a location specified by the user. Select Project → Options, then select the Checksum tab in the Linker option and set the CRC generation settings.

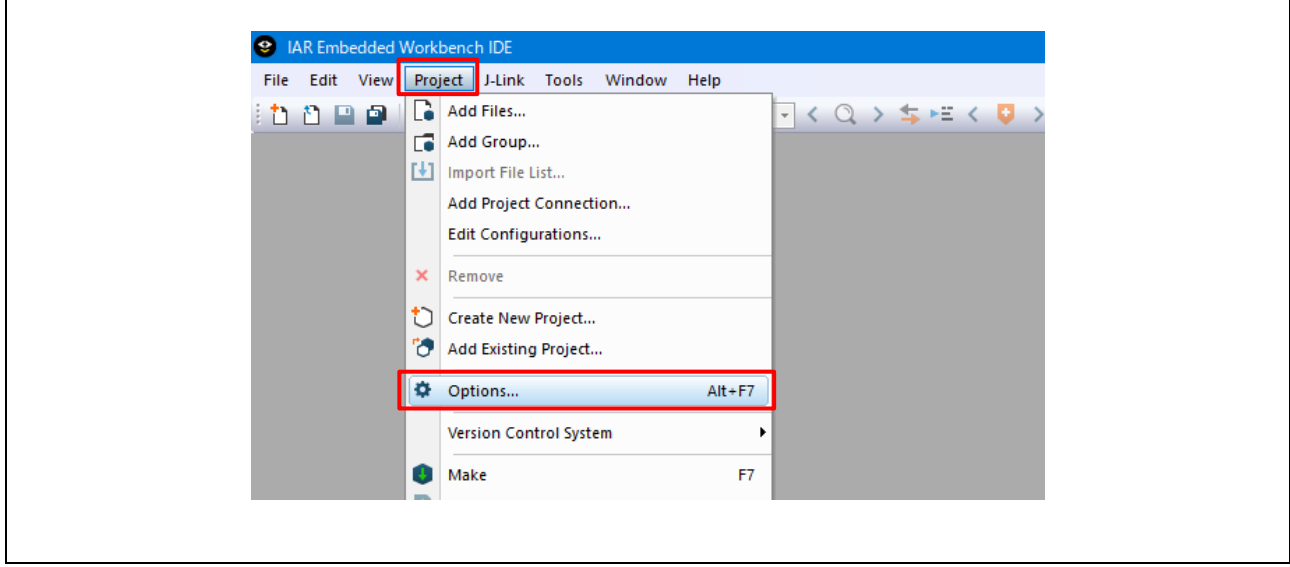

**Figure 2.6 Select Project** → **Options...**

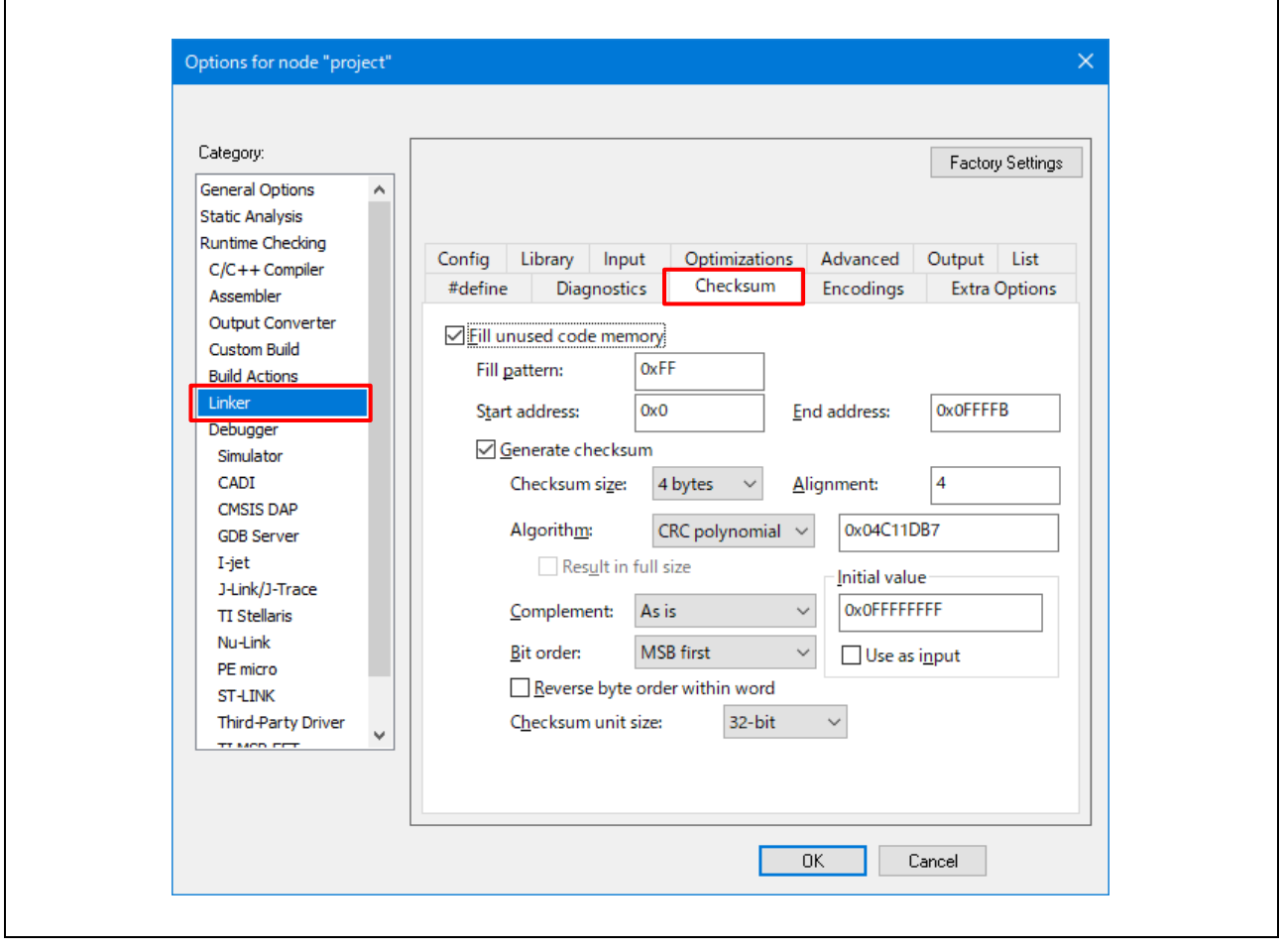

**Figure 2.7 Adding Reference CRC Example (Set the Parameters According to the MCU)**

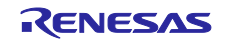

## **2.2.2 Power-On**

All the ROM memory used must be tested at power-on.

If this area is one contiguous block then function CRC\_Calculate can be used to calculate and return a calculated CRC value.

If the ROM used is not in one contiguous block then the following procedure must be used.

- 1. Call CRC\_Start.
- 2. Call CRC\_AddRange for each area of memory to be included in the CRC calculation.
- 3. Call CRC\_Result to get the calculated CRC value.

The calculated CRC value can then be compared with the reference CRC value stored in the ROM using function CRC\_Verify.

It is a user's responsibility to ensure that all ROM areas used by their project are included in the CRC calculations.

## **2.2.3 Periodic**

It is suggested that the periodic testing of ROM is done using the CRC\_AddRange method, even if the ROM is contiguous. This allows the CRC value to be calculated in sections so that no single function call takes too long. Follow the procedure as specified for the power-on tests and ensure that each address range is small enough that a call to CRC\_AddRange does not take too long.

# **2.3 RAM**

It is very important to realize that the area of RAM that needs to be tested may change dramatically depending upon your project's memory map.

If you are using the 'HW' versions of the RAM Tests (where the DOC and possibly DTC are used), then you must call function RamTest\_March\_HW\_Init prior to running the test.

When testing RAM, keep the following points in mind:

- 1. RAM being tested cannot be used for anything else including the current stack.
- 2. Any non-destructive test requires a RAM buffer where memory contents can be safely copied to and restored from.
- 3. There are two stacks, Main and Process. Stack tests can test either or both of the two stacks. Any test of the stack requires a RAM buffer where the stack can be relocated to.

## **2.3.1 Power-On**

At power-on, a full destructive test can be performed on the RAM other than the stack. The stack must be tested with a non-destructive test. However, if startup time is very important, it might be possible to fine tune this so that only the area of stack used before the power-on RAM test is performed using the slower non-destructive test and the rest of the stack tested with a destructive test.

## **2.3.2 Periodic**

All periodic tests must be non-destructive. It is assumed that the periodic tests are called from an interrupt handler and therefore the device is in privileged mode.

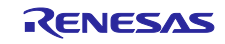

## **2.4 Clock**

The monitoring of the main clock is set up with a single function call to ClockMonitor Init. There are two versions of this file depending on the choice between using an external or internal reference clock as decided by the following #define:

**#define** CLOCK\_MONITOR\_USE\_EXTERNAL\_REFERENCE\_CLOCK

For example:

**#ifdef** CLOCK\_MONITOR\_USE\_EXTERNAL\_REFERENCE\_CLOCK #define MAIN CLOCK FREQUENCY HZ **#define** EXTERNAL\_REF\_CLOCK\_FREQUENCY\_HZ (15000) // 15kHz

ClockMonitor\_Init(MAIN, MAIN\_CLOCK\_FREQUENCY\_HZ, EXTERNAL\_REF\_CLOCK\_FREQUENCY\_HZ, eCLOCK\_MONITOR\_CACREF\_A, CAC\_Error\_Detected\_Loop);

#### **#else**

**#define** TARGET\_CLOCK\_FREQUENCY\_HZ (12000000) // 12 MHz #define REFERENCE\_CLOCK\_FREQUENCY\_HZ (15000)

ClockMonitor\_Init(MAIN, IWDTCLK, TARGET\_CLOCK\_FREQUENCY\_HZ, REFERENCE CLOCK FREQUENCY HZ, CAC Error Detected Loop); /\*NOTE: The IWDTCLK clock must be enabled before starting the clock monitoring.\*/

#### **#endif**

When using an external reference clock as the reference clock, the user can specify the CACREF pin to use with the input parameter of the ClockMonitor\_Init function (in the above example, eCLOCK\_MONITOR\_CACREF\_A is specified).

The relationship between the terminals and input parameters of each device of the RA MCU is shown below. The user decides which terminal to use according to the system configuration.

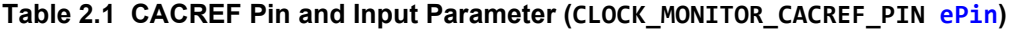

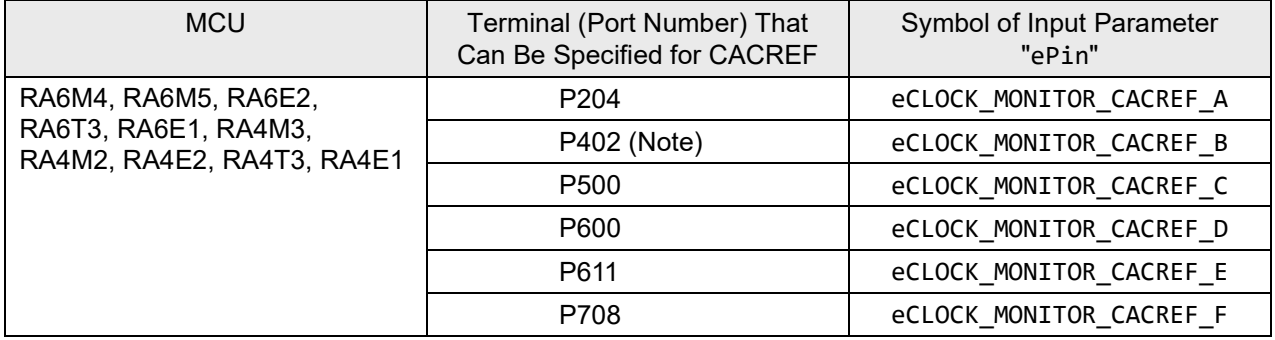

Note: The P402 is affected by the VBTICTLR (VBATT input control register) setting. For details, refer to the "I / O Ports" and "Battery Backup Function" chapters in the hardware user's manual for each RA MCU.

The ClockMonitor\_Init function can be called as soon as the main clock has been configured and the IWDT has been enabled. See Sectio[n 2.5](#page-62-0) for enabling the IWDT.

The clock monitoring is then performed by hardware and so there is nothing that needs to be done by software during the periodic tests.

In order to enable interrupt generation by the CAC, both Interrupt Controller Unit (ICU) and Nested Vectored Interrupt Controller (NVIC) should be configured in order to handle it.

In the interrupt controller unit (ICU), set the event signal number corresponding to CAC frequency error interrupt and CAC overflow in the ICU event link setting register (IELSRn).

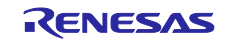

When using FSP (Flexible Software Package) with  $e^2$  studio, the ICU configuration can be set in the "Interrupts" tab of the RA Configuration Editor.

In the case of IAR/EWARM, ICU configuration can be set in the "Interrupts" tab by using "RA Smart Configurator" for IAR/EWARM.

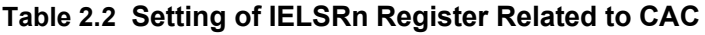

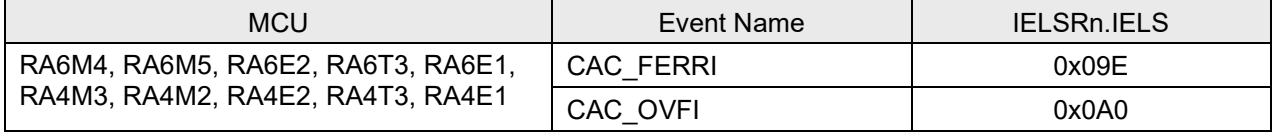

The nested vector interrupt controller (NVIC) is set by the test\_main function in the RA\_SelfTests.c file. Where NVIC\_SetPriority and NVIC\_EnableIRQ are CMSIS functions provided by FSP, and *CAC\_FREQUENCY\_ERROR\_IRQn* and *CAC\_OVERFLOW\_IRQn* are IRQ numbers generated by the FSP.

// NVIC settings related to CAC

```
/* CAC frequency error ISR priority */
NVIC_SetPriority(CAC_FREQUENCY_ERROR_IRQn,0);
/* CAC frequency error ISR enable */
NVIC_EnableIRQ(CAC_FREQUENCY_ERROR_IRQn);
```

```
/* CAC overflow ISR priority */
NVIC_SetPriority(CAC_OVERFLOW_IRQn,0);
/* CAC overflow ISR enable */
NVIC_EnableIRQ(CAC_OVERFLOW_IRQn);
```
If oscillation stop is detected, an NMI interrupt is generated. User code must handle this NMI interrupt and check the NMISR.OSTST flag as shown in this example:

```
if(1 == R_ICU->NMISR_b.OSTST){
    Clock_Stop_Detection();
    /*Clear OSTST bit by writing 1 to NMICLR.OSTCLR bit*/
   R ICU->NMICLR b.OSTCLR = 1;
}
```
The OSTDCR.OSTDF status bit can then be read to determine the status of the main clock.

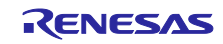

# <span id="page-62-0"></span>**2.5 Independent Watchdog Timer (IWDT)**

In order to configure the Independent Watchdog Timer, it is necessary to set the OFS0 register in Option-Setting Memory. For example, suppose the Option-Setting Memory is set as follows.

#### **Table 2.3 OFS0 Register Setting Example (IWDT Related)**

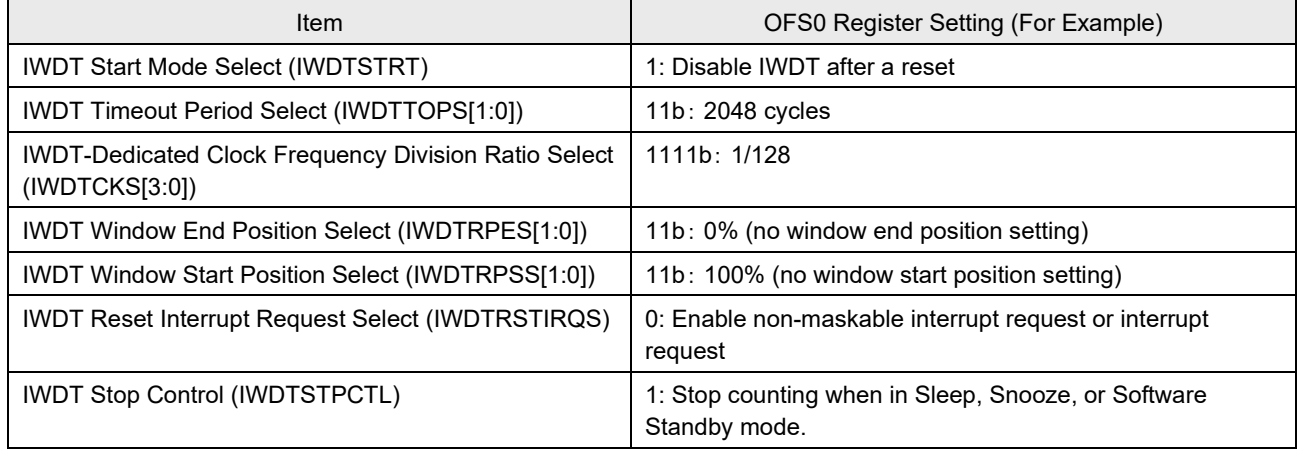

When using FSP (Flexible Software Package) with e<sup>2</sup> studio, the "Option-Setting Memory" settings can be done in the property of the "BSP" tab of the configuration.

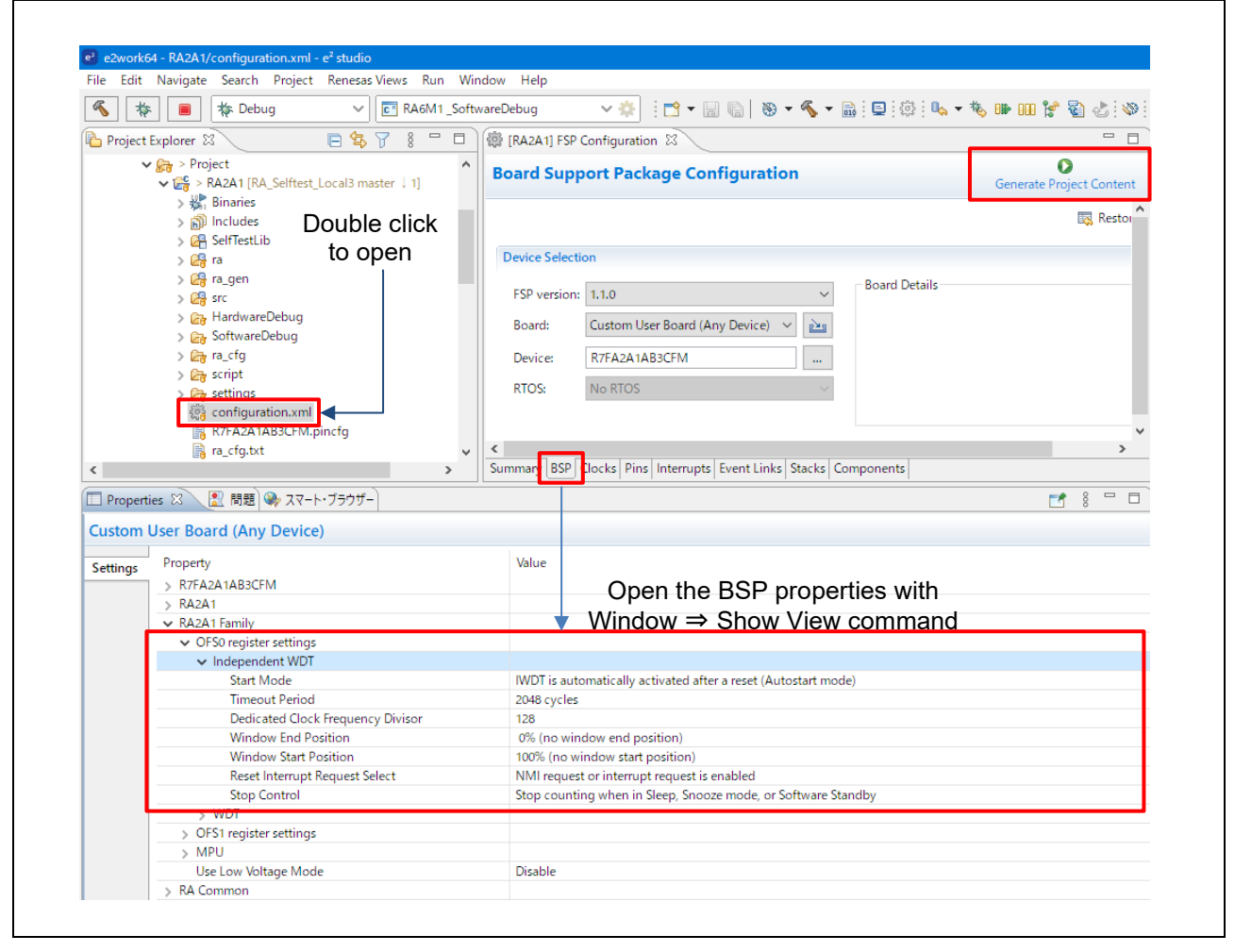

**Figure 2.8 Example of OFS0 Register Setting by Using FSP with e2 studio**

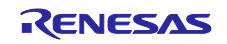

In the case of IAR/EWARM, the "Option Setting Memory" can be set in the properties of the "BSP" tab using the "RA Smart Configurator" for IAR/EWARM.

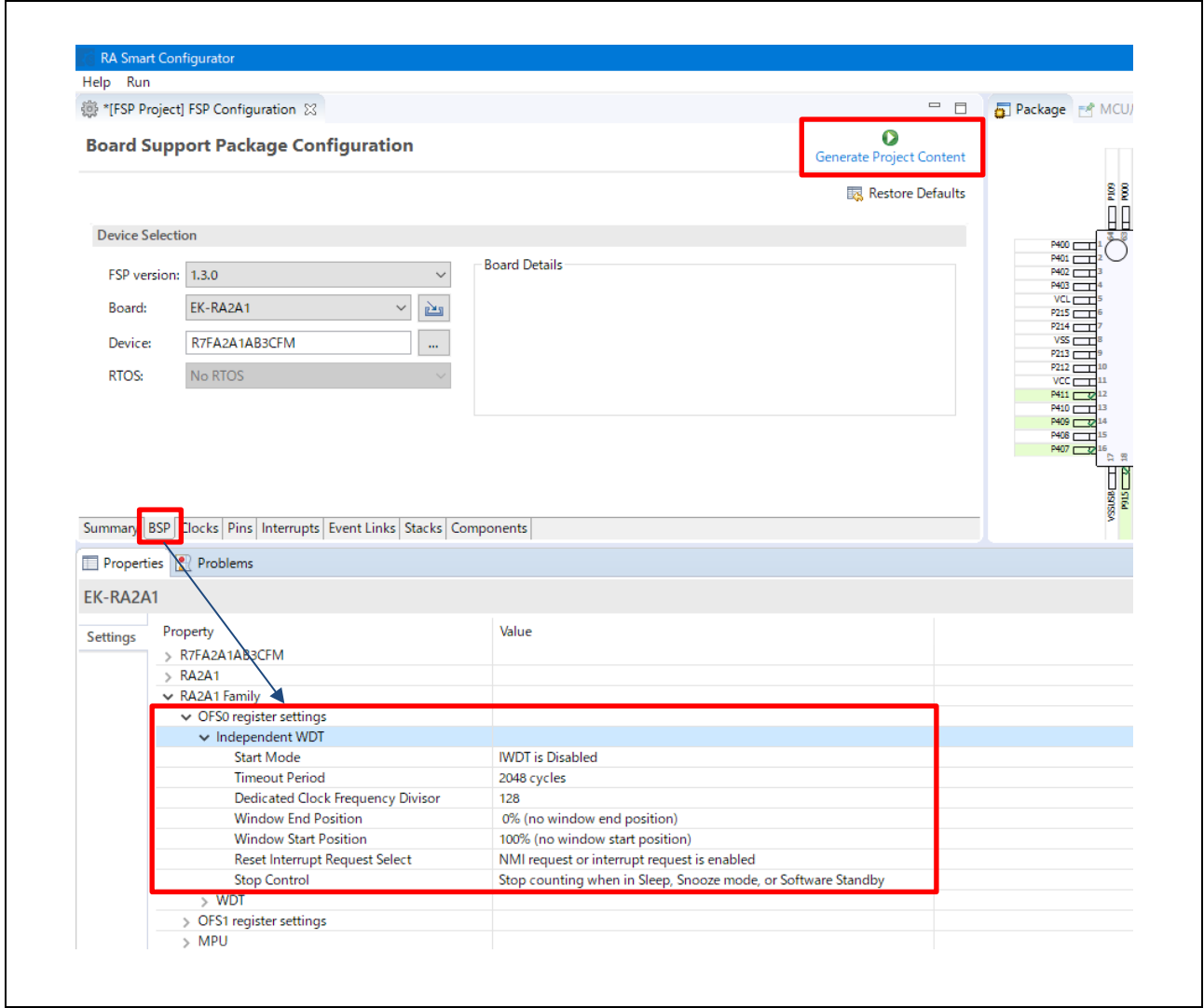

**Figure 2.9 Example of OFS0 Register Setting by Using RA Smart Configurator for IAR/EWARM**

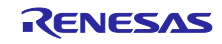

When the "Generate Project Content" button is clicked, the contents set in the property will be reflected in the definition of the corresponding symbol in the following file . (For details, refer to "Renesas Flexible Software Package (FSP) User's Manual".)

• Applicable file

```
 ..\project-name\ra_cfg\fsp_cfg\bsp\bsp_mcu_family_cfg.h
```
• Applicable symbol (Excerpt)

```
#define OFS_SEQ1 0xA001A001 | (0 << 1) | (3 << 2)
#define OFS_SEQ2 (15 << 4) | (3 << 8) | (3 << 10)
#define OFS_SEQ3 (0 << 12) | (1 << 14) | (1 << 17)
```

```
: : : : : : : : : : : : : \frac{1}{2}
```
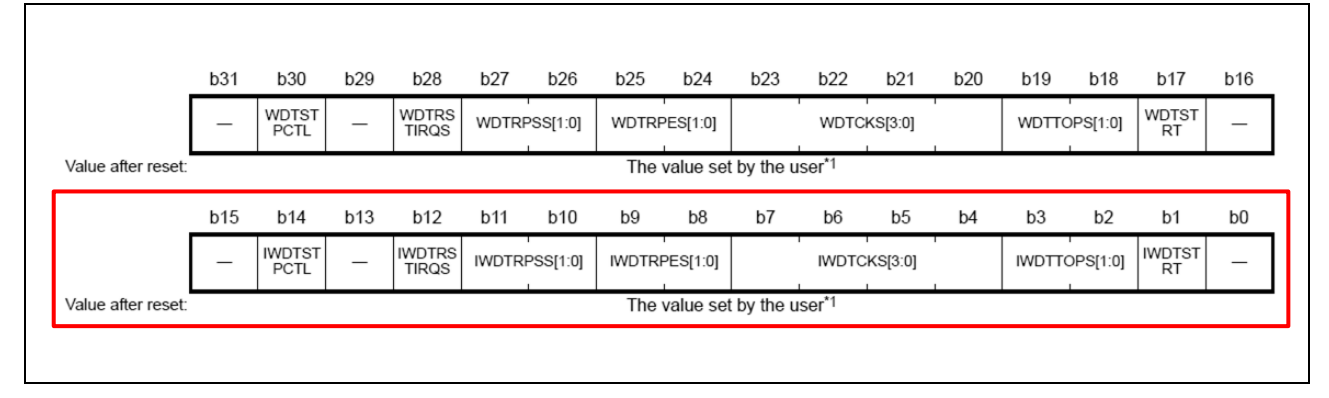

**Figure 2.10 Option Function Select Register 0 (OFS0)**

The Independent Watchdog Timer should be initialized as soon as possible following a reset with a call to IWDT\_Init:

```
/*Setup the Independent WDT.*/
IWDT_Init();
```
After this, the watchdog timer must be refreshed regularly enough to prevent the watchdog timer timing out and performing a reset. Note, if using windowing the refresh must not just be regular enough but also timed to match the specified window. A watchdog timer refresh is called by calling this:

```
/*Regularly kick the watchdog to prevent it performing a reset. */
IWDT_Kick();
```
If the watchdog timer has been configured to generate an NMI on error detection then the user must handle the resulting interrupt.

If the watchdog timer has been configured to perform a reset on error detection then following a reset the code should check if the IWDT caused the reset by calling IWDT\_DidReset:

```
if(TRUE == IWDT_DidReset()) 
{ 
    /*todo: Handle a watchdog reset.*/
    while(1){
       /*DO NOTHING*/
    }
}
```
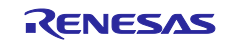

# **2.6 Voltage**

The Low Voltage Detection (LVD) module is configured to monitor the main supply voltage with a call to the VoltageMonitor\_Init function. This should be set up as soon as possible following a power-on reset.

Please note to set the LVD1SR.DET bit to 0 both before calling VoltageMonitor Init function and in NMI routine, see section of Low Voltage Detection module of "RA MCU User's Manual: Hardware" for further details.

Please note to set a voltage threshold eVoltage lower than the Vcc nominal value.

The following example sets up the voltage monitor to generate an NMI if the voltage drops below 2.99 V.

VoltageMonitor\_Init(VOLTAGE\_MONITOR\_LEVEL\_2\_99);

If a low voltage condition is detected, an NMI interrupt will be generated that the user must handle:

```
/*Low Voltage LVD1*/
if(1 == R~ICU->NMISR~b.LVD1ST){ 
    Voltage_Test_Failure();
    /*Clear LVD1ST bit by writing 1 to NMICLR.LVD1CLR bit*/
    R_ICU->NMICLR_b.LVD1CLR = 1;
}
```
# **2.7 ADC**

The ADC module has a built in diagnostic mode which allows various reference voltages to be tested against. To account for allowed inaccuracies, the expected result is allowed to fall within a tolerance defined using:

```
#define ADC_TOLERANCE 8
```
This value is set as the maximum absolute accuracy that the ADC is rated to. In a calibrated system this tolerance could be tightened.

The ADC test module must be initialized with a call to Test\_ADC\_Init.

Since the ADC has 2 units (unit 0 and unit 1), use the function with "\_u1" when testing unit 1.

## **2.7.1 Power-On**

At power-on, the ADC module can be tested using the Test\_ADC\_Wait function. The return value of this function must be checked for the result.

## **2.7.2 Periodic**

The periodic testing should start with a single call to Test\_ADC\_Start. Following that the ADC module will perform a reference conversion each time it is used. The diagnostic reference voltage automatically rotates at 0 V, VREF/2 and VREF.

The result of these reference conversions must be checked periodically using a call to Test\_ADC\_CheckResult.

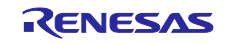

## **2.8 Temperature**

When testing the MCU temperature, it is important to remember that the ADC module will be used. Therefore if the user's code also uses the ADC to monitor analog pins it is important that resource sharing of the ADC module is carefully considered.

The temperature sensor must be initialized before use with a call to Temperature\_Init. This function must be passed the allowable range of temperatures expressed in terms of the ADC output. See the "RA MCU User's Manual: Hardware" for details on how to calculate or find by experiment these values.

```
/*Temperature Sensor*/
Temperature_Init( TEMPERATURE_ADC_MIN,
                  TEMPERATURE_ADC_MAX,
                  Temperature_Test_Failure);
```
## **2.8.1 Power-On**

Temperature test procedure at power-on will be the same as that explained for the periodic tests.

## **2.8.2 Periodic**

Periodically the use of the ADC module must be taken over by the temperature sensor. To make a temperature reading, the user calls this function.

```
/*Start ADC reading temperature sensor output.*/
Temperature_Start();
```
The result can then be checked against the allowable range supplied in the Temperature\_Init function with a call to:

```
/*The registered Error callback will be called if there is an error.*/
Temperature_CheckResult(TRUE);
```
To avoid the periodic test blocking the SW application for too long, it can be arranged so that each time the periodic test is scheduled it actually checks the result of the temperature test started on the previous scheduled test and then start a new conversion.

The user's code can use functions Temperature Is Finished or Temperature Wait Finish to determine when the application can resume using the ADC to read analog pins.

## <span id="page-66-0"></span>**2.9 Port Output Enable (POE)**

The GPT port output enable (POEG) is a function that disables the output pin of the General PWM Timer (GPT). See Section [1.9](#page-46-0) for output prohibition conditions and the POEG groups that can be used with each MCU.

The POE initialization and start-up can be made using the following call.

```
 /* User selects one of Group A to Group D */
 POE_Init(POE_Event_Detected, GROUP_A);
```
Note that the POEG group choice is up to the user. The user must carefully study the description of POE\_Init and consult the "RA MCU User's Manual: Hardware" to determine if the sample configuration of the POE meets the requirements of the user's system.

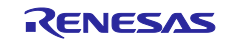

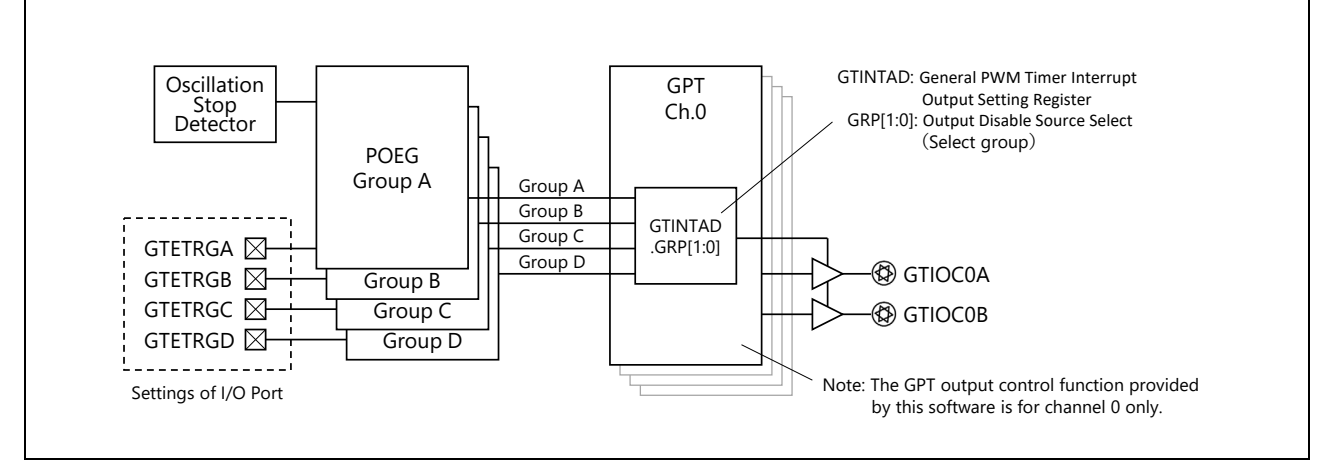

**Figure 2.11 Outline of the Relationship Between POEG and GPT (General PWM Timer)**

# **2.9.1 Settings of I/O Port**

Depending upon the pins used in the user's system, the renesas. In header file may need to be adapted for the desired behavior. In addition, the pin must be set as the pin used as GTETRGn of the General PWM Timer (GPT).

POEG is an I/O port control register that controls output inhibition only when specified as the GPT pin by setting the PmnPFS.PMR and PmnPFS.PSEL[4:0] bits. If the pin is designated as a general purpose I/O pin, POEG does not perform output disable control.

- PmnPFS.PMR = 1 : Use pins as input/output ports for peripheral functions
	- **PmnPFS.PSEL[4:0] = 00010b** : Specified as a GPT pin

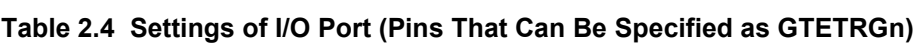

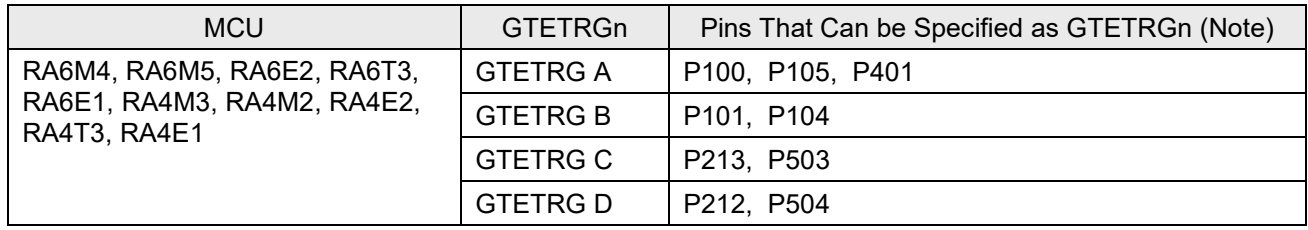

Note: The target I/O port may not exist depending on the MCU package. Also, make sure that the pin is not used for any other purpose in the system.

# **2.9.2 Settings of Interrupt**

In order to enable interrupt generation by the POE, both Interrupt Controller Unit (ICU) and Nested Vectored Interrupt Controller (NVIC) must be configured to handle it.

In the interrupt controller unit (ICU), set the event number corresponding to the POE group event in the ICU event link setting register (IELSRn).

When using FSP (Flexible Software Package) with e<sup>2</sup> studio, the ICU configuration can be set in the "Interrupts" tab of the RA Configuration Editor.

In the case of IAR/EWARM, ICU configuration can be set in the "Interrupts" tab by using "RA Smart Configurator" for IAR/EWARM.

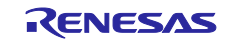

#### **Table 2.5 IELSRn Register Settings Related to POEG**

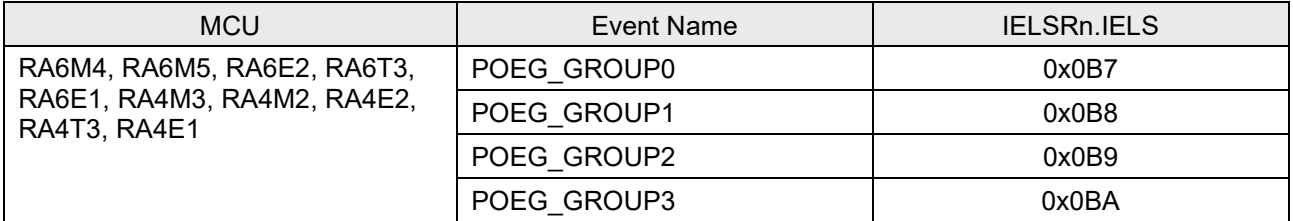

The nested vector interrupt controller (NVIC) is set by the test\_main function in the RA\_SelfTests.c file. Where NVIC\_SetPriority and NVIC\_EnableIRQ are CMSIS functions provided by FSP. *POEG0\_EVENT\_IRQn*, *POEG1\_EVENT\_IRQn*, *POEG2\_EVENT\_IRQn* and *POEG3\_EVENT\_IRQn* are FSP-generated IRQ numbers.

// NVIC setting example of interrupt related to POE group

/\* POEG0 port output disable ISR priority \*/ NVIC\_SetPriority(*POEG0\_EVENT\_IRQn*,0); /\* POEG0 port output disable ISR enable \*/ NVIC\_EnableIRQ(*POEG0\_EVENT\_IRQn*);

/\* POEG1 port output disable ISR priority \*/ NVIC\_SetPriority(*POEG1\_EVENT\_IRQn*,0); /\* POEG1 port output disable ISR enable \*/ NVIC\_EnableIRQ(*POEG1\_EVENT\_IRQn*);

/\* POEG2 port output disable ISR priority \*/ NVIC\_SetPriority(*POEG2\_EVENT\_IRQn*,0); /\* POEG2 port output disable ISR enable \*/ NVIC\_EnableIRQ(*POEG2\_EVENT\_IRQn*);

/\* POEG3 port output disable ISR priority \*/ NVIC\_SetPriority(*POEG3\_EVENT\_IRQn,0*); /\* POEG3 port output disable ISR enable \*/ NVIC\_EnableIRQ(*POEG3\_EVENT\_IRQn*);

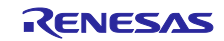

# **2.10 GPIO**

The specification of the port to be tested in each MCU is defined by the g\_GPIO\_Test\_Port structure in the gpio\_config.h header file (port m, bit n).

```
// Port specification example
static const struct {
   uint16_t m;
   uint16_t n;
} g_GPIO_Test_Port[GPIO_TEST_NUM] = 
{
   { 0 , 8 } , // PORT008
   { 1 , 14 } , // PORT114
   { 2 , 6 } // PORT206
};
```
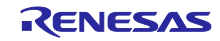

# **3. Benchmarking**

# **3.1 RA6M4 Measurement Results**

The environment in which the benchmark measurement was performed is shown below.

#### **Table 3.1 Measurement Environment**

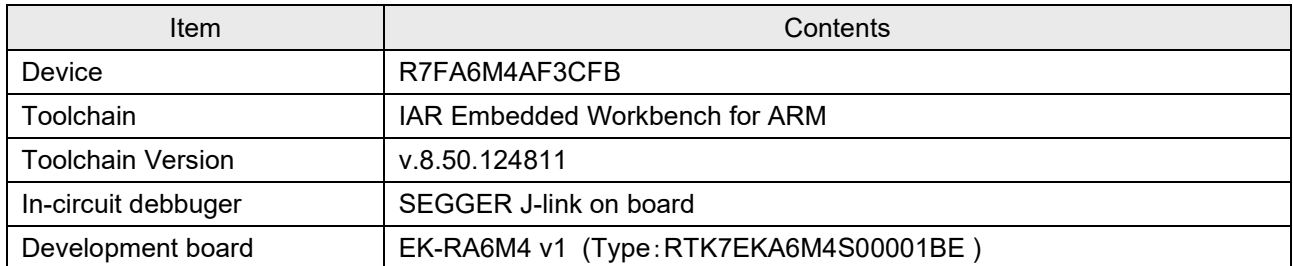

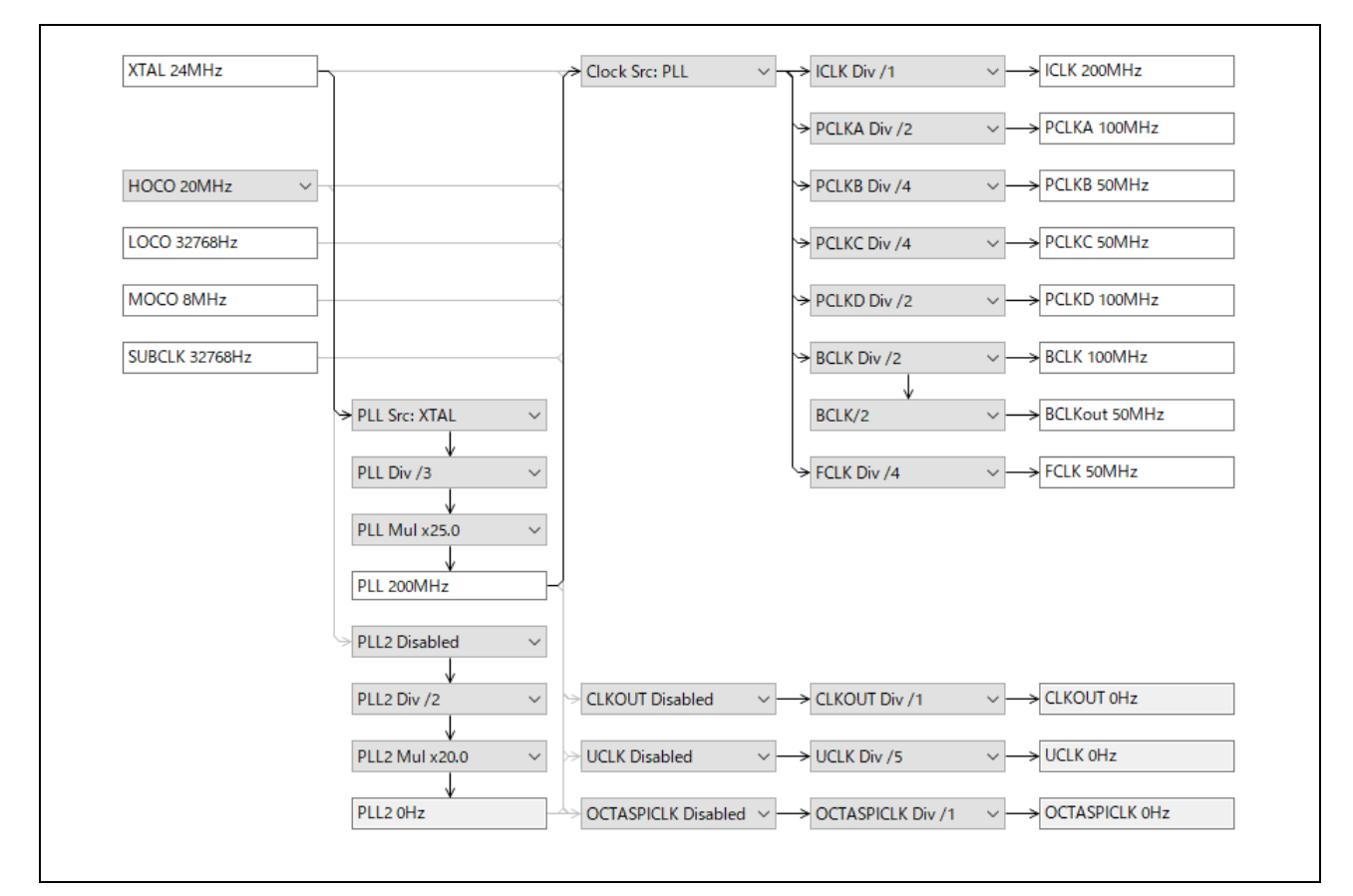

**Figure 3.1 Clock Configuration**

#### **Table 3.2 Build Options**

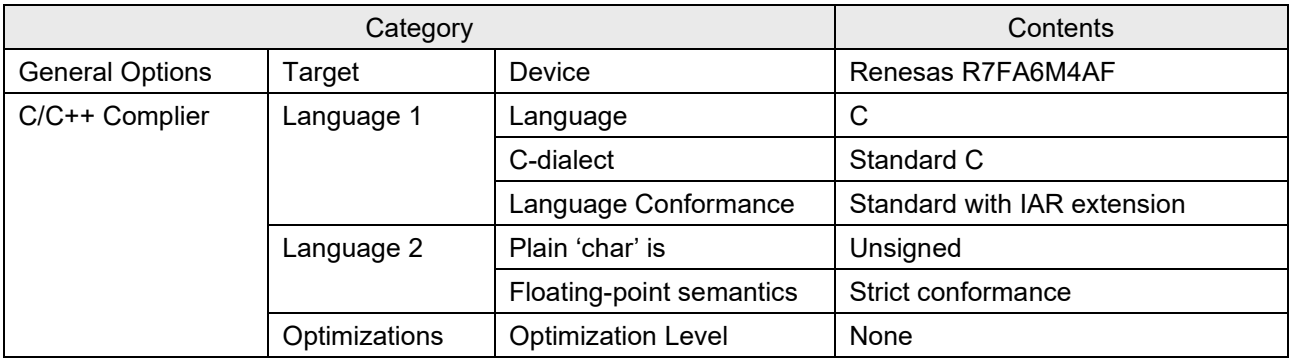

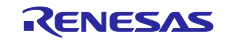

# **3.1.1 CPU**

## **Table 3.3 CPU Test Results**

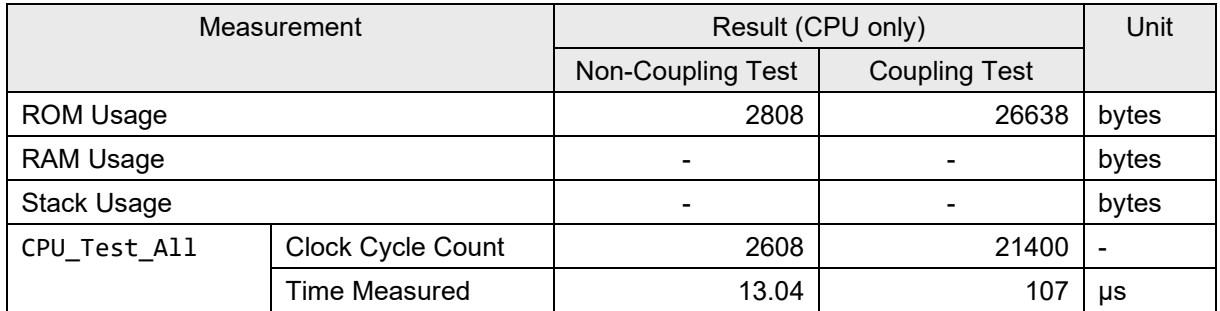

# **3.1.2 ROM**

## **Table 3.4 Test Results for CRC32 [ICLK: 200MHz]**

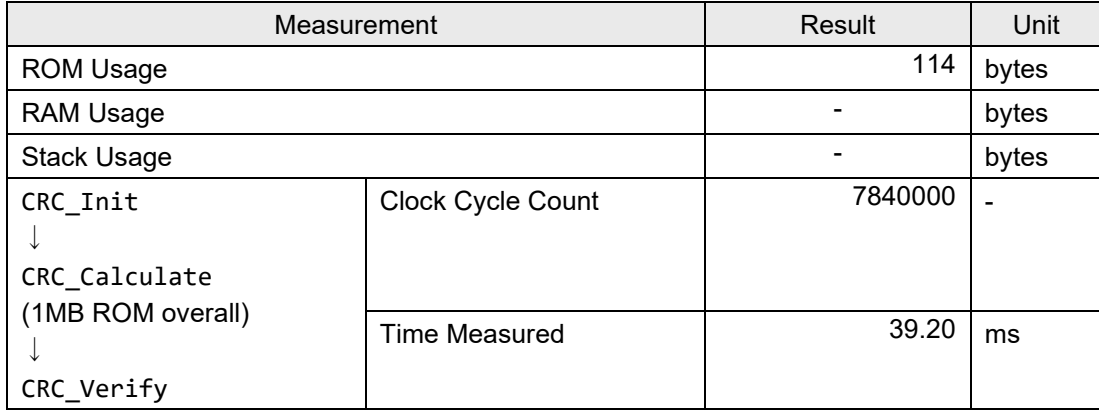

# **3.1.3 RAM**

The measurement results of the tests performed with 8-bit and 32-bit access widths are shown below.

# **(1) March C**

# **Table 3.5 March C Test Results (8-bit Access, 32-bit Word Limit) [ICLK: 200MHz]**

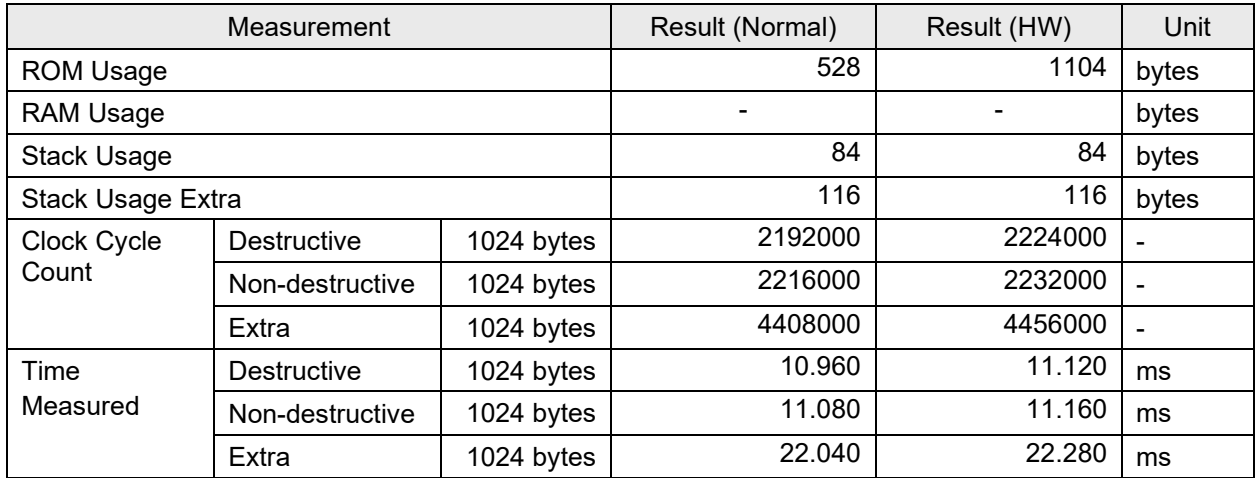

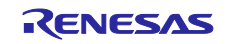
# **Table 3.6 March C Test Results (32-bit Access, 32-bit Word Limit) [ICLK: 200MHz]**

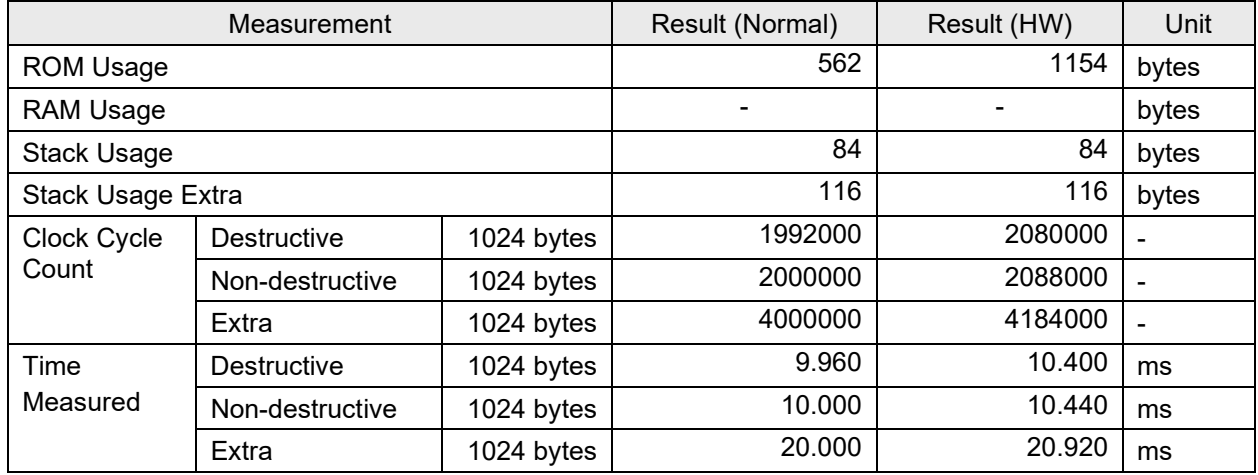

# **(2) March X WOM**

## **Table 3.7 March X WOM Test Results (8-bit Access, 32-bit Word Limit) [ICLK: 200MHz]**

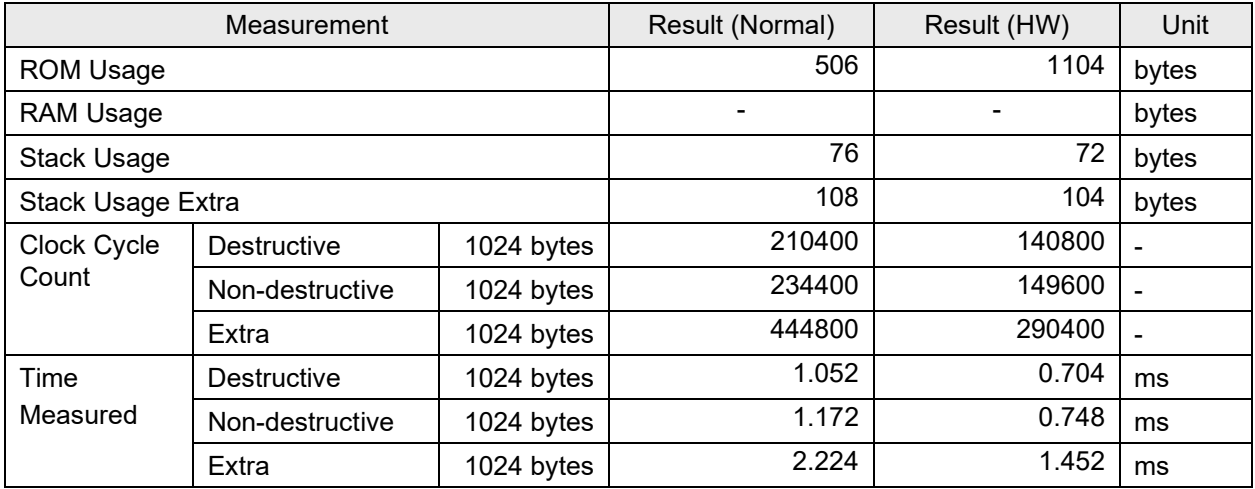

## **Table 3.8 March X WOM test results (32-bit Access, 32-bit Word Limit) [ICLK: 200MHz]**

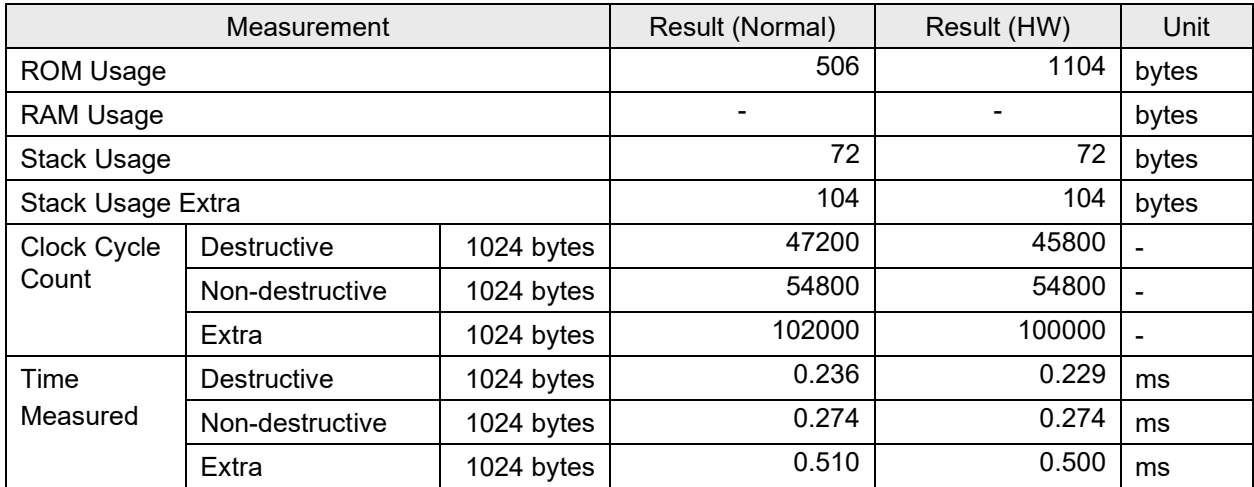

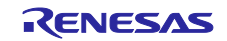

# **(3) Stack Test**

# **Table 3.9 Stack Test Results [ICLK: 200MHz]**

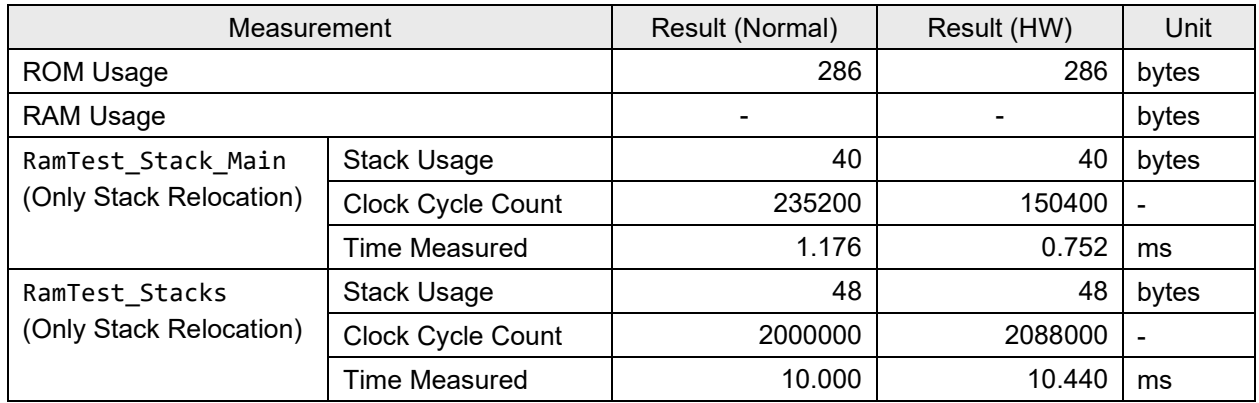

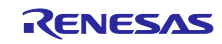

# **4. Appendix: How to Correct the Secure Settings of Clock-Related Modules (Applicable only to RA6M4)**

After reset, the clock-related module is set to **non-secure** mode by FSP (SC (Smart Configurator) when using IAR/EWARM). Be sure to switch this setting to secure mode before building, as running the self-test program created in "Flat Project" (the whole is a secure area) will result in an error.

The settings are defined in the "bsp\_clock\_cfg.h" file in the "ra\_cfg" folder (not originally a user-edited file).

Contents of the bsp\_clock\_cfg.h File (excerpt)

```
/* generated configuration header file - do not edit */#ifndef BSP_CLOCK_CFG_H_
#define BSP_CLOCK_CFG_H_
#define BSP_CFG_CLOCKS_SECURE (0) // Change (0) to (1)
#define BSP_CFG_CLOCKS_OVERRIDE (0)
\mathbf{z} = \mathbf{z} \cdot \mathbf{z} : \mathbf{z} = \mathbf{z} \cdot \mathbf{z} (The following is omitted)
```
The "bsp\_clock\_cfg.h" file will be overwritten by the FSP or SC and will need to be modified each time you press the "Generate Project Contents" button.

# **4.1 For e2 studio + GNU-GCC**

If e2 studio and GNU-GCC are used, prepare a batch file to modify the "bsp\_clock\_cfg.h" file in advance. Then, execute this batch file by the "Pre-Build Steps" provided by the "Build Steps" function of  $e^2$  studio.

Batch file for correction "Overwrite\_BSP\_CFG\_CLOCKS\_SECURE.bat" (Place directly under the project)

```
cd ../ra_gen/
mv bsp_clock_cfg.h bsp_clock_cfg.org.h
sed -e "s/BSP_CFG_CLOCKS_SECURE (0)/BSP_CFG_CLOCKS_SECURE (1)/g"
bsp_clock_cfg.org.h > bsp_clock_cfg.h
                                     Write the "sed" command on one line without line breaks
```
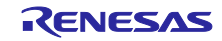

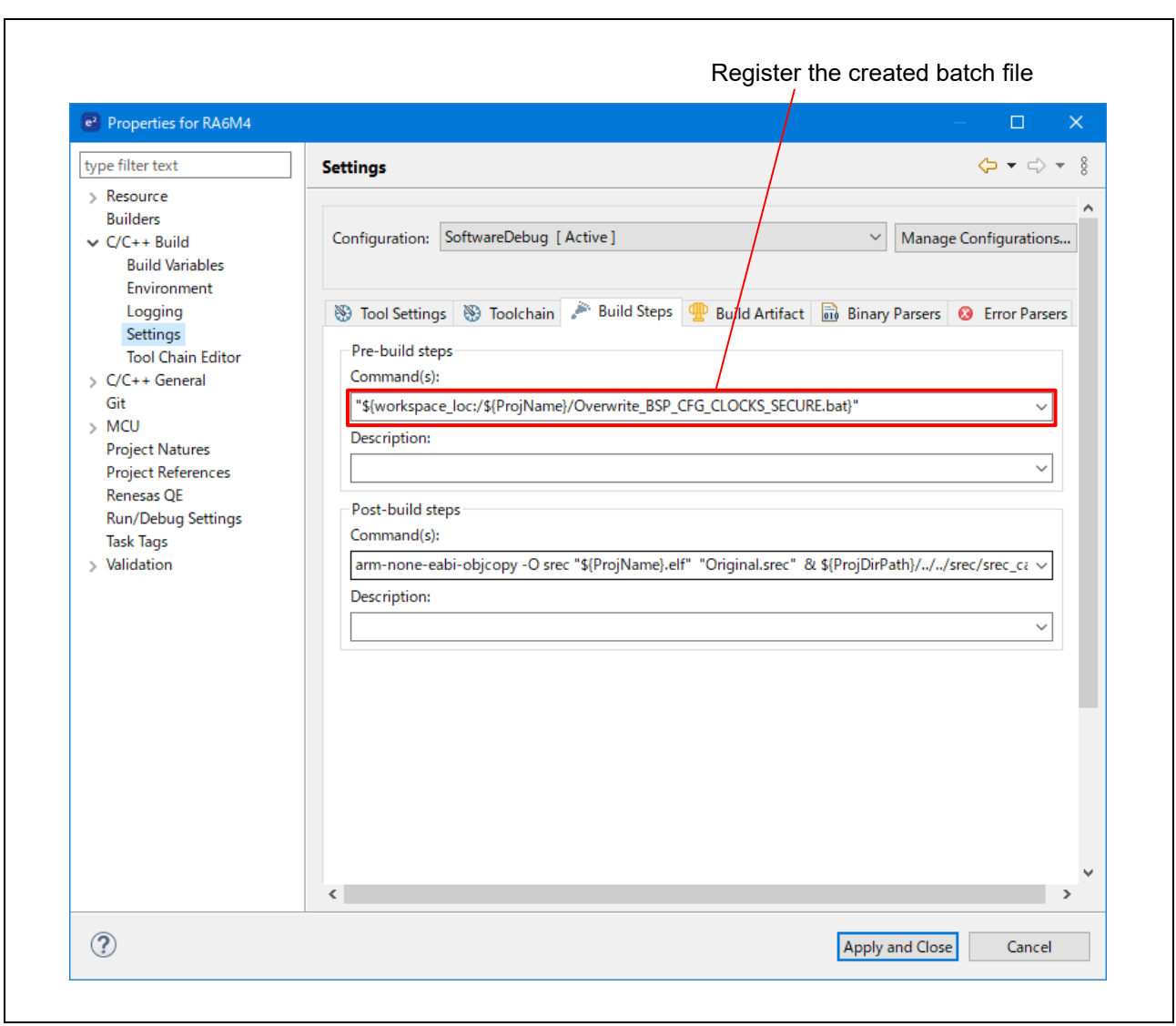

**Figure 4.1 e2 studio Settings (Registration to Pre-Build Steps)**

# **4.2 For IAR/EWARM**

For IAR/EWARM, modify the bsp\_clock\_cfg.h file directly before software building.

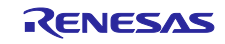

# **Website and Support**

Visit the following URLs to learn about the key elements of the RA MCU, download tools, components, and related documentation, and get support.

- RA Product Information: [www.renesas.com/ra](https://www.renesas.com/ra)
	-
- RA (Flexible Software Package): [www.renesas.com/FSP](https://www.renesas.com/FSP)<br>• RA Support Forum: www.renesas.com/ra/fo
- 
- 
- [www.renesas.com/ra/forum](https://www.renesas.com/ra/forum)
- Renesas Support: [www.renesas.com/support](https://www.renesas.com/support)

All trademarks and registered trademarks are the property of their respective owners.

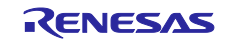

# **Revision History**

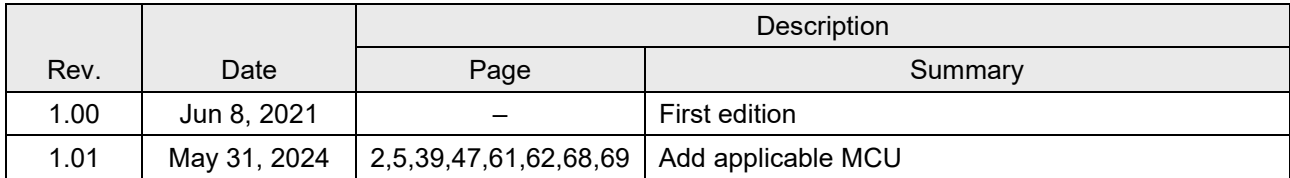

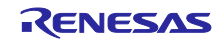

# **General Precautions in the Handling of Microprocessing Unit and Microcontroller Unit Products**

The following usage notes are applicable to all Microprocessing unit and Microcontroller unit products from Renesas. For detailed usage notes on the products covered by this document, refer to the relevant sections of the document as well as any technical updates that have been issued for the products.

### 1. Precaution against Electrostatic Discharge (ESD)

A strong electrical field, when exposed to a CMOS device, can cause destruction of the gate oxide and ultimately degrade the device operation. Steps must be taken to stop the generation of static electricity as much as possible, and quickly dissipate it when it occurs. Environmental control must be adequate. When it is dry, a humidifier should be used. This is recommended to avoid using insulators that can easily build up static electricity. Semiconductor devices must be stored and transported in an anti-static container, static shielding bag or conductive material. All test and measurement tools including work benches and floors must be grounded. The operator must also be grounded using a wrist strap. Semiconductor devices must not be touched with bare hands. Similar precautions must be taken for printed circuit boards with mounted semiconductor devices.

### 2. Processing at power-on

The state of the product is undefined at the time when power is supplied. The states of internal circuits in the LSI are indeterminate and the states of register settings and pins are undefined at the time when power is supplied. In a finished product where the reset signal is applied to the external reset pin, the states of pins are not guaranteed from the time when power is supplied until the reset process is completed. In a similar way, the states of pins in a product that is reset by an on-chip power-on reset function are not guaranteed from the time when power is supplied until the power reaches the level at which resetting is specified.

3. Input of signal during power-off state

Do not input signals or an I/O pull-up power supply while the device is powered off. The current injection that results from input of such a signal or I/O pull-up power supply may cause malfunction and the abnormal current that passes in the device at this time may cause degradation of internal elements. Follow the guideline for input signal during power-off state as described in your product documentation.

4. Handling of unused pins

Handle unused pins in accordance with the directions given under handling of unused pins in the manual. The input pins of CMOS products are generally in the high-impedance state. In operation with an unused pin in the open-circuit state, extra electromagnetic noise is induced in the vicinity of the LSI, an associated shoot-through current flows internally, and malfunctions occur due to the false recognition of the pin state as an input signal become possible.

5. Clock signals

After applying a reset, only release the reset line after the operating clock signal becomes stable. When switching the clock signal during program execution, wait until the target clock signal is stabilized. When the clock signal is generated with an external resonator or from an external oscillator during a reset, ensure that the reset line is only released after full stabilization of the clock signal. Additionally, when switching to a clock signal produced with an external resonator or by an external oscillator while program execution is in progress, wait until the target clock signal is stable.

## 6. Voltage application waveform at input pin

Waveform distortion due to input noise or a reflected wave may cause malfunction. If the input of the CMOS device stays in the area between  $V_{IL}$ (Max.) and V<sub>IH</sub> (Min.) due to noise, for example, the device may malfunction. Take care to prevent chattering noise from entering the device when the input level is fixed, and also in the transition period when the input level passes through the area between  $V_{IL}$  (Max.) and  $V_{IH}$  (Min.).

7. Prohibition of access to reserved addresses

Access to reserved addresses is prohibited. The reserved addresses are provided for possible future expansion of functions. Do not access these addresses as the correct operation of the LSI is not guaranteed.

8. Differences between products

Before changing from one product to another, for example to a product with a different part number, confirm that the change will not lead to problems. The characteristics of a microprocessing unit or microcontroller unit products in the same group but having a different part number might differ in terms of internal memory capacity, layout pattern, and other factors, which can affect the ranges of electrical characteristics, such as characteristic values, operating margins, immunity to noise, and amount of radiated noise. When changing to a product with a different part number, implement a systemevaluation test for the given product.

# **Notice**

- 1. Descriptions of circuits, software and other related information in this document are provided only to illustrate the operation of semiconductor products and application examples. You are fully responsible for the incorporation or any other use of the circuits, software, and information in the design of your product or system. Renesas Electronics disclaims any and all liability for any losses and damages incurred by you or third parties arising from the use of these circuits, software, or information.
- 2. Renesas Electronics hereby expressly disclaims any warranties against and liability for infringement or any other claims involving patents, copyrights, or other intellectual property rights of third parties, by or arising from the use of Renesas Electronics products or technical information described in this document, including but not limited to, the product data, drawings, charts, programs, algorithms, and application examples.
- 3. No license, express, implied or otherwise, is granted hereby under any patents, copyrights or other intellectual property rights of Renesas Electronics or others.
- 4. You shall not alter, modify, copy, or reverse engineer any Renesas Electronics product, whether in whole or in part. Renesas Electronics disclaims any and all liability for any losses or damages incurred by you or third parties arising from such alteration, modification, copying or reverse engineering.
- 5. Renesas Electronics products are classified according to the following two quality grades: "Standard" and "High Quality". The intended applications for each Renesas Electronics product depends on the product's quality grade, as indicated below.

"Standard": Computers; office equipment; communications equipment; test and measurement equipment; audio and visual equipment; home electronic appliances; machine tools; personal electronic equipment; industrial robots; etc.

"High Quality": Transportation equipment (automobiles, trains, ships, etc.); traffic control (traffic lights); large-scale communication equipment; key financial terminal systems; safety control equipment; etc.

Unless expressly designated as a high reliability product or a product for harsh environments in a Renesas Electronics data sheet or other Renesas Electronics document, Renesas Electronics products are not intended or authorized for use in products or systems that may pose a direct threat to human life or bodily injury (artificial life support devices or systems; surgical implantations; etc.), or may cause serious property damage (space system; undersea repeaters; nuclear power control systems; aircraft control systems; key plant systems; military equipment; etc.). Renesas Electronics disclaims any and all liability for any damages or losses incurred by you or any third parties arising from the use of any Renesas Electronics product that is inconsistent with any Renesas Electronics data sheet, user's manual or other Renesas Electronics document.

- 6. When using Renesas Electronics products, refer to the latest product information (data sheets, user's manuals, application notes, "General Notes for Handling and Using Semiconductor Devices" in the reliability handbook, etc.), and ensure that usage conditions are within the ranges specified by Renesas Electronics with respect to maximum ratings, operating power supply voltage range, heat dissipation characteristics, installation, etc. Renesas Electronics disclaims any and all liability for any malfunctions, failure or accident arising out of the use of Renesas Electronics products outside of such specified ranges.
- 7. Although Renesas Electronics endeavors to improve the quality and reliability of Renesas Electronics products, semiconductor products have specific characteristics, such as the occurrence of failure at a certain rate and malfunctions under certain use conditions. Unless designated as a high reliability product or a product for harsh environments in a Renesas Electronics data sheet or other Renesas Electronics document, Renesas Electronics products are not subject to radiation resistance design. You are responsible for implementing safety measures to guard against the possibility of bodily injury, injury or damage caused by fire, and/or danger to the public in the event of a failure or malfunction of Renesas Electronics products, such as safety design for hardware and software, including but not limited to redundancy, fire control and malfunction prevention, appropriate treatment for aging degradation or any other appropriate measures. Because the evaluation of microcomputer software alone is very difficult and impractical, you are responsible for evaluating the safety of the final products or systems manufactured by you.
- Please contact a Renesas Electronics sales office for details as to environmental matters such as the environmental compatibility of each Renesas Electronics product. You are responsible for carefully and sufficiently investigating applicable laws and regulations that regulate the inclusion or use of controlled substances, including without limitation, the EU RoHS Directive, and using Renesas Electronics products in compliance with all these applicable laws and regulations. Renesas Electronics disclaims any and all liability for damages or losses occurring as a result of your noncompliance with applicable laws and regulations.
- 9. Renesas Electronics products and technologies shall not be used for or incorporated into any products or systems whose manufacture, use, or sale is prohibited under any applicable domestic or foreign laws or regulations. You shall comply with any applicable export control laws and regulations promulgated and administered by the governments of any countries asserting jurisdiction over the parties or transactions.
- 10. It is the responsibility of the buyer or distributor of Renesas Electronics products, or any other party who distributes, disposes of, or otherwise sells or transfers the product to a third party, to notify such third party in advance of the contents and conditions set forth in this document.
- 11. This document shall not be reprinted, reproduced or duplicated in any form, in whole or in part, without prior written consent of Renesas Electronics. 12. Please contact a Renesas Electronics sales office if you have any questions regarding the information contained in this document or Renesas
- Electronics products.
- (Note1) "Renesas Electronics" as used in this document means Renesas Electronics Corporation and also includes its directly or indirectly controlled subsidiaries
- (Note2) "Renesas Electronics product(s)" means any product developed or manufactured by or for Renesas Electronics.

(Rev.4.0-1 November 2017)

# **Corporate Headquarters Contact information**

TOYOSU FORESIA, 3-2-24 Toyosu, Koto-ku, Tokyo 135-0061, Japan [www.renesas.com](https://www.renesas.com/)

# **Trademarks**

Renesas and the Renesas logo are trademarks of Renesas Electronics Corporation. All trademarks and registered trademarks are the property of their respective owners.

For further information on a product, technology, the most up-to-date version of a document, or your nearest sales office, please visit: [www.renesas.com/contact/.](https://www.renesas.com/contact/)